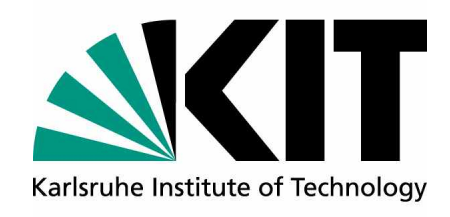

Wissenschaftliche Arbeit im Fach Physik zur Zulassung zum ersten Staatsexamen

**Konzept zur Nutzung interaktiver Computeralgebra am Beispiel der Quantenphysik**

vorgelegt von

## **Julian Rosenkranz**

6. Februar 2013

betreut von

Prof. Dr. Günter Quast Institut für Experimentelle Kernphysik

Ich erkläre, dass ich die Arbeit selbständig angefertigt habe und nur die angegebenen Hilfsmittel benutzt habe. Alle Stellen, die dem Wortlaut oder dem Sinn nach anderen Werken, gegebenenfalls elektronischen Medien entnommen sind, sind von mir durch Angabe der Quelle als Entlehnung kenntlich gemacht. Entlehnungen aus dem Internet sind durch Ausdruck belegt.

Karlsruhe, den 6. Februar 2013

Julian Rosenkranz

# **Inhaltsverzeichnis**

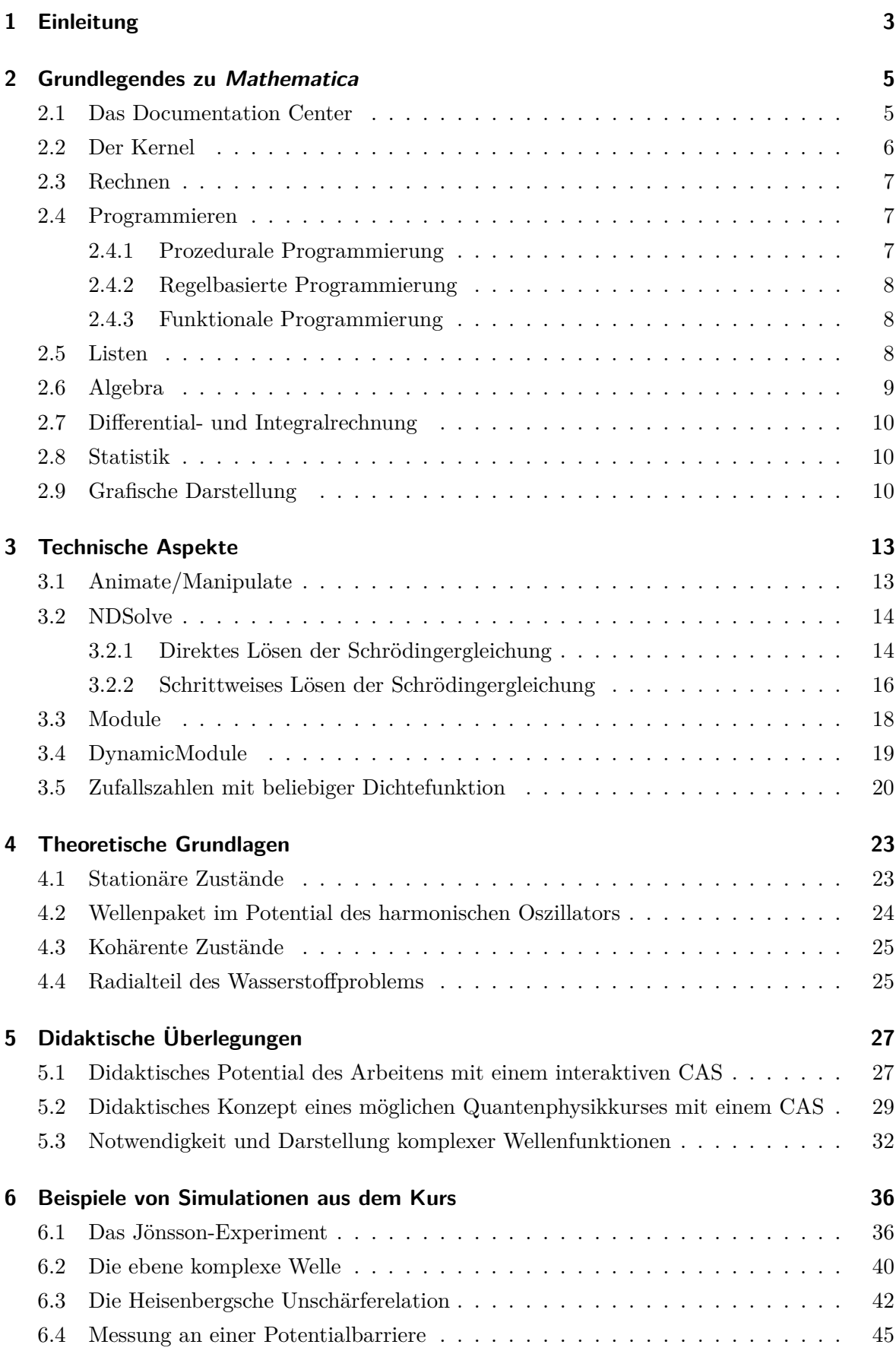

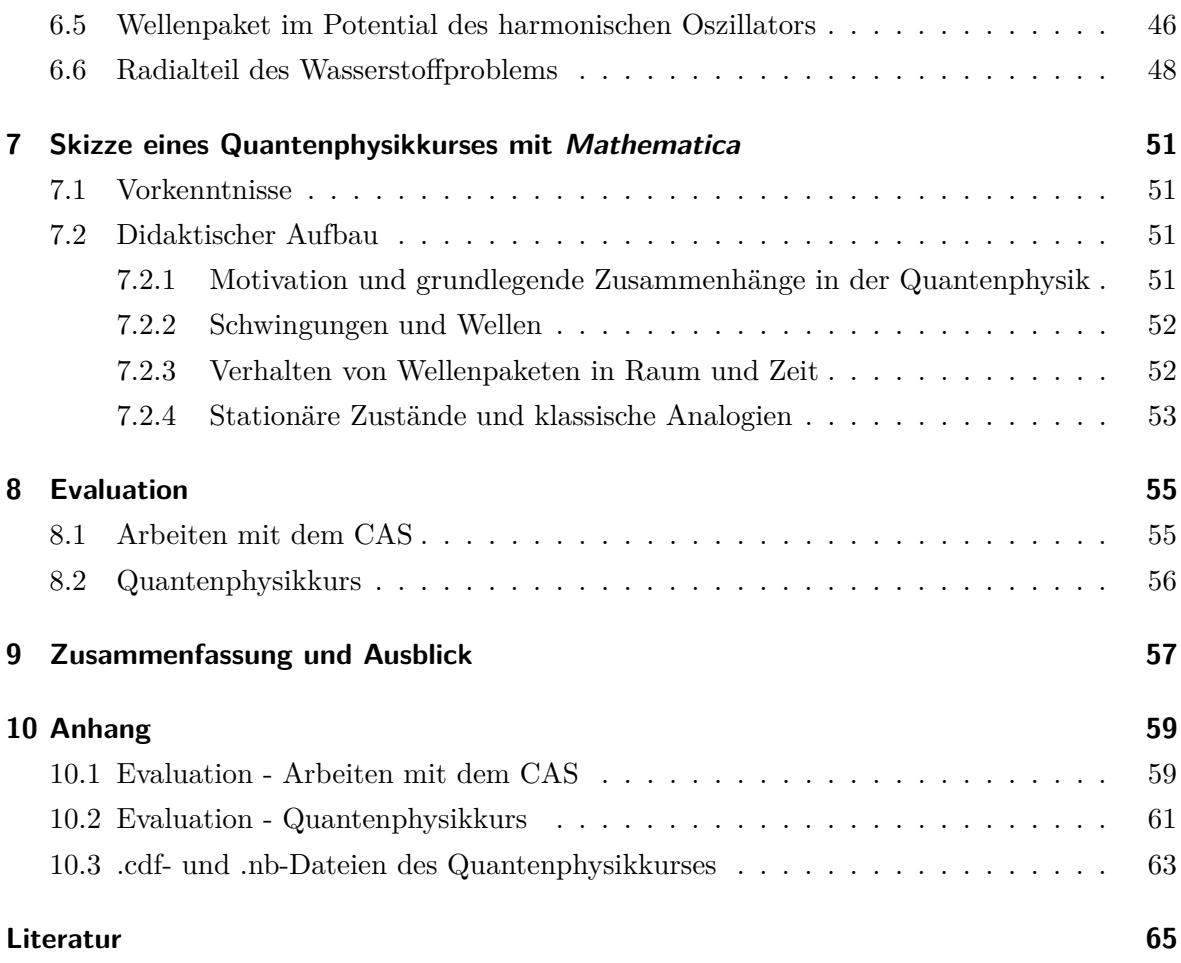

### <span id="page-4-0"></span>**1 Einleitung**

Die Quantenphysik beschreibt das Verhalten der kleinsten Objekte unseres Universums. Dieses Verhalten widerspricht oft unseren Alltagserwartungen, was ein Verständnis für die Quan-tenphysik und die Akzeptanz ihrer Gültigkeit für Schüler<sup>[1](#page-4-1)</sup> und Studenten erschwert. Der Mensch erlebt im Alltag kein quantenphysikalisches Verhalten und entwickelt deshalb kein intuitives Verständnis dafür. Dennoch hat sich die Quantenphysik experimentell als zuverlässig erwiesen. Sie führte nicht nur zur einer technologischen Revolution, sondern auch zu einer fundamentalen Änderung des physikalischen Weltbildes: Die Welt der Quantenobjekte verhält sich nicht deterministisch, sondern ist von Zufall bestimmt. Dies allein legitimiert die These, dass grundlegende Aussagen der Quantenphysik, gerade weil sie der intuitiven Alltagserwartung widersprechen, als Allgemeinbildungsgut anzusehen sind. Aus diesem Grund haben Teile der Quantenphysik bereits den Weg in den *Bildungsplan 2004* des Landes Baden-Württemberg gefunden.

Eine konsistente und fachlich korrekte Beschreibung der Quantenphysik steht dem Problem gegenüber, dass die dafür notwendigen mathematischen Methoden aus Gründen der Komplexität in der Schule nicht behandelt werden können. Deshalb werden in der Schulphysik derzeit mathematische Probleme umgangen oder so weit vereinfacht, dass sie im Unterricht behandelbar sind. Damit können einfache Phänomene zwar gelöst werden, ein intuitives Verständnis für die Vorgänge kann aber aus Gründen der Inkonsistenz nicht geschaffen werden. Doch selbst reine Mathematik kann die Vorgänge der Quantenphysik nicht erklären, es ist deren Veranschaulichung, die einen tieferen Einblick in die Physik selbst gibt.

Die vorliegende Arbeit untersucht, inwieweit dieser mathematische Aufwand auf ein Computeralgebrasystem (CAS) ausgelagert werden kann, um den Blick der Lernenden auf die physikalisch wesentlichen Phänomene zu richten und damit ein von der Mathematik unabhängiges Verständnis für die Vorgänge zu erleichtern. Dabei wird zwar aus Gründen der Konsistenz ein großer Wert auf fachwissenschaftliche Korrektheit gelegt, die Ergebnisse aber auf einem für Schüler angemessenen Niveau veranschaulicht, die eine korrekte qualitative Beschreibung auch ohne Kenntnisse des mathematischen Formalismus ermöglichen.

Es werden sowohl technische Aspekte der Programmierung als auch didaktische Ansätze ausgearbeitet, die den Einsatz interaktiver Computeralgebra in der Lehre ermöglichen. Am Beispiel der Quantenphysik wird dabei ein Konzept präsentiert, wie sich ein CAS didaktisch wertvoll in die Lehre integrieren lässt. Als CAS wird hierfür die Software *Mathematica* von *Wolfram Research, Inc.* verwendet, die sich unter anderem durch ihre Fähigkeit zur Interaktivität auszeichnet.

Im ersten Teil wird auf die Programmierung in *Mathematica* eingegangen. Dabei wird zunächst eine Einführung in einige wichtige Funktionen des CAS gegeben. Sie soll dem Leser einen Einstieg in die Programmierung erleichtern und dabei helfen, die Implementierung der später aufgeführten Beispiele nachvollziehen zu können. Darauf folgt die Beschreibung einiger komplexerer Bausteine, die zur Beschreibung der Quantenphysik in *Mathematica* notwendig

<span id="page-4-1"></span><sup>1</sup>Zu Gunsten der einfacheren Lesbarkeit wird sowohl für die männliche wie für die weibliche Form die männliche Form verwendet.

#### 1 Einleitung

sind und im Rahmen dieser Arbeit entwickelt wurden.

Ein wichtiger Bestanteil der Arbeit ist das Konzept eines Quantenphysikkurses, das exemplarisch den Einsatz interaktiver Computeralgebra in der Lehre verdeutlichen soll. Dieses Konzept wird anhand einiger Beispiele im zweiten Teil erläutert. Die theoretischen physikalischen Grundlagen, die die fachwissenschaftliche Erklärung dieser Beispiele geben und die Basis der zugehörigen Implementierung bieten, werden im vierten Kapitel aufgeführt. Anschließend werden didaktische Prinzipien ausgearbeitet, um die Nutzung interaktiver Computeralgebra für die Lehre zu optimieren. Darauf aufbauend schließt sich eine ausführliche Beschreibung der Beispiele an. Das didaktische Konzept des gesamten Kurses wird in Kapitel 7 aufgeführt. Im Rahmen der Arbeit wurde der Kurs mit einer Gruppe Studenten getestet. Das letzte Kapitel zeigt eine Evaluation dieses Tests, bei der die Studenten schriftlich ihre Meinung zum Kurs äußern konnten.

Die Arbeit spricht all jene Menschen an, die in der Lehre tätig sind. Sie soll gleichermaßen für Lehrer wie für Hochschuldozenten Inspiration und Anleitung sein, interaktive Computeralgebra in ihr Lehrkonzept zu integrieren. Dabei beschränkt sich ein solcher Einsatz nicht nur auf den Bereich der Quantenphysik, sondern kann ebenso auf weitere physikalische, mathematische oder ingenieurswissenschaftliche Themenbereich angewandt werden.

### <span id="page-6-0"></span>**2 Grundlegendes zu Mathematica**

*Mathematica* ist ein allgemeines Softwaresystem von *Wolfram Research, Inc.*, einer Privatfirma mit Hauptsitz in Champaign, Illinois. Die erste Version von *Mathematica* erschien 1988. Das Business Week-Magazin stufte es unter die "10 (über alle Kategorien) besten neuen Produkte des Jahres" [\[1,](#page-66-1) o.S] ein. Heute nutzen das Programm über 150 000 Menschen, darunter nicht nur Mathematiker, sondern auch Ingenieure, Naturwissenschaftler, Analysten und Studenten vieler Fachrichtungen und aller Semesterzahlen, um Mathematik am Computer zu betreiben[\[1,](#page-66-1) o.S].

*Mathematica* begann damals als reines CAS, also ein Computerprogramm, dass algebraische Ausdrücke symbolisch behandeln, berechnen, vereinfachen und ausgeben kann. Die Idee dahinter ist, dass beliebige Ausdrücke wie etwa  $a^2 + b^2$  bereits als vordefinierte Elemente eines beliebigen Vektorraums behandelt werden. Im Sinne dieser Vektorraumstruktur kann das Programm damit also rechnen, ohne die Variablen *a* und *b* weiter spezifizieren zu müssen [2](#page-6-2) . Spätestens mit der Version 6, die 2008 erschien, galt *Mathematica* als das wohl mächtigste CAS überhaupt [\[2,](#page-66-2) Seite 1]. Doch *Mathematica* ist kein reines CAS geblieben. Die derzeit aktuelle Version 8, mit der die Ergebnisse dieser Arbeit erstellt wurden, erscheint als Entwicklungssystem, Programmiersprache, Benutzeroberfläche und CAS in einem. Seit der Version 7 bietet *Mathematica* die Möglichkeit, Berechnungen, Ausdrücke, Plots oder Grafiken interaktiv zu bearbeiten[\[2,](#page-66-2) Seite 1]. Diese Fähigkeit zur Interaktivität bildet die Grundlage dieser Arbeit, da sie die Möglichkeit bietet, als Bediener einer mit *Mathematica* programmierten Software Grafiken und Ausdrücke anzupassen und nach Lösungen für ein Problem zu suchen, dass der Programmierer bewusst offen gelassen hat. Im didaktischen Sinne stellt dies die Möglichkeit zu einer interaktiven Lernumgebung dar.

Damit sich eine derartige Lernumgebung aber auch frei zugänglich und für viele Lernenden präsentieren kann, darf hierfür eine Vorinstallation der kostenpflichtigen *Mathematica*-Software nicht vorausgesetzt werden. *Wolfram* bietet daher auch das Abspeichern im *Computable Document Format* (CDF) an, das von dem kostenlosen CDF-Player<sup>[3](#page-6-3)</sup> abgespielt werden kann. Dadurch können mit *Mathematica* erstellte Programme auch an öffentlichen Bildungseinrichtungen wie Schulen oder Universitäten eingesetzt werden.

In einer kurzen Einführung sollen zunächst die Grundfunktionen von *Mathematica* verdeutlicht werden, um einen Umgang mit dem Programm und der weiteren Arbeit zu erleichtern. Auf die entwickelten technischen Aspekte, die zu einem Verständnis der Programmierung des Kurses beitragen, wird schließlich in Kapitel [3](#page-14-0) eingegangen.

### <span id="page-6-1"></span>**2.1 Das Documentation Center**

*Mathematica* bietet eine derart große Fülle an Funktionen, dass es schlichtweg unmöglich ist, auch nur ansatzweise die Befehle und Fähigkeiten aller Funktionen auswendig zu kennen. Wer also mit *Mathematica* arbeiten will, sollte ausführlichen Gebrauch des *Documentation*

<span id="page-6-2"></span><sup>2</sup>D.h. die Addition und die skalare Multiplikation zweier Elemente sind stets definiert.

<span id="page-6-3"></span> ${}^{3}$ Erhältlich z. B. über http://www.wolfram.com/cdf-player/ (Stand 6.1.2013)

*Center*s machen. Man findet es im Menü unter Help -> Documentation Center.

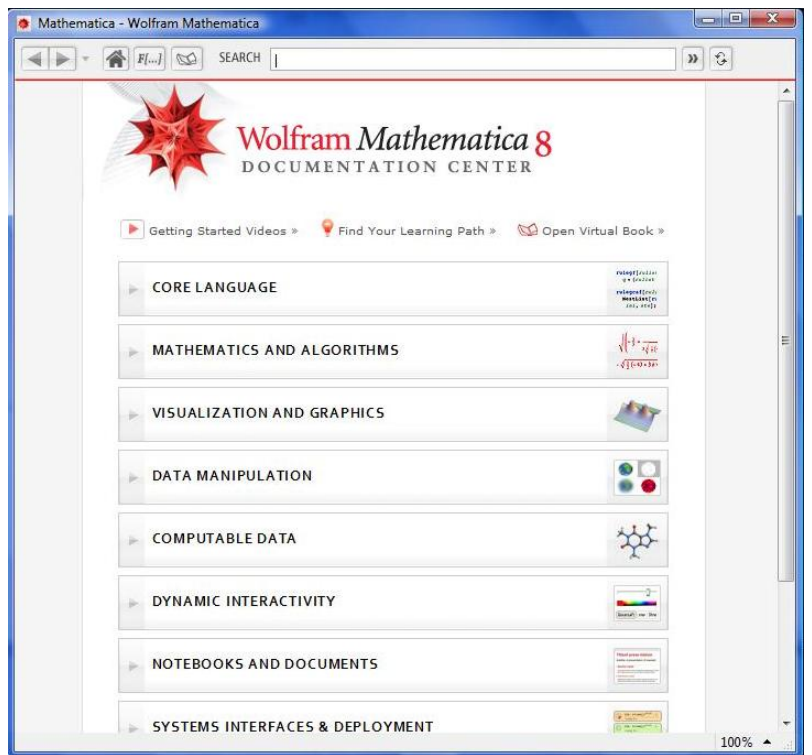

Die Inhaltsübersicht gibt einen ersten Eindruck über die Möglichkeiten, die *Mathematica* dem Nutzer anbietet. Zum Durchstöbern und Inspirierenlassen auf der Suche nach geeigneten Funktionen eignet sich diese Übersicht gut, im Normalfall gilt aber das Arbeiten mit der Suchfunktion am oberen Fensterrand als effizienterer Ansatz. Jede in Mathematica vordefinierte Funktion ist im *Documentation Center* dokumentiert. Nach einer Kurzbeschreibung lässt sich auf Wunsch eine ausführliche Dokumentation über alle Zusatzoptionen der Funktion öffnen. Ausführliche Beispiele zeigen, wie sich die Funktion nutzen und mit anderen Funktionen verknüpfen lässt. Des Weiteren finden sich Querverweise zu Funktionen aus demselben Themengebiet. Für viele Funktionen steht außerdem ein ausführliches Tutorial zur Verfügung. Daher stellt das *Documentation Center* ein ideales Hilfsmittel dar, um das Programmieren mit *Mathematica* zu lernen.

### <span id="page-7-0"></span>**2.2 Der Kernel**

Ein Dokument zur Erstellung von Inhalten in *Mathematica* wird als Notebook bezeichnet. In einem Notebook gibt es Eingabe- und Ausgabezeilen, die mit *In[1], Out[1]* usw. durchnummeriert sind. Der Kernel ist der wichtigste Bestandteil von *Mathematica* , er führt die Befehle der Eingabezellen aus. Eine Ausgabe wird durch *Shift-Enter* herbeigeführt.

Alle ausgeführten Definitionen speichert der Kernel ab. Durch *Clear[]* können Variablen von ihrer Definition aus dem Kernel befreit werden, wobei in die eckigen Klammern (square brackets) die jeweiligen Variablen geschrieben werden. Beginnt man ein neues Notebook und möchte, dass alle zuvor ausgeführten Definitionen aus dem Kernel gelöscht werden, erzwingt man dies durch den Befehl *Quit[]* . Alternativ dazu kann der Kernel über das Menü via Evaluation -> Quit Kernel -> local gelöscht werden. Dies bietet sich vor allem dann an, wenn die Ausführung einer Zeile zu zeitintensiv ist und man diese unterbrechen möchte.

### <span id="page-8-0"></span>**2.3 Rechnen**

*Mathematica* kann als herkömmlicher Taschenrechner verwendet werden. Die Grundrechenarten werden dabei durch die üblichen Symbole  $+$ ,  $-$ ,  $*$  und / ausgedrückt:

```
\ln[1] = Quit[]
\ln[1] = 3 \star 9 - 714/3;23^{\wedge}3 / (4!)Out[1] = 20Out[3]= \frac{12167}{24}
```
Mehrere Befehle können untereinander in eine Eingabezeile (*In[1]*) geschrieben werden, die Ausgabe erfolgt allerdings in verschiedenen Ausgabezeilen (*Out[1], Out[3]*). Die Ausgabe des zweiten Befehls wurde durch ein Semikolon unterdrückt.

Zu beachten ist, dass *Mathematica* immer symbolisch rechnet, sofern dies möglich ist. Eine numerische Auswertung kann durch die Funktion *N* erzwungen werden:

```
\ln[4]:= \cos[Pi / 4]Out[4]= \frac{1}{\sqrt{2}}ln[5] = N[%]Out[5]= 0.707107
```
Der Operator % referenziert dabei die zuletzt ausgeführte Ausgabe.

### <span id="page-8-1"></span>**2.4 Programmieren**

*Mathematica* ermöglicht die Programmierung im prozeduralen, regelbasierten und funktionalen Programmierstil. Der Programmierer hat daher die Möglichkeit, je nach Problem seinen Programmierstil anzupassen und erreicht damit ein hohes Maß an Flexibilität in der Implementierung.

#### <span id="page-8-2"></span>**2.4.1 Prozedurale Programmierung**

Als ältester Programmierstil überhaupt ist die prozedurale Programmierung anzusehen. Ziel war es, eine Abstraktionsebene zu finden, deren Sprache maschinenunabhängig war, also auf jedem Computer dasselbe leisten konnte. Als Beispiel hierfür sind die Sprachen C und Fortran anzuführen. Die prozedurale Programmierung gibt direkt an, wie Informationen im Speicher verschoben werden und kann deshalb umständlich oder unlogisch wirken. Ein Beispiel hierfür

ist die Neudifinition einer Variablen in einem rekursiven Prozess, bei welchem die Variable *x* um 1 erhöht wird, was durch den mathematisch eigentlich inkorrekten Ausdruck *x* = *x* + 1 ausgedrückt wird [\[2,](#page-66-2) Seite 66].

#### <span id="page-9-0"></span>**2.4.2 Regelbasierte Programmierung**

Die regelbasierte Programmierung wirkt logischer, da sie mathematische Strukturen besser abbildet. Kern dessen ist, dass statt Anweisungen Axiome oder Regeln vorgegeben werden, die das Programm durch Mustererkennungen zu interpretieren versucht [\[2,](#page-66-2) Seite 66 f.]. Die Programmierer von *Mathematica* selbst drücken die Funktionalität der regelbasierten Programmierung im *Documentation Center* folgendermaßen aus:

*"At the core of Mathematica's symbolic programming paradigm is the concept of transformation rules for arbitrary symbolic patterns. Mathematica's pattern language conveniently describes a very general set of classes of expressions, making possible uniquely readable, elegant and efficient programs. "* [\[3,](#page-66-3) guide/RulesAndPatterns]

#### <span id="page-9-1"></span>**2.4.3 Funktionale Programmierung**

Funktionen stehen bei *Mathematica* im Vordergrund, nahezu alle Befehle werden in vordefinierte Funktionen eingegeben. Vordefinierte Funktionen werden groß geschrieben, ihre Argumente werden in eckigen Klammern eingefügt. Eine ausführliche Einführung in die wichtigste vordefinierten Definitionen bietet Kapitel [3.](#page-14-0)

In diesem Sinne ermöglicht *Mathematica* auch die Programmierung eigener Funktionen an. Als Beispiel soll hier eine Implementierung der Fakultätsfunktion dienen:

```
ln[6]:= fac[0] := 1
      fac[n_Inter] := n * fac[n - 1]In[8]: fac[13]Out[8]= 6 2 2 7 0 2 0 8 0 0
```
Durch := wird eine Zuordnung definiert, auf die bei jeder neuen Ausführung der Funktion *fac* zurückgegriffen wird. Durch die Zuordnung der Funktion an der Stelle wird eine Regel nach der regelbasierten Programmierung definiert, die einen Startwert der Funktion darstellt. Der Vorteil dieser funktionalen Programmierung der Fakultätsfunktion im Gegensatz zu einer prozeduralen Programmierung, die mit einer Schleife gearbeitet hätte, ist die Vermeidung weiterer Variablen neben *x* [\[2,](#page-66-2) Seite 67 f.].

#### <span id="page-9-2"></span>**2.5 Listen**

Objekte können in *Mathematica* zu Listen zusammengefasst werden, indem man sie in geschweifte Klammern (braces) schreibt. Im mathematischen Sinne sind Listen endliche Mengen. Elemente von Listen können in diesem Sinne also alle erdenklichen Objekte sein, z.B. Zahlen, Variablen, Funktionen, Gleichungen, Ersetzungsregeln oder wiederum Listen. Viele Funktionen in *Mathematica* geben Listen als Ausgaben aus, sodass es sehr wichtig sein wird,

den Umgang mit Listen zu beherrschen.

Die wohl wichtigste Funktion zur Erstellung von Listen ist die *Table*-Funktion. Mit ihr wird nach einer vorzugebenden Regel eine Reihe von Zahlen erstellt, die in einer Liste zusammengefasst werden:

 $ln[9] =$  list = Table  $[i^2 + 1, {i, 3, 5}]$ Out[9]=  $\{10, 17, 26\}$  $ln[10]=$  list[[3]] Out[10]=  $26$ 

Auf das *n*.-te Argument lässt sich wie oben demonstriert durch *[[n]]* zugreifen. Die Nummerierung der Elemente beginnt hierbei bei 1.

Es gibt viele Operationen, die sich auf Listen ausführen lassen. Beispiele hierfür wären das Zusammenführen von mehreren Listen zu einer durch *Join*, das Auswählen bestimmter Elemente aus einer Liste mit *Select* oder das Sortieren der Elemente (sofern diese eine Ordnungsrelation besitzen) durch *Sort*.

### <span id="page-10-0"></span>**2.6 Algebra**

Sofern nicht anders definiert, behandelt *Mathematica* Symbole als Variablen, mit denen es abstrakt rechnen kann. *Mathematica* besitzt ein großes Repertoire an Transformationsregeln, mit denen es automatisch Ausdrücke vereinfacht. Ist die Ausgabe nicht in der gewünschten Form, so lassen sich Ausdrücke auch manuell umformen oder vereinfachen.

```
ln[11]:= Expand [(a - b) ^4]
out[11]= a^4 - 4 a^3 b + 6 a^2 b^2 - 4 a b^3 + b^4ln[12]= Simplify[%]
Out[12]= (a - b)^4
```
Die abstrakte Behandlung von Variablen lässt den Benutzer Probleme allgemein lösen. Nach dem Lösen eines allgemeinen Problems können konkrete Werte eingesetzt werden.

```
ln[13] = Solve [a * x^2 + b * x + c = 0, x]Out[13]= \left\{ \left\{ x \to \frac{-b - \sqrt{b^2 - 4ac}}{2a} \right\}, \left\{ x \to \frac{-b + \sqrt{b^2 - 4ac}}{2a} \right\} \right\}\ln[14] := \mathcal{L} \left[ \begin{array}{c} \textbf{[1]}} \end{array} \right] \ / \ . \ \ \{\mathtt{a} \rightarrow \mathtt{1} \ , \ \mathtt{b} \rightarrow \mathtt{2} \ , \ \mathtt{c} \rightarrow \mathtt{1} \}Out[14]= \{x \rightarrow -1\}
```
Die Ausgabe der *Solve*-Funktion ist dabei eine Liste mit den möglichen Lösungen der quadratischen Gleichung, auf deren erstes Element im zweiten Schritt zugegriffen wird. Der Einsetzoperator */.* verlangt nach einer Liste von Regeln zur Ersetzung der Variablen. So können Ausdrücke allgemein berechnet und anschließend mit bestimmten Randbedingungen ausgewertet werden.

Zu beachten ist, dass *Mathematica* für Variablen, die es als Zahlen interpretiert, immer den Körper der komplexen Zahlen annimmt. Aus diesem Grund lässt sich beispielsweise der Ausdruck <sup>√</sup> *a* <sup>2</sup> nicht weiter vereinfachen und wird so in dieser Form von *Mathematica* wieder ausgegeben.

### <span id="page-11-0"></span>**2.7 Differential- und Integralrechnung**

Funktionen, die nur von einer Variable abhängen, können mit der gängigen Schreibweise *f* 0 [*x*] abgeleitet werden. Für Funktionen, die von mehreren Variablen abhängen, muss der *D*-Operator verwendet werden. Die totale Ableitung wird durch *Dt* erzwungen.

Die Funktion *Integrate* integriert eine Funktion. Dies kann entweder mit definierten Grenzen<sup>[4](#page-11-3)</sup> oder ohne Grenzen für die Suche nach einer Stammfunktion geschehen.

```
ln[15] := f[x] := x^4g[x, y] := Sin[x + y]ln[17] = f'<sup>'</sup> x<sup>]</sup>
       D[g[x, y], x, y]Out[17]= 12 x^2Out[18]= -Sin[x + y]\ln[19]:= Integrate[f[x], {x, 0, 4}]
       Integrate[g[x, y], y]
Out[19]= \frac{1024}{5}Out[20]= -Cos[x] Cos[y] + Sin[x] Sin[y]
```
Variablen in Funktionen werden bei der Funktionsdefinition immer mit einem Unterstrich eingeführt. Der Befehl *Integrate* integriert analytisch mit Hilfe einer Stammfunktion, was dazu führt, dass viele Funktionen in diesem Sinne nicht integrierbar sind. Hierzu hilft der Befehl *NIntegrate* zur numerischen Integration weiter.

### <span id="page-11-1"></span>**2.8 Statistik**

*Mathematica* bietet die Möglichkeit, Zufallszahlen zu erzeugen und Daten mit statistischen Mitteln zu untersuchen. Die Funktion *Random* erstellt reelle oder natürliche Pseudozufallszahlen, die gleichverteilt in einem vorzugebenden Intervall liegen. Andere Verteilungen wie die Normalverteilung oder die Betaverteilung sind bereits in *Mathematica* implementiert. Auch können über *RandomVariate* Zufallszahlen aus Dichten dieser Verteilungen gewonnen werden. Daten können durch *Histogram* in einer Häufigkeitsverteilung veranschaulicht werden.

### <span id="page-11-2"></span>**2.9 Grafische Darstellung**

Die vielen unterschiedlichen Möglichkeiten zur grafischen Darstellung werden im Folgenden eine große Rolle spielen, da eine dem Sachverhalt angepasste grafische Darstellung im didaktischen Sinne wichtig ist. *Mathematica* bietet eine Vielzahl an Grafikfunktionen mit einer

<span id="page-11-3"></span><sup>4</sup>Hierbei sind auch *Infinity* oder -*Infinity* zugelassen.

noch größeren Anzahl an Optionen zur individuellen Anpassung dieser Grafiken.

Die Grafikfunktionen in *Mathematica* lassen sich in zwei Kategorien unterteilen: Zum einen lassen sich mit *Graphics* oder *Graphics3D* zwei- oder dreidimensionale Objekte darstellen, die von *Mathematica* bereitgestellt werden. Objekte sind beispielsweise Pfeile, Kreise oder Polygone im Zweidimensionalen oder Kugeln, Zylinder oder Quader im Dreidimensionalen. Zum anderen gibt es eine Reihe von Möglichkeiten zum Zeichnen von zwei- oder dreidimensionalen Funktionen und Listen. Einige Beispiele sind *Plot, ListPlot, ParametricPlot, DensityPlot* oder *ContourPlot*, wobei bei den drei erstgenannten das Suffix *3D* zu einer dreidimensionalen Darstellung führt.

Den Plot-Funktionen können Optionen zur Anpassung der Darstellung zugewiesen werden. Eine Zuweisung geschieht immer über das Symbol *->*, mehrere Zuweisungen zu einer Option werden als Listen geschrieben. Die Folgende Tabelle stellt die wichtigsten Optionen dar:

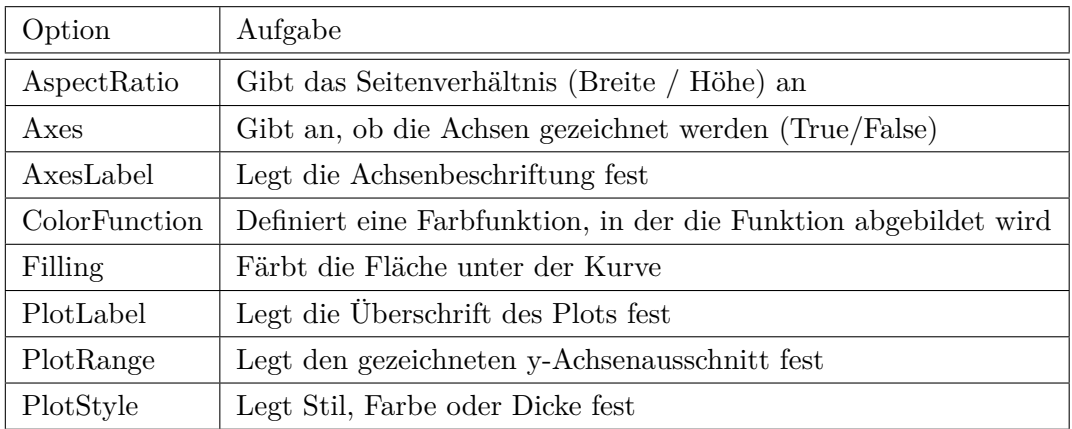

Die Option *Epilog* lässt das Zeichnen von grafischen Objekten, die eigentlich durch *Graphics* oder *Graphics3D* abgebildet werden, in Plot-Funktionen zu. Dies ist die erste Möglichkeit, *Plot*- und *Graphic*-Objekte zu kombinieren. Die im Epilog aufgeführten Elemente werden nach dem Zeichnen der Plot-Objekte über den Plot gelegt:

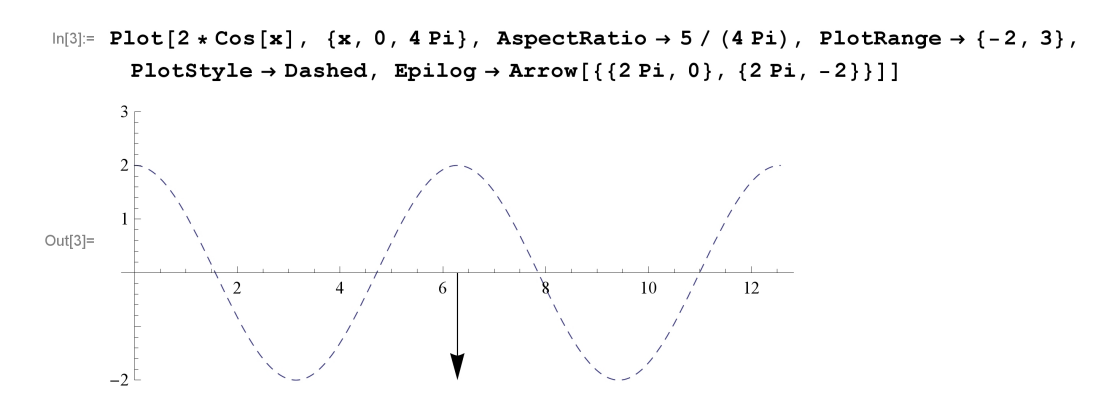

Eine andere Möglichkeit zur Kombination von Plot- und Graphic-Objekten ist die Funktion *Show*, die beliebig viele Darstellungsfunktionen kombinieren kann. Zu beachten ist, dass dabei die spezifizierten Optionen des ersten Arguments von *Show* verwendet werden. Die Individualisierung der grafischen Darstellung muss also nur am ersten Argument vorgenommen werden, alle weiteren Darstellungen werden in diese so geschaffene Umgebung einbegunden:

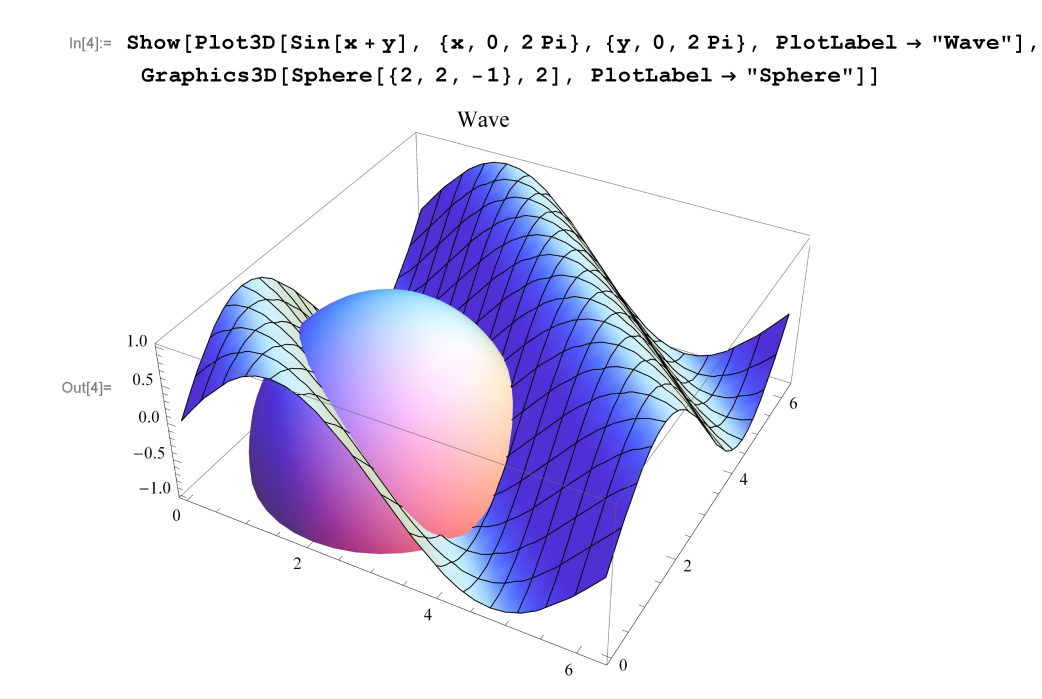

<span id="page-14-0"></span>In Kapitel [2](#page-6-0) wurden bereits einige wichtige Funktionen vorgestellt, die zu einem Verständnis für die Programmierung in *Mathematica* dienen sollten. Im Folgenden werden einige weitere für den Kurs besonders wichtige Funktionen herausgegriffen und anhand eines komplexeren Beispiels erörtert, um ein Verständnis für die durchgeführte Programmierung zu vermitteln.

### <span id="page-14-1"></span>**3.1 Animate/Manipulate**

Die beiden wichtigsten Funktionen zur Erzeugung interaktiven Inhalts sind *Animate* und *Manipulate*. Da diese beiden Funktionen in fast jeder grafischen Darstellung des Kurses verwendet werden, soll hier etwas ausführlicher auf ihre Funktionsweise eingegangen werden. Beide Funktionen basieren auf dem selben Prinzip: Als Argument dient ein mit Parametern behafteter Ausdruck. *Animate* oder *Manipulate* führen diesen Ausdruck aus, indem sie je nach Programmierung Schieberegler oder Schaltflächen bereitstellen, mit denen die Parameter interaktiv vom Benutzer verändert werden können.

```
\ln[1] = f[x, t, k, \omega] := \cos[k * x - \omega * t]
```

```
Animate<sup>[</sup>
```

```
\texttt{Manipulate}[\texttt{Plot}[\texttt{f}[x, t, k, \omega], \ \{x, \, 0, \, 2 \, \texttt{Pi}\}, \ \ \texttt{ImageSize} \rightarrow 200], \ \{k, \, 1, \, 5\}, \ \{\omega, \, 1, \, 5\}], \{t, 0, 10\}, SaveDefinitions \rightarrow True, AnimationRunning \rightarrow False]
```
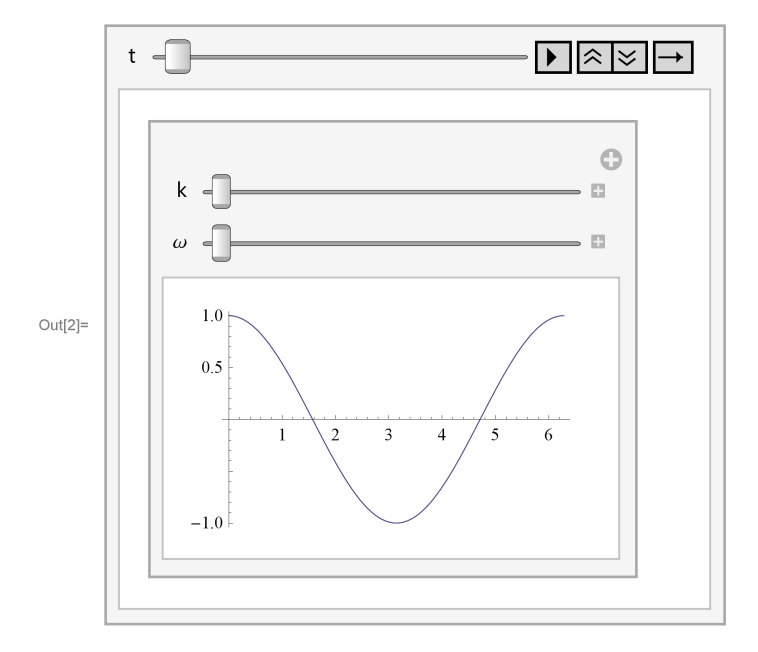

Ein Unterschied zwischen *Animate* und *Manipulate* findet sich nur in der Darstellung: *Animate* spielt direkt nach Ausführung die Parameter der Reihe nach ab, sodass eine Animation entsteht. Über die Zusatzoption *AnimationRunning -> False* wird die Animation erst durch Klicken der *Play*-Schaltfläche ausgeführt. In *Manipulate* hingegen lassen sich die Parameter zunächst nur über die Schieberegler per Maus steuern. Öffnet man jedoch das Fenster unter dem Schieberegler durch Klicken auf das Pluszeichen, so kann auch dieser Parameter automatisch abgespielt werden.

*Animate* eignet sich daher eher für reine Animationen über die Zeit, wie es auch im obigen

Beispiel verwendet wurde. *Manipulate* wird für dem jeweiligen Problem anzupassende Parameter wie Wellenzahl *k* oder Kreisfrequenz *ω* verwendet.

Der Befehl *SaveDefinitions -> True* ist wichtig für die Ausgabe im CDF-Player. Da in diesem immer nur die Ausgaben einzelner Zeilen eingelesen werden kann, fehlen oft vorher getätigte Definitionen. Das kann bei komplexeren Ausdrücken zu Problemen führen, da nicht alle Informationen im *Animate*- oder *Manipulate*-Befehl stehen. *SaveDefinitions ->True* sorgt nun dafür, dass alle Definitionen, die im aktuellen notebook getätigt wurden und relevant für die Ausführung des *Animate*- oder *Manipulate*-Befehls sind, auch im CDF-Player nochmals ausgeführt werden.

### <span id="page-15-0"></span>**3.2 NDSolve**

#### <span id="page-15-1"></span>**3.2.1 Direktes Lösen der Schrödingergleichung**

Eine der großen Herausforderungen an ein Programm, das eine interaktive Lernumgebung im Bereich der Quantenphysik schaffen soll, ist die Fähigkeit des zeiteffizienten Lösens der Schrödingergleichung. Die Funktion *NDSolve* von *Mathematica* dient zur numerischen Lösung von Differentialgleichungen und gibt die Lösung als Liste einer Interpolationsfunktion aus. Auf dieser Funktion beruhen alle Simulationen des Kurses, die Lösungen der Schrödingergleichung angeben.

Zunächst soll hier das Lösen eines Anfangswertproblems der Schrödingergleichung demonstriert werden, welches ein gaußförmiges Wellenpaket mit Impulserwartungswert *k* und Breite *σ* beschreibt, das auf eine Potentialbarriere an der Stelle *x*<sup>0</sup> läuft. Auf die Konstanten in der Schrödingergleichung wird im Folgenden immer verzichtet. Genauer wird auf die Transformationen, die das Wegfallen dieser Konstanten bewirken, in Kapitel [4](#page-24-0) eingegangen. Die eindimensionale zeitabhängige Schrödingergleichung

$$
\left(-\frac{\hbar^2}{2m}\frac{\partial^2}{\partial x^2} + V(x,t)\right)\psi(x,t) = i\hbar\frac{\partial}{\partial t}\psi(x,t)
$$
\n(1)

wird in diesem Fall zu

$$
\left(-\frac{\partial^2}{\partial x^2} + \tilde{V}(x)\right)\psi(x,t) = i\frac{\partial}{\partial t}\psi(x,t),\tag{2}
$$

wobei das Potential durch die abschnittsweise definierte Funktion

$$
\tilde{V}(x) = \begin{cases} V_0, & x > = x_0 \\ 0, & x < x_0 \end{cases} \tag{3}
$$

gegeben ist. Diese Differentialgleichung kann von *Mathematica* gelöst werden. Dazu werden die Differentialgleichung und die Anfangs- und Randwertbedingungen als Gleichungen (==) als erstes Argument in eine Liste geschrieben. Danach wird die zu lösenden Funktion und der Bereich der Variablen, in welchem die Funktion gelöst werden soll, spezifiziert.

```
ln[1]: = s = 1 / (10 \cdot 6) \cdot 0.25; k = 200;\psi[x] := Exp[-x^2 / (2 s^2)] * Exp[I * k * x]ln[3]:= erg = NDSolve [
         \{-D[f[x, t], x, x] + Piecewise[\{\{40000, x \ge .1\}\}, 0] * f[x, t] = I * D[f[x, t], t],f[x, 0] = \psi[x], f, {x, -.5, .5}, {t, 0, .00065}]
     NDSolverbcart :
        Warning: An insufficient number of boundary conditions have been specified for the direction of independent
           variable x. Artificial boundary effects may be present in the solution. >>
     NDSolve::eerr :
        Warning: Scaled local spatial error estimate of 136.00924721013536` at t = 0.00065` in the direction of independent
           variable x is much greater than prescribed error tolerance. Grid spacing with 787 points may be
           too large to achieve the desired accuracy or precision. A singularity may have formed or you may
           want to specify a smaller grid spacing using the MaxStepSize or MinPoints method options. \gg
```

```
Out[3]= {{f -> Interpolating Function [{-0.5, 0.5}, {0.5, 0.00065}], <> ] }}
```
Bei der Ausgabe treten dabei zwei Fehlermeldungen auf. Die erste Fehlermeldung weist auf fehlende Randwertbedingungen hin. Dies ist kein Fehler aus physikalischer Sicht, da die Schrödingergleichung ein zu einem Zeitpunkt definiertes Wellenpaket für alle Zeiten im ganzen Raum eindeutig festgelegt. Zum Lösen der Schrödingergleichung werden also keine Randwerte benötigt. Da es sich hier allerdings um eine numerische Lösung handelt, verlangt *Mathematica* für partielle Differentialgleichungen immer Randwertbedingungen. Werden diese nicht spezifiziert, so bindet *Mathematica* künstliche Randwerte ein. Diese verfälschen hier aber, wie später noch gezeigt wird, die Lösung nicht, sodass diese Fehlermeldung ignoriert werden kann.

Die zweite Fehlermeldung weist auf eine mögliche Singularität hin, die zu Ungenauigkeiten führen kann. Grund für diese Fehlermeldung ist die Form der Potentialbarriere, die im Punkt  $x_0$  nicht differenzierbar ist. Abrundungen wie beispielsweise durch eine Fermifunktion

$$
\frac{1}{e^{-h(x-x_0)}+1} \tag{4}
$$

mit großem *h*, die sich der Potentialbarriere annähert, wurden hierfür als Ersatz getestet. Allerdings verfälscht die Ersetzung mit zu kleinem *h* die Ergebnisse deutlich, mit größerem *h* tritt die Fehlermeldung wieder auf, die Berechnungszeit vergrößert sich allerdings zusätzlich. Da die angemahnten Ungenauigkeiten sich nicht erkennbar im Ergebnis niederschlagen, kann auch diese Fehlermeldung ignoriert werden.

Die Lösung des Anfangswertproblems ist eine Funktion von zwei Variablen und wird in einem dreidimensionalen Plot dargestellt:

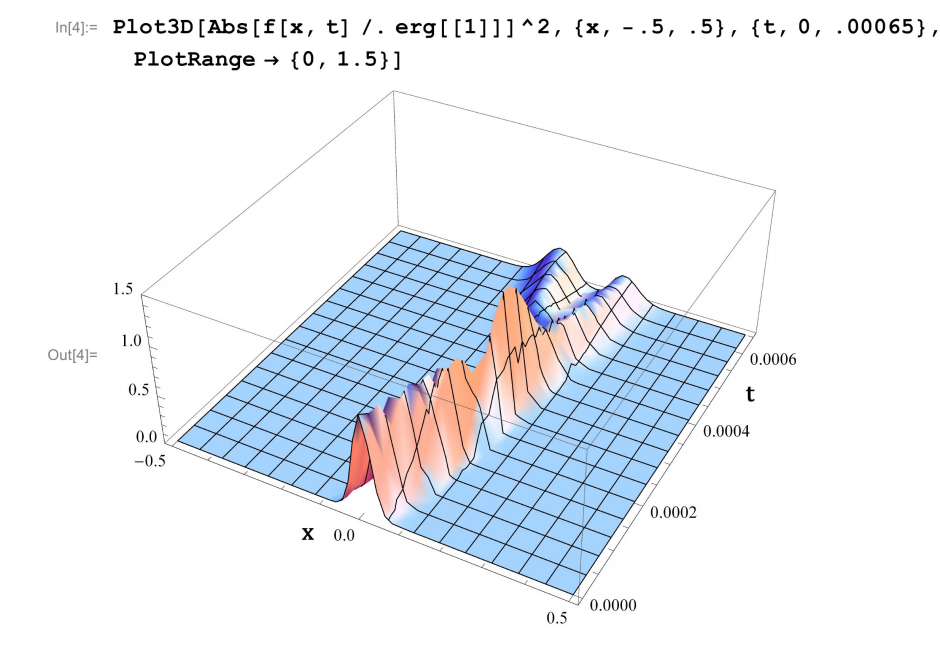

Das Auflaufen des Wellenpakets auf die Potentialbarriere ist erkennbar. Ein Teil des Wellenpakets wird wie erwartet transmittiert, ein Teil reflektiert. Hier wurde zur besseren Veranschaulichung bewusst die Darstellung des dreidimensionalen Plots gewählt. In Mathematica selbst bietet sich ein herkömmlicher Plot über die Variable *x* und eine Animation[5](#page-17-1) über die Zeit zur realistischeren Darstellung an. Da die Funktion *f*(*x, t*) bereits vorab für alle Zeiten *t* ∈ [0*,* 0*.*0065] und zu jedem Ort *x* ∈ [−0*.*5*,* 0*.*5] berechnet wurde, läuft eine Animation über *t* flüssig ab.

Der Vergleich mit genaueren Berechnungen, die durch eine kürzere Zeitspanne und in einem räumlich kleineren Intervall herbeigeführt wurden und keine Fehlermeldungen erbrachten, zeigte, dass sich die Ungenauigkeiten nicht auf das Ergebnis auswirken. Auch bei komplexeren Gebieten wird sich zeigen, dass die numerischen Berechnungen nicht von den theoretischen Erwartungen abweichen. Durch die Funktion *Off* mit der Bezeichnung der Fehlermeldung im Argument wird daher die Ausgabe dieser Fehlermeldungen im Folgenden unterdrückt.

#### <span id="page-17-0"></span>**3.2.2 Schrittweises Lösen der Schrödingergleichung**

Die im vorherigen Abschnitt beschriebene Vorgehensweise zur Lösung der Schrödingergleichung bringt zwei Nachteile mit sich: Zum einen benötigt die Berechnung der Funktion *f*(*x, t*) vorab bereits viel Zeit. Über die Funktion *Timing* lässt sich eine Berechnungszeit von 8.64 Sekunden messen, was für den Benutzer unbefriedigend ist. Zwar muss diese Berechnung in unserem obigen Beispiel nur einmal ausgeführt werden, allerdings gibt es hier noch keinen Spielraum für Interaktivität. Sollen Parameter in der Differentialgleichung verändert werden, bedeutet dies jedes Mal eine erneute Ausführung von *NDSolve*. Zum anderen ist die Dauer der Animation zeitlich durch die Obergrenze des Zeitintervalls festgelegt. Am Beispiel der Potentialbarriere stellt dies kein Problem dar, da das Auflaufen des Wellenpakets nur einmal stattfindet. In gebundenen Zuständen soll allerdings dem Benutzer die Möglichkeit gegeben

<span id="page-17-1"></span><sup>5</sup>Via *Animate* oder *Manipulate*.

werden, auch in einem größeren Zeitrahmen das Geschehen zu beobachten. Die Idee zur Umsetzung dessen ist nun, die Schrödingergleichung nicht vorab für alle Zeiten *t* zu berechnen, sondern schrittweise in kleine Zeitintervalle zu zerteilen und die Lösung für das nächste Zeitintervall während der Ausführung der Animation des aktuellen Zeitintervalls zu berechnen. Wie diese Schachtelung von Animation und Berechnung der Differentialgleichung funktioniert, wird in Abschnitt [3.3](#page-19-0) genauer erläutert. Grundlage dessen ist aber zunächst, dass die Berechnung der Differentialgleichung in sehr kurzer Zeit erfolgen kann. Hierzu muss ein Blick in die Theorie des Lösens von Differentialgleichungen durch *Mathematica* geworfen werden: *Mathematica* löst partielle Differentialgleichungen mit der Linienmethode. Voraussetzung hierfür ist ein Anfangswertproblem. Zunächst werden alle bis auf eine Dimension diskretisiert. Im obigen Fall wird also das Raumintervall [−0*.*5*,* 0*.*5] in *n* diskrete Stücke zerteilt.

<span id="page-18-0"></span>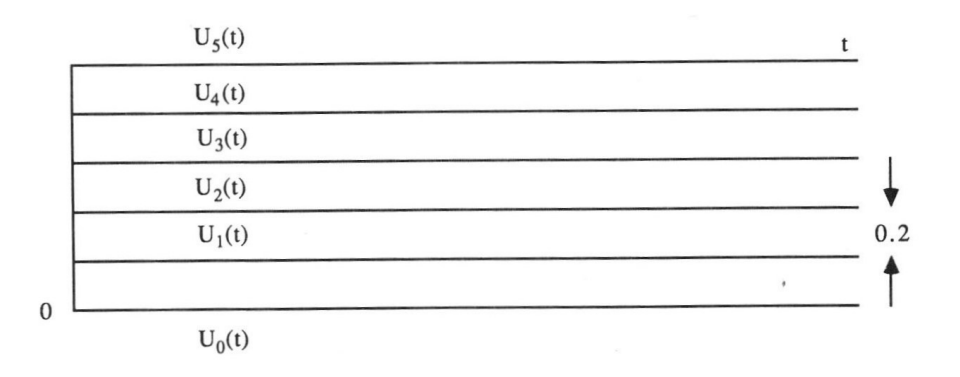

Abbildung 1: Räumliche Diskretisierung: Die horziontale Richtung stellt die x-Achse dar. Die Funktion *U* wurde mit Schrittweite 0.2 in 6 nur noch zeitabhängige Funktionen geteilt [\[4,](#page-66-4) Seite 34].

,

Dadurch entsteht ein System von *n* gewöhnlichen Differentialgleichungen, die durch Ersetzung der zweiten räumlichen Ableitung durch den Differenzenquotienten

$$
u_{xx}(x,t) = \frac{u(x+h,t) + 2u(x,t) - u(x-h,t)}{h^2}
$$
\n(5)

miteinander verknüpft sind. Da es sich bei der partiellen Differentialgleichung um ein Anfangswertproblem handelt, ist jede dieser *n* gewöhnlichen Differentialgleichungen wieder ein Anfangswertproblem. Dieses System kann jetzt durch eine dem jeweiligen Problem angepasste Methode gelöst werden. Durch das Festlegen von Schrittweiten zum Lösen der gewöhnlichen Differentialgleichung entsteht ein Netz an Gitterpunkten, die als Interpolationspunkte für die auszugebende Interpolationsfunktion dienen. Hält man die Anzahl dieser Gitterpunkte klein genug, so kann die Berechnungszeit enorm verkürzt werden. Wie später gezeigt wird, ist bei einer Länge des Zeitintervalls von 0.0001 die Anzahl von 250 Gitterpunkten ausreichend, um ein theoretisch erwartetes Resultat zu erreichen.

Ein gebundener Zustand kann zum Beispiel durch ein gaußförmiges Wellenpaket in einem quadratisch vom Ort abhängenden Potential demonstriert werden. Die Schrödingergleichung ergibt sich damit zu

$$
\left(-\frac{\hbar^2}{2m}\frac{\partial^2}{\partial x^2} + \frac{1}{2}m\omega^2\right)\psi(x,t) = i\frac{\partial}{\partial t}\psi(x,t).
$$
\n(6)

Der erste Zeitschritt zur schrittweisen Berechnung in *Mathematica* wird dann durch folgenden Ausdruck realisiert:

```
ln[5] = Quit[]In[1]:= Off[NDSolve::mxsst]; Off[NDSolve::eerr]; Off[NDSolve::bcart];
ln[2]:= s = 1 / (10^6) ^0.25; k = 200;
     \psi[x] := Exp[-x^2 / (2 s^2)] * Exp[I * k * x];\ln[4]: Timing[NDSolve[{I * D[f[x, t], t] = -D[f[x, t], x, x] + 10^6 * x^2 * f[x, t],
         f[x, 0] = \psi[x], f, {x, -1/2, 1/2}, {t, 0, 0.0001},
        Method \rightarrow {"MethodOfLines", "SpatialDiscretization" ->
           {"TensorProductGrid", "MaxPoints" → 250}}]]
Out[4]= {0.11, {{f → Interpolating Function [{-0.5, 0.5}, {0.7, 0.0001}}}, <>
```
Zu beachten ist, dass auch in diesem Fall auf alle Konstanten verzichtet wurde. Auf die Transformation, die diese Form der Schrödingergleichung ergibt, wird in Kapitel [4](#page-24-0) eingegangen. Die Timing-Funktion gibt eine Berechnungszeit von 0.11 Sekunden aus. Die Berechnungszeit wurde also so weit gesenkt, dass ein schrittweises Berechnen der Schrödingergleichung und simultanes Abspielen der Ergebnisse möglich wird.

### <span id="page-19-0"></span>**3.3 Module**

Komplexere Ausdrücke, die für eine Berechnung häufig benötigt werden, können in *Mathematica* in einer Funktion *Module* abgelegt werden, um schnell immer wieder darauf zurückzugreifen. Gegenüber der herkömmlichen Definition einer Funktion hat die Definition von *Module* den Vorteil, dass hier lokale Variablen spezifiziert werden können, die außerhalb dieser Funktion keinen Einfluss auf die Berechnungen nehmen. *Module* kann nun verwendet werden, um den weiteren Verlauf des obigen Wellenpakets schrittweise zu berechnen:

```
In[5]:= Quit; Off[NDSolve::mxsst]; Off[NDSolve::eerr]; Off[NDSolve::bcart];
     iterat[T_]: = Module[\{erg\},]If [T = 0,s = 1 / (10 \cdot 6) \cdot 0.25; k = 200;
          \psi[x] := Exp[-x^2 / (2 s^2)] * Exp[I * k * x];, erg = NDSolve[{I * D[f[x, t], t] = -D[f[x, t], x, x] + a * 2 * 10^6 * x^2 * f[x, t],
               f[x, T - 0.0001] = \psi[x], f[-1/2, t] = 0 = f[1/2, t],f, \{x, -1/2, 1/2\}, \{t, T-0.0001, T\},
             {\tt Method} \rightarrow \texttt{['MethodOfLines''}, \texttt{''SpatialDiscretization''} \rightarrow \\{"TensorProductGrid", "MaxPoints" \rightarrow 250}}];
          \psi[x_] := Evaluate[f[x, T] / . erg[[1]]]; ]Plot[{Abs[\psi[x]]^2, 5 * a * x^2}, {x, -0.5, 0.5}, PlotRange → {0, 1.5}]
      \mathbf{I}
```
Für  $T = 0$  startet eine Animation über die Funktion *iterat*/T/ bei dem ursprünglichen gaußförmigen Wellenpaket  $\psi$  mit Schwerpunkt bei  $x = 0$ . Ist hingegen  $T \neq 0$ , so wird die Schrö-

dingergleichung für eine Funktion *f*(*x, t*) mit Anfangsbedingungen der vorangegangenen Wellenfunktion *ψ* gelöst. Danach wird *ψ* durch den Endzustand *f*(*x, T* + 0*,* 0001) überschrieben, um im nächsten Durchlauf Anfangsbedingung für das Folgeproblem zu sein. *ψ* dient also mit jeder neuen Auswertung von *iterat* für  $T \neq 0$  zunächst als Anfangbedingung und nach Überschreiben als Resultat des nächsten Zeitschritts, der geplottet wird. Daher darf *ψ* keine lokale Variable sein, da sie jeweils für zwei aufeinanderfolgende Auswertungen von *iterat* benötigt wird.

Es ist dabei völlig irrelevant, welcher Wert für  $T \in \mathbb{R} \backslash \{0\}$  eingesetzt wird, es wird immer die Wellenfunktion für den folgenden Zeitschritt berechnet. Man muss sich also damit abfinden, dass die Zeitskala bei einer Animation über *iterat* nicht mehr korrekt ist. Durch ein manuelles Setzen *T* = 0 können jedoch die Ausgangsbedingungen wiederhergestellt werden.

### <span id="page-20-0"></span>**3.4 DynamicModule**

Mit der Funktion *Dynamic* bietet *Mathematica* die Möglichkeit, Variablen auf der Benutzeroberfläche dynamisch vom Benutzer modifizieren zu lassen. Die Fähigkeit zur Interaktivität ist damit nicht mehr nur auf die Variation von Parametern in feststehenden Ausdrücken beschränkt. Völlig neue Ausdrücke oder Werte können vom Bediener eingegeben und verarbeitet werden. So können Umgebungen für Übungsaufgaben oder Messreihen geschaffen werden, in denen der Benutzer Ergebnisse direkt weiterverarbeiten und auswerten kann.

*DynamicModule* ist die Erweiterung von *Module* auf dynamische Variablen. Folgendes Beispiel zeigt eine Messreihenvorlage für die Untersuchung der Reflexion eines Wellenpakets an einer Potentialbarriere. Der Benutzer trägt in die Tabelle ein, welcher Anteil nach *n* Läufen gegen die Potentialbarriere noch reflektiert wurde. In der nebenstehenden Grafik kann er seine Ergebnisse ablesen und auf eine Gesetzmäßigkeit schließen.

```
\ln[T]: DynamicModule[{r1, r2, r3, r4, r5},
      Row[{Grid[{{Text["Reflexion Nr."], Text["verbliebener Anteil in %"]},
           {Text["1"], InputField[Dynamic[r1], Number]},
           {Text["2"], InputField[Dynamic[r2], Number]},
           {Text["3"], InputField[Dynamic[r3], Number]},
           {Text["4"], InputField[Dynamic[r4], Number]},
           {Text["5"], InputField[Dynamic[r5], Number]}
          }], Dynamic[ListPlot[{{0, 100}, {1, r1}, {2, r2}, {3, r3}, {4, r4}, {5, r5}},
           ImageSize \rightarrow 300, PlotRange \rightarrow {{0, 10.5}, {0, 105}}, AxesLabel \rightarrow{"Reflexion Nr.", "verbliebener Anteil in %"},
           PlotStyle \rightarrow \{Red, PointSize[Large]\}]\}]
    \mathbf{I}
```
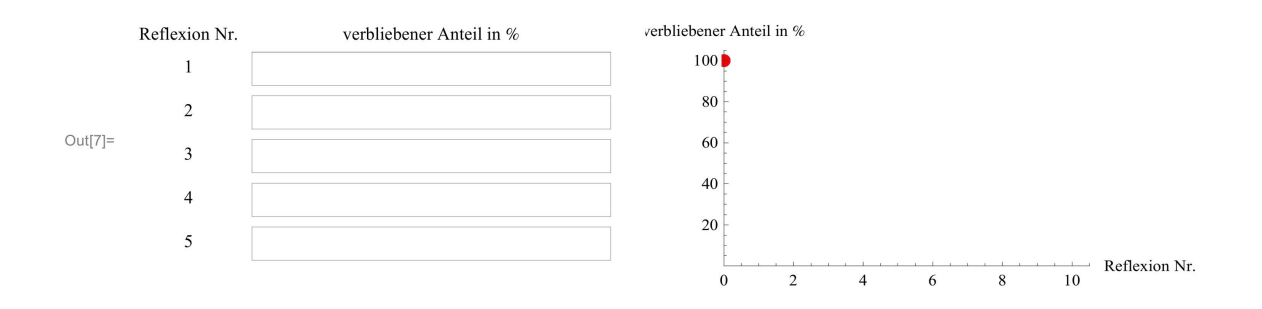

Die Darstellung im CDF-Player unterstützt alle aufgeführten Funktionen. Will man allerdings in die Eingabefelder nicht nur Zahlen, sondern ganze Ausdrücke schreiben, um beispielsweise Übungsaufgaben zu realisieren, so muss die Funktion *InputField* mit dem Zusatz *string* versehen werden. Diese Option wird allerdings vom CDF-Player nicht unterstützt, auch wenn sie in *Mathematica* voll funktionsfähig ist.

#### <span id="page-21-0"></span>**3.5 Zufallszahlen mit beliebiger Dichtefunktion**

Wie bereits in Abschnitt [2.8](#page-11-1) beschrieben, gibt die Funktion *Random* auf einem Intervall gleichverteilte Pseudozufallszahlen aus. Dieses Intervall wird im Folgenden immer das Einheitsintervall *I* = [0*,* 1] sein. Zufallszahlen in der Quantenphysik sind allerdings selten gleichverteilt. Die Aufenthaltswahrscheinlichkeitsdichte wird durch das Betragsquadrat der Wellenfunktion beschrieben. Ein wichtiger Schritt zur Beschreibung von Quantenzufall in *Mathematica* ist daher die Transformation von der Dichte der Gleichverteilung *U*(*I*) zu einer beliebig vorgegebenen Verteilung mit Dichte *f*(*x*). Gesucht ist dann eine Funktion *x*(*u*), die Zufallszahlen aus der Gleichverteilung zu Zufallszahlen gemäß der Dichtefunktion *f*(*x*) transformiert. Betrachtet man die infinitesimalen Intervalle [*x, x* + *dx*] und [*u, u* + *du*], so müssen die Flächen unter den Wahrscheinlichkeitsdichten in den jeweiligen Intervallen gleich sein:

<span id="page-21-1"></span>
$$
f(x)dx = U(0,1)du
$$
\n(7)

$$
\Leftrightarrow \int_{-\infty}^{x} f(t)dt = F(x) = u \tag{8}
$$

Die Funktion *F*(*x*) wird dabei als kumulative Verteilung bezeichnet.

<span id="page-22-0"></span>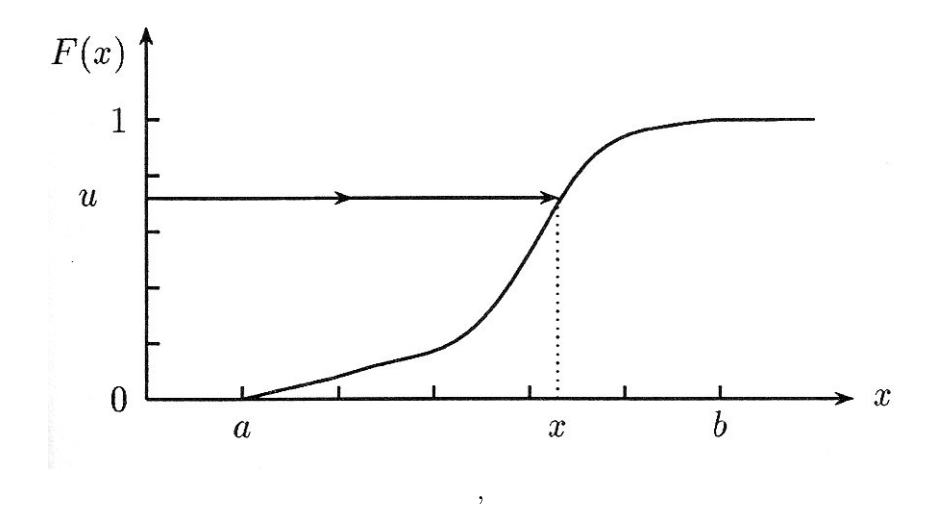

Abbildung 2: Kumulative Verteilung  $F(x) = u$ , [\[5,](#page-66-5) Seite 163].

Die durch *Random* erzeugten Zufallszahlen *u* können also durch

$$
x = F^{-1}(u) \tag{9}
$$

zu Zufallszahlen *x*, die der Verteilung *f*(*x*) folgen, transformiert werden [\[5,](#page-66-5) Seite 162f.].

Die Transformation von gleichverteilten Zufallszahlen zu Zufallszahlen einer beliebigen Dichtefunktion setzt damit die Integration der Dichtefunktion sowie das Invertieren der Integralfunktion voraus. In der Praxis ist dies allerdings nicht immer möglich, wie das folgende Beispiel zeigen wird:

Beschrieben werden soll hierbei die Interferenz von ebenen Materiewellen *e* i(*kx*−*ωt*) mit Wellenzahl *k* an einem Doppelspalt mit Spaltbreite *d*, wobei die Einzelspaltinterferenz vernachlässigt wird. Dabei darf der hinter dem Doppelspalt auftretende Gangunterschied der beiden Partialwellen ∆*x* nicht größer als der Spaltabstand sein. Die Aufenthaltswahrscheinlichkeit ergibt sich als Betragsquadrat der Superposition beider Partialwellen:

$$
|\psi|^2 = |e^{ikx} + e^{ik(x + \Delta x)}|^2 \tag{10}
$$

$$
= 2 \cdot (1 + \cos(k\Delta x)) \tag{11}
$$

$$
= 2 \cdot (1 + \cos(y)) \tag{12}
$$

mit  $y \in [-kd, kd] = [-a, a]$ , wobei  $a = kd = \frac{2\pi d}{\lambda}$ *λ* ein Maß für das Verhältnis von Spaltbreite zu Wellenlänge ist. Dies ist die Dichtefunktion, für die Zufallszahlen generiert werden müssen. Dafür muss, wie oben beschrieben, die Funktion zuerst integriert werden:

$$
\int_{-a}^{x} 2 \cdot (1 + \cos(y)) dy = 2 \cdot (a + \sin(a) + x + \sin(x))
$$
\n(13)

Diese Funktion muss nun noch durch

$$
\int_{-a}^{a} 2 \cdot (1 + \cos(y)) dy = 4 \cdot (a + \sin(a))
$$
\n(14)

normiert werden, sodass sich die kumulative Verteilung

$$
F(x) = \frac{1}{2} \frac{a + \sin(a) + x + \sin(x)}{a + \sin(a)}
$$
(15)

$$
= \frac{1}{2} \left( 1 + \frac{x + \sin(x)}{a + \sin(a)} \right) \tag{16}
$$

ergibt.

Offensichtlich ist diese Funktion nicht invertierbar. Es gibt also keine geschlossene Form einer Funktion zur Transformation der Gleichverteilung in die gewünschte Verteilung. *Mathematica* bietet mit der Funktion *InverseFunction* jedoch eine Möglichkeit der numerischen Invertierung an. Ebenso kann durch die Umstellung von [\(8\)](#page-21-1) zu *F*(*x*) − *u* = 0 durch die Funktion *FindRoot* eine Nullstellenberechnung für *x* bei zufälligem *u* erfolgen. Auf diese Weise werden also Zufallszahlen x mit der erwünschten Dichtefunktion generiert.

Beide Varianten liefern dasselbe Ergebnis, wobei *FindRoot* schneller arbeitet und deshalb verwendet wird. Zu beachten ist, dass *FindRoot* das Ergebnis als Ersetzungsregel für *x* ausgibt. Das folgende Beispiel zeigt die Generierung von 1000 Zufallszahlen nach obiger Verteilung für *a* = 15. Ein Histogramm zeigt, wie sich die Ergebisse erwartungsgemäß der Funktion  $N \cdot (1 + \cos(x))$  mit einem Vorfaktor *N* annähern.

```
\ln[8] = Quit[]
 \ln[1] = f[x] := 0.5(1 + (x + sin[x]) / (15 + Sin[15]));
       r[s_]: = FindRoot[f[x] - s, {x, .5}];list = Table[x / . r[Random[Real]], {1000}];In[4]: Show[Histogram[list, 20], Plot[33 * (1 + Cos[x]), {x, -15, 15}]]
      80<sup>1</sup>60
Out[4]= 402(-10\overline{15}-5\theta\overline{\phantom{a}}10
```
### <span id="page-24-0"></span>**4 Theoretische Grundlagen**

In Kapitel [6](#page-37-0) werden einige dem Kurs entnommene Beispiele aufgeführt und deren Funktionsweisen erläutert. Im Folgenden soll der theoretische physikalische Hintergrund hergeleitet werden, der diesen Beispielen zugrunde liegt. Ferner wird erläutert, wie Variablen in der Schrödingergleichung transformiert werden können, um die Lösung dieser Differentialgleichung zu vereinfachen und Probleme in ihrer Darstellung unabhängig von Naturkonstanten und Parametern zu machen.

#### <span id="page-24-1"></span>**4.1 Stationäre Zustände**

Stationäre Zustände in der Quantenmechanik sind Zustände, die nicht von der Zeit abhängen. Sie werden durch die **zeitunabhängige** oder **stationäre** Schrödingergleichung beschrieben, die im Folgenden hergeleitet werden soll.

Formal folgt die Existenz stationärer Zustände aus einem Produktansatz für die zeitabhängige Schrödingergleichung. Wird die Wellenfunktion als ein Produkt einer ausschließlich ortsabhängigen Funktion  $\psi(x)$  und einer ausschließlich zeitabhängigen Funktion  $\phi(t)$  aufgefasst, so lässt sich die Schrödingergleichung schreiben als

<span id="page-24-2"></span>
$$
\phi(t) \left( -\frac{\hbar^2}{2m} \frac{\partial^2}{\partial x^2} + V(x) \right) \psi(x) = i\hbar \left( \frac{\partial}{\partial t} \phi(t) \right) \psi(x) \tag{17}
$$

$$
\Leftrightarrow \frac{\left(-\frac{\hbar^2}{2m}\frac{\partial^2}{\partial x^2} + V(x)\right)\psi(x)}{\psi(x)} = \frac{\mathrm{i}\hbar\frac{\partial}{\partial t}\phi(t)}{\phi(t)}\tag{18}
$$

Die linke Seite der Gleichung ist nur von *x* und die rechte Seite nur von *t* abhängig. Da die Gleichung aber für alle *x* und *t* gelten muss, müssen beide Seiten konstant sein. Die Konstante sei als *E* bezeichnet, sie beschreibt die Energie des Zustandes. Aus der rechten Seite folgt dann die Differentialgleichung

$$
i\hbar \frac{\partial}{\partial t} \phi(t) = E\phi(t),\tag{19}
$$

die durch

$$
\phi(t) = e^{-\frac{i}{\hbar}Et} \tag{20}
$$

gelöst wird. Aus der linken Seite von [\(18\)](#page-24-2) folgt die stationäre Schrödingergleichung:

$$
\left(-\frac{\hbar^2}{2m}\frac{\partial^2}{\partial x^2} + V(x)\right)\psi(x) = E\psi(x) \tag{21}
$$

[\[6,](#page-66-6) Seite 73].

Stationäre Zustände werden also als Produkt der Lösung dieser Gleichung und der Funktion  $\phi(t) = e^{-\frac{i}{\hbar}Et}$  beschrieben. Daher ist nur der Betrag der Wellenfunktion eines stationären Zustandes zeitlich konstant, die komplexe Phase der Wellenfunktion schwingt mit der Frequenz *E* ¯*h* .

#### <span id="page-25-0"></span>**4.2 Wellenpaket im Potential des harmonischen Oszillators**

Ein physikalisch wichtiges Potential ist das des harmonischen Oszillators  $V = \frac{1}{2}m\omega^2 x^2$ . Das Potential stammt aus dem aus der klassischen Mechanik bekannten Problem eines Teilchens mit Masse *m* unter Einwirkung eines linearen Kraftgesetzes *F* = −*k* · *x*. Die Konstante *ω* beschreibt dabei die Kreisfrequenz der Schwingung, die das Teilchen ausführt. Das Potential spielt auch in der Quantenphysik eine große Rolle, da die Minima der meisten komplizierteren Potentiale lokal durch ein quadratisches Potential approximiert werden können<sup>[6](#page-25-1)</sup>. Wird die *x*-Koordinate als quantenmechanischer Operator aufgefasst, kann mit Hilfe der stationären Schrödingergleichung nach stationären Zuständen im Potential des harmonischen Oszillators gesucht werden. Die stationäre Schrödingergleichung wird dann zu

<span id="page-25-2"></span>
$$
\left(-\frac{\hbar^2}{2m}\frac{\partial^2}{\partial x^2} + \frac{1}{2}m\omega^2 x^2\right)\psi(x) = E\psi(x). \tag{22}
$$

Zum Lösen der Schrödingergleichung sind lineare Transformationen der Koordinaten wichtig. Eine lineare Transformation  $\xi(x) = k \cdot x$  führt unter mehrmaliger Anwendung der Kettenregel zu

<span id="page-25-4"></span>
$$
\frac{\partial^2 \psi}{\partial x^2} = \frac{\partial}{\partial x} \left( \frac{\partial \xi}{\partial x} \frac{\partial \psi}{\partial \xi} \right) \tag{23}
$$

$$
= k \cdot \frac{\partial}{\partial x} \frac{\partial \psi}{\partial \xi} \tag{24}
$$

$$
= k \cdot \frac{\partial \xi}{\partial x} \frac{\partial^2 \psi}{\partial \xi^2} \tag{25}
$$

$$
= k^2 \cdot \frac{\partial^2 \psi}{\partial \xi^2}.
$$
 (26)

Im Fall von  $k = \sqrt{\frac{m\omega}{\hbar}}$  wird [\(22\)](#page-25-2) zu

$$
\frac{\partial^2}{\partial \xi^2} \psi(\xi) + (C - \xi^2) \psi(\xi) = 0,\tag{27}
$$

wobei  $C = \frac{2E}{\hbar\omega}$  ist. Diese Gleichung besitzt Lösungen für  $C = 2n + 1, n \in \mathbb{N}_0$ . Die Lösungen sind durch

<span id="page-25-5"></span>
$$
\psi(\xi) = c \cdot H_n(\xi) \cdot e^{-\frac{\xi^2}{2}} \tag{28}
$$

mit den Hermite-Polynomen

$$
H_n(\xi) = (-1)^n e^{\xi^2} \frac{d^n}{d\xi^n} e^{-\xi^2}
$$
\n(29)

gegeben [\[7,](#page-66-7) Seite 722f.].

Soll das zeitabhängige Verhalten beliebiger Wellenpakete in diesem Potential dargestellt werden, so muss die zeitabhängige Schrödingergleichung gelöst werden. Dafür bieten sich die Transformationen  $z = \beta^{-\frac{1}{4}} \cdot \xi = \sqrt{\frac{m\omega}{\sqrt{\beta\hbar}}} \cdot x$  und  $\tau = \frac{\omega}{2\sqrt{\beta\hbar}}$  $\frac{\omega}{2\sqrt{\beta}}$  an.  $\beta$  ist dabei nur ein Zahlenwert<sup>[7](#page-25-3)</sup>

<span id="page-25-3"></span><span id="page-25-1"></span><sup>&</sup>lt;sup>6</sup>Die Taylorentwicklung am Minimum  $x_0$  ergibt  $V(x_0 + h) = V(x_0) + \frac{1}{2}V''(x_0)(x_0 + h)^2 + o(h^3)$ , da  $V'(x_0) = 0$ . <sup>7</sup>In den Simulationen in Abschnitt [6.5](#page-47-0) wird  $\beta = 10^6$  verwendet.

und wird zur Skalierung verwendet, um die Ergebnisse sinnvoll darstellen zu können. Dann ergibt sich wiederum mit [\(26\)](#page-25-4)

$$
\frac{\partial^2}{\partial x^2}\psi = \frac{m\omega}{\sqrt{\beta\hbar}}\frac{\partial^2}{\partial z^2}\psi \text{ und } \frac{\partial}{\partial t}\psi = \frac{\omega}{2\sqrt{\beta}}\frac{\partial}{\partial \tau}\psi.
$$
 (30)

Eingesetzt in die zeitabhängige Schrödingergleichung ergibt dies die in [3.2.2](#page-17-0) verwendete Differentialgleichung

$$
\left(-\frac{\partial^2}{\partial z^2} + \beta z^2\right)\psi(z,\tau) = i\frac{\partial}{\partial \tau}\psi(z,\tau). \tag{31}
$$

Diese Transformation hat den Vorteil, dass das Problem unabhängig von den Konstanten *m*,  $ω$  und  $h$  wird. Dies erleichtert die Behandlung in *Mathematica*. Der Zahlenwert β bewirkt, dass die Ergebnisse auf einer Skala von -0.4 bis 0.4 dargestellt werden können, anstatt typische quantenmechanische Skalen im Bereich von *<* 10−<sup>10</sup> für die *x*-Achse verwenden zu müssen.

### <span id="page-26-0"></span>**4.3 Kohärente Zustände**

Verschiebt man den Grundzustand aus  $(28)$  um einen Wert  $x_0$  im Potential des harmonischen Oszillators, so erhält man einen sogenannten **kohärenten Zustand**.

$$
\psi_{\text{koh}}(x) = e^{-\frac{(x-x_0)^2}{2\sigma}}
$$
\n(32)

*σ* bezeichnet dabei die Breite  $\sqrt{\frac{\hbar}{m}}$  $\frac{h}{m\omega}$  des Wellenpakets. Es handelt sich um ein Wellenpaket mit gleicher Breite wie der Grundzustand. Der Ortserwartungswert wird allerdings durch *x*<sup>0</sup> beschrieben. Entwickelt man diesen Zustand nach Eigenzuständen, so ergibt sich mit  $\alpha = \frac{x_0}{\sqrt{2}\sigma}$ :

$$
\psi_{\text{koh}}(x) = C \cdot \sum_{n=0}^{\infty} \frac{\alpha^n}{\sqrt{n!}} \cdot \psi_n(x), \tag{33}
$$

wobei *C* eine Normierungskonstante ist. Der kohärente Zustand ist offensichtlich kein stationärer Zustand mehr und verändert sich in der Zeit. Das Anwenden des Zeitentwicklungsoperators liefert ein formstabiles gaußförmiges Wellenpaket, dessen Ortserwartungswert eine harmonische Schwingung der Kreisfrequenz *ω* durchführt:

$$
\langle x(t) \rangle = x_0 \cos(\omega t + \varphi_0). \tag{34}
$$

Der Ortserwartungswert verhält sich also analog zur klassischen Mechanik, auch wenn das Objekt durch Wellenpakete statt durch Punktmassen beschrieben wird. Wird eine andere Breite *σ* gewählt, so schwingt diese ebenfalls harmonisch um den Startwert [\[8,](#page-66-8) Seite 257ff.].

#### <span id="page-26-1"></span>**4.4 Radialteil des Wasserstoffproblems**

Als praxisnahe Anwendung für das Lösen der stationären Schrödingergleichung dient das Wasserstoffatom. Dabei befindet sich ein Elektron im Coulombpotential eines Protons. Damit gilt

$$
V(\vec{r}) = \frac{e^2}{4\pi\epsilon_0|\vec{r}|} \tag{35}
$$

Gelöst werden soll nur der Radialteil der Wellenfunktion, wobei auch nur nach drehsymmetrischen Lösungen gesucht wird. Dennoch muss die Schrödingergleichung zunächst in 3 Dimensionen betrachtet werden:

$$
\left(-\frac{\hbar^2}{2m}\Delta + V(r)\right)\psi(r) = E\psi(r). \tag{36}
$$

In Kugelkoordinaten geht der Laplace-Operator in diesem Fall zu

$$
\Delta = \frac{1}{r} \frac{\partial^2}{\partial r^2} + \frac{1}{r^2} \left( \frac{\partial^2}{\partial \theta^2} + \frac{1}{\tan \theta} \frac{\partial}{\partial \theta} + \frac{1}{\sin^2 \theta} \frac{\partial^2}{\partial \phi^2} \right)
$$
(37)

$$
= \frac{1}{r} \frac{\partial^2}{\partial r^2} \tag{38}
$$

über, da die Wellenfunktion als drehsymmetrisch angenommen wurde. Zur Vereinfachung wird noch die Substitution  $u(r) = r \cdot \psi(r)$  eingeführt. Dann wird die Schrödingergleichung zu

$$
u''(r) + \frac{2m}{\hbar^2}(E - V(r))u(r) = 0
$$
\n(39)

mit den Randbedingungen

<span id="page-27-0"></span>
$$
\lim_{r \to \infty} u(r) = 0 \text{ und } u(0) = 0. \tag{40}
$$

Die erste Randbedingung folgt dabei aus der Forderung, dass die Wellenfunktion normierbar sein muss. Aus der Definition der Funktion  $u(r)$  folgt die Randbedingung für  $r = 0$ . Zur Eliminierung der Konstanten werden noch die Transformationen  $z = \frac{2me^2}{4\pi\epsilon_0\hbar}$  $\frac{2me^2}{4\pi\epsilon_0\hbar^2}\cdot r$  und  $T=$ *e* <sup>4</sup>*m*  $\frac{e^{4m}}{8\epsilon_0^2 h^2}$  verwendet, was mit Hilfe von [\(26\)](#page-25-4) durch Einsetzen zur Differentialgleichung

$$
u''(z) + \left(\frac{T}{4} + \frac{1}{z}\right)u(z) = 0
$$
\n(41)

führt. Mit Hilfe der zweiten Randbedinungung aus [\(40\)](#page-27-0) und einer weiteren Nebenbedingung kann diese Differentialgleichung für beliebige Energien *T* numerisch gelöst werden. Wird diese zusätzliche Randbedingung geschickt gewählt, so besitzt sie ausschließlich Normierungs-effekte und verfälscht daher das Ergebnis aus physikalischer Sicht nicht<sup>[8](#page-27-1)</sup>. Als physikalisch sinnvoll werden dann anschließend nur diejenigen Lösungen angesehen, die auch die erste Randbedingung in [\(40\)](#page-27-0) erfüllen.

<span id="page-27-1"></span><sup>8</sup>Zur Auswertung der in Abschnitt [6.6](#page-49-0) aufgeführten Simulation wurde *u*(1) = 3 gewählt. Wichtig ist dabei nur, dass an dieser Stelle für die analytische Lösung  $u \neq 0$  gilt, um die die analytische Lösung für die numerische Berechnung nicht auszuschließen.

## <span id="page-28-0"></span>**5 Didaktische Überlegungen**

In den Kapiteln [2](#page-6-0) und [3](#page-14-0) wurde ein Überblick über die Möglichkeiten der Programmierung in *Mathematica* gegeben. Auf dieser Grundlage kann jeder Lehrende Inhalte so aufbereiten, dass sie sich in sein individuelles didaktisches Konzept eingliedern lassen. Da die Arbeit mit diesen Inhalten für den Lernenden aber naturgemäß unterrichtsmethodisch an das Arbeiten am Computer gebunden ist, sollen hier im ersten Schritt die didaktisch-methodischen Vorteile des Arbeitens mit einem interaktiven CAS dargestellt werden. Des Weiteren soll ein didaktisches Konzept aufgezeigt werden, das in Einklang mit der in Kapitel [7](#page-52-0) vorgeschlagenen Skizze eines Quantenphysikkurses steht und versucht, diese Vorteile am Beispiel der Quantenphysik auszunutzen.

### <span id="page-28-1"></span>**5.1 Didaktisches Potential des Arbeitens mit einem interaktiven CAS**

Ein CAS kann überall dort in der Lehre Anwendung finden, wo theoretische Sachverhalte zu kompliziert für eine direkte Herleitung sind oder einer grafischen Veranschaulichung bedürfen. Das CAS kann den Lernenden durch Zusammenfassen komplizierter Formeln und Terme entlasten und ihm dadurch helfen, den Blick auf das Wesentliche zu richten. Gerade im Hinblick auf die Quantenphysik kann ein CAS daher hilfreich sein, die sehr mathematischabstrakte Theorie in einer Weise darzustellen, die die physikalischen Inhalte und nicht den mathematischen Formalismus in den Vordergrund stellt. Allerdings sollte dabei nicht der Eindruck entstehen, das CAS könne durch simple Vereinfachung von Termen den mathematischen Formalismus der Quantenphysik auf schnellem Weg herleiten. Soll dieser im Rahmen der Lehrveranstaltung aufgebaut werden, so kann das CAS höchstens durch Auswertung von Integralen oder Differentialgleichungen behilflich sein. Die wirkliche Stärke des CAS liegt in der Veranschaulichung der Ergebnisse, die durch diese Auswertungen möglich sind. Dies hilft dem Lernenden, ein Verständnis dafür zu entwickeln, welche physikalischen Inhalte sich im mathematischen Formalismus verbergen, setzt aber ein Verständnis für diesen Formalismus voraus.

In Bereichen wie der Schulphysik ist eine Herleitung des mathematischen Formalismus nicht möglich. Reine Animationen, die die Auswertungen zeigen, tragen daher kaum zum Verständnis des physikalischen Inhaltes bei, lassen sie den Lernenden doch als reinen Beobachter eines nicht verstandenen Sachverhalts zurück. Mit Hilfe von Interaktivität kann der Lernende jedoch in den Ablauf eingreifen. Er wird zum eigenständigen Forscher, der durch selbstständiges Handeln die Gesetzmäßigkeiten hinter den Animationen zu finden versucht. Die Animation wird dadurch zur Simulation von Naturphänomenen, die unter idealen Voraussetzungen experimentell untersucht werden können. Durch Variieren von Parametern und Aufstellen von Messreihen kann der Lernende Naturgesetze aus einer simulierten Wirklichkeit ableiten. Dies ersetzt den Einsatz von realen Experimenten in Lehrveranstaltungen zwar nicht, stellt aber eine Alternative in jenen Bereichen dar, wo experimentelle Untersuchungen im Rahmen der Lehrveranstaltung ohnehin nicht möglich sind.

Da die Experimente immer unter perfekten Bedingungen, ohne teure und komplizierte Mess-

apparaturen und gefahrenfrei ablaufen, kann jeder Lernende diese Experimente selbst ausführen. Dies schafft die Bedingung zu einem handlungsorientierten Unterricht, bei dem der Lehrende in den Hintergrund tritt und der Lernende selbstständig durch direkte Auseinandersetzung mit dem Unterrichtsgegenstand Handlungsprodukte erschafft. Nach Jank und Meyer lässt sich handlungsorientierter Unterricht folgendermaßen definieren:

*"Handlungsorientierter Unterricht ist ein ganzheitlicher und schüleraktiver Unterricht, in dem die zwischen dem Lehrer und den Schülern vereinbarten Handlungsprodukte die Gestaltung des Unterrichtsprozesses leiten, sodass Kopf- und Handarbeit der Schüler in ein ausgewogenes Verhältnis zueinander gebracht werden können."* [\[9,](#page-66-9) Seite 315]

Kopfarbeit bezeichnet dabei alle geistigen Denk-Handlungen, Handarbeit meint materielle Handlungen, die der Körper ausführt. Jank und Meyer stellen fünf Kriterien für handlungsorientierten Unterricht auf, die im Folgenden dargelegt und auf die Realisierung durch Einsatz eines interaktiven CAS geprüft werden:

### 1. **Interessenorientierung:**

Subjektive Schülerinteressen müssen bei handlungsorientiertem Unterricht eingebunden werden. Danach gibt der Lehrer kein Unterrichtsthema vor, sondern einigt sich nach Abstimmung mit den Schülern auf ein solches [\[9,](#page-66-9) Seite 316]. Ein vorgefertigter Kurs kann dadurch niemals vollständig in den Unterricht übernommen werden, Elemente daraus können jedoch je nach Interessen der Schüler integriert werden. Der Lehrer muss aber hierfür in der Lage sein, selbst passend zu den Unterrichtsthemen eigene Simulationen zu programmieren.

### 2. **Selbsttätigkeit und Führung:**

Die Schüler sollen im handlungsorientierten Unterricht selbsttätig arbeiten, wobei die Selbsttätigkeit zur Mündigkeit führen muss. In diesem Sinne muss das Handeln der Schüler auf ein klares Handlungsprodukt ausgerichtet sein, das sich didaktisch begünden lässt. Aufgabe des Lehrers ist die Auswahl der Materialien und die Herstellung einer Lernumgebung, durch die er das Handeln der Schüler zum Erfolg führen muss [\[9,](#page-66-9) Seite 316]. Hierfür bietet sich das Arbeiten mit einem interaktiven CAS durchaus an. Der Schüler muss selbsttätig Experimente am Computer durchführen. Der dadurch bearbeitete Unterrichtsgegenstand ist nicht durch das unmittelbar behandelte Thema begrenzt, der Schüler sammelt ebenso Erfahrungen mit dem Experimentieren und dem Verwerten und Interpretieren von Daten. Er lernt dadurch nicht nur fachwissenschaftliche Fakten, sondern auch die Methode der Physik besser umzusetzen und ist auf künftige experimentelle Aufgaben besser vorbereitet. Dennoch ist dieser Handlungsprozess stark vom Lehrer gelenkt, da er mit der Programmierung festlegt, welche Parameter variiert und welche Resultate erreicht werden können. Durch die Determiniertheit der Resultate des Computers kann sichergestellt werden, dass die Ergebnisse zu den gewünschten Naturgesetzen passen, denn sie wurden schließlich aus ihnen berechnet. Dem Schüler muss allerdings bewusst gemacht werden, dass er mit einer Maschine arbeitet, die per Definition diese Gesetze respektiert und nicht mit der Natur, aus deren Regelmäßigkeiten

naturwissenschaftliche Gesetze abgeleitet wurden.

#### 3. **Verknüpfung von Hand- und Kopfarbeit**

Nach Jank und Meyer stehen Hand- und Kopfarbeit in einer dynamischen Wechselwirkung im Lehr-Lernprozess zueinander und sollte daher in ein ausgewogenes Verhältnis gebracht werden [\[9,](#page-66-9) Seite 316f.]. Dies kann beispielsweise durch Messreihen realisiert werden, bei denen nach jeder Messung die Parameter des Experiments der alten Messung angepasst werden. Durch den körperlichen Prozess des Aufschreibens und Eintippens kann eine solche dynamische Wechselwirkung herbeigeführt werden.

#### 4. **Einübung in Solidarisches Handeln**

Solidarisches Handeln ist Handeln, dass sich den gemeinsamen Nutzen statt des persönlichen Vorteils als Ziel setzt. Es ergibt sich durch die Abstimmung von sprachlicher Verständigung als kommunikativer Form des Handelns und zielgerichteter Arbeit an der verantworteten Handlungsaufgabe [\[9,](#page-66-9) Seite 318]. Soldarisches Handeln lässt sich bei der Arbeit an einem interaktiven CAS durch das gemeinsame Arbeiten von Kleingruppen an einem Computer herbeiführen. Aufgrund der engen Vorschrift des Experimentierens durch die Programmierung wird ein zielgerichtetes Arbeiten gefordert, wobei den Schülern einige freie Parameter gelassen werden sollten, um die Aufgabe nicht zu stark einzuschränken und die sprachliche Verständigung zu fördern.

#### 5. **Produktorientierung**

Ziel eines handlungsorienterten Unterrichts stellt immer ein Handlungsprodukt dar, wobei es sich hierbei nicht nur um ein geistiges Produkt, sondern immer auch um eine veröffentlichungsfähige Arbeit handeln muss [\[9,](#page-66-9) Seite 319]. Dies ist naturgemäß bei Arbeiten am Computer schwierig, ließe sich aber durch das Ausdrucken der Messwerte und Grafiken, aus denen die Gesetzmäßigkeiten generiert wurden und der anschließenden Herstellung eines Plakats zur Präsentation der Ergebnisse realisieren.

Es lässt sich zusammenfassen, dass die Einbeziehung eines CAS in den Unterricht schüleraktiv gestaltet werden muss, um die Schüler selbsttätig einfache Gesetze aus den komplizierten im Hintergrund ablaufenden Vorgängen extrahieren zu lassen. Ein solcher handlungsorientierter Unterricht mit einem CAS kann durchaus realisiert werden, wobei die Interaktivität des CAS dabei in den Vordergrund gerückt werden muss. Die Berechnung von komplizierten Ausdrücken und die grafische Darstellung der Ergebnisse ermöglichen eine anschauliche Darstellung physikalischer Theorien, die selbsttätig erkundet werden können.

#### <span id="page-30-0"></span>**5.2 Didaktisches Konzept eines möglichen Quantenphysikkurses mit einem CAS**

In der interaktiven grafischen Darstellung verbirgt sich, wie im letzten Abschnitt dargelegt, das größte didaktische Potential eines CAS. Das CAS *Mathematica* besitzt in seiner gra-fischen Darstellung besonders vielseitige und individuell anpassbare Möglichkeiten<sup>[9](#page-30-1)</sup>. Daher wurde versucht, das Konzept eines möglichen Quantenphysikkurses zu skizzieren, der den

<span id="page-30-1"></span><sup>9</sup>Vgl. Abschnitt [2.9.](#page-11-2)

### 5 Didaktische Überlegungen

Benutzer durch Interaktion an *Mathematica*-basierten Simulationen eine Einführung in die Quantenphysik gibt. Besonders naheliegend ist, diese auf Basis der Wellenmechanik zu entwickeln, da Simulationen von Materiewellen dem didaktischen Prinzip der Anschaulichkeit besonders Rechnung tragen und von fachwissenschaftlicher Seite vollkommen anerkannt sind. Wie in Kapitel [3](#page-14-0) gezeigt wurde, ist *Mathematica* auch in der Lage, die Schrödingergleichung als Bewegunsgleichung dieser Materiewellen zeiteffizient zu lösen. Die Schrödingergleichung muss allerdings axiomatisch eingeführt und der Benutzer darauf hingewiesen werden, dass diese Gleichung Grundlage aller weiterer Simulationen von Materiewellen ist, ohne dass er lernt, wie er diese Gleichung selbst lösen kann. Demgegenüber steht jedoch die Möglichkeit, mit zwei einfachen Prinzipien eine ganze Reihe von Problemen der Quantenphysik aufzuzeigen:

### • **Prinzip 1:**

Die Wellenfunktion *ψ* ist eine komplexe Funktion, deren Betragsquadrat die Antreffwahrscheinlichkeitsdichte eines Quantenobjekts angibt. Sie unterliegt dem Huygensschen Prinzip. Ihre Bewegung wird durch die Schrödingergleichung festgelegt.

### • **Prinzip 2:**

Eine Messung führt zu einer instantanen und vollständigen Lokalisierung der Welle auf den Bereich außerhalb oder innerhalb des Messbereichs. Die Entscheidung, ob die Welle innerhalb oder außerhalb des Messbereichs lokalisiert wird, verläuft zufällig, wobei  $|\psi(x)|^2$  die Wahrscheinlichkeitsdichte für diesen Vorgang angibt.

Das Prinzip 1 entspricht der Deutung der Wellenfunktion nach der Kopenhagener Deutung. Die Anwendbarkeit des Huygensschen Prinzips folgt direkt aus der Linearität der Schrödingergleichung: Da es sich um eine in *ψ* lineare Differentialgleichung handelt, sind Superpositionen von Lösungen wieder Lösungen der Schrödingergleichung. Prinzip 2 entspricht der Zustandsreduktion aus dem quantenmechanischen Formalismus. Wie noch gezeigt wird, sind diese beiden Prinzipien ausreichend, um die Quantenmechanik in den behandelten Beispielen vollständig zu beschreiben.

Die Wellenfunktion aus Prinzip 1 ist keine physikalische Entität, sondern ein Konstrukt der Theorie [\[10,](#page-66-10) Seite 63]. Ihr Verhalten in Raum und Zeit ist zwar durch die Schrödingergleichung determiniert, die Wellenfunktion selbst ist aber experimentell nicht zu bestimmen. Die Beschreibung von Materiewellen ist daher nur eine Beschreibung, wie groß die Wahr-scheinlichkeit bei der nächsten Messung<sup>[10](#page-31-0)</sup> für ein Auffinden eines Quantenobjekts in einem Raumbereich ist.

Die beiden Prinzipien lassen sich durch Experimente wie das Doppelspaltexperiment oder die Reflexion von Materiewellen an einer Potentialbarriere motivieren. Die Beschreibung von Materieteilchen erfolgt ausschließlich durch Wellenfunktionen, es gibt keine Teilchen mehr. Selbst nach der Lokalisierung auf sehr kleine Raumbereiche werden Quantenobjekte immer noch durch eine Wellenfunktion beschrieben. Das Detektieren eines einzelnen Quantenobjekts

<span id="page-31-0"></span> $\overline{^{10}\text{Vgl.}}$  Prinzip 2.

ist demnach nur die Lokalisierung der Wellenfunktion innerhalb des Detektors.

Auf Basis dieser beiden Prinzipien können Phänomene wie das Verhalten von Elektronen am Doppelspalt, der radioaktive Zerfall, die Existenz der Heisenbergschen Unschärferelation oder das Auftreten stationärer Zustände in Atomen erklärt werden<sup>[11](#page-32-0)</sup>. In der Schulphysik ist die Einführung beider Prinzipien ebenfalls nötig, oft wird zur Beschreibung quantenphysikalischer Vorgänge aber das Prinzip der "Vier Wesenszüge der Quantenphysik" eingeführt, das von Küblbeck und Müller entwickelt wurde und sich in didaktischer Sicht bewährt hat. Mit Hilfe interaktiver Computeralgebra kann allerdings, wie im Folgenden gezeigt werden soll, auf die Einführung dieser Wesenszüge verzichtet und somit vermieden werden, unnötig viele Zusatzregeln einzuführen, da mit den oben eingeführten Prinzipien alle relevanten Phänomene korrekt dargestellt werden können. Die von Küblbeck und Müller entwickelten Wesenszüge sollen zunächst aufgeführt werden[\[10,](#page-66-10) Seite 27ff.]:

• *"Wesenszug 1: "Stochastische Vorhersagbarkeit" a) In der Quantenphysik können Einzelereignisse im Allgemeinen nicht vorhergesagt werden.*

*b) Bei vielen Wiederholungen ergibt sich jedoch eine Verteilung, die – bis auf stochastische Schwankungen – reproduzierbar ist.*

- *Wesenszug 2: "Fähigkeit zur Interferenz" Auch einzelne Quantenobjekte können zu einem Interferenzmuster beitragen. Voraussetzung ist, dass es für das Eintreten des gleichen Versuchsergebnisses mehr als eine klassisch denkbare Möglichkeit gibt.*
- *Wesenszug 3: "Eindeutige Messergebnisse" a) Messergebnisse sind stets eindeutig, auch wenn sich das Quantenobjekt in einem Zustand befindet, der unbestimmt bezüglich der gemessenen Größe ist.*

*b) Eine Wiederholung der Messung am gleichen Quantenobjekt führt zum gleichen Ergebnis, wenn das Quantenobjekt nicht zwischendurch anderweitig beeinflusst wurde.*

• *Wesenszug 4: "Komplementarität" Interferenzmuster und Unterscheidbarkeit der klassisch denkbaren Möglichkeiten schließen sich aus."*

Wesenszug 1 a) ist dabei eine Beschreibung für das Prinzip 2. Er kann durch interaktiv vom Schüler durchgeführte Messungen selbsttätig erforscht werden. Dabei bietet sich zum Beispiel eine Messung nach Reflexion eines Wellenpakets an der Potentialbarriere an, wie es in Kapitel [6](#page-37-0) noch ausführlich beschrieben wird. Durch mehrfache Messung und Vergleich mit der Wellenfunktion kann so auch Wesenszug 1 b) diskutiert werden. Der Schüler kann eine statistische Auswertung seiner gesammelten Daten mit den jeweiligen Erwartungswerten vergleichen.

Wesenszug 2 ergibt sich direkt aus Prinzip 1. Da die Quantenobjekte ausschließlich durch

<span id="page-32-0"></span> $11$ Siehe Kapitel [6](#page-37-0)

Materiewellen beschrieben werden, entstehen hier keine Konflikte mit den klassischen Erwartungen. So ist auch Wesenszug 3 eine direkte Folgerung aus Prinzip 2. Der zweite Teil kann dabei durch mehrfache Messung am selben Quantenobjekt demonstriert werden.

Die größte Vereinfachung durch die aufgeführten Prinzipien ergibt sich für Wesenszug 4. Er ist eine Kombination aus beiden Prinzipien. Unterscheidbarkeit ist immer mit einer Messung verbunden, die zu einer Lokalisierung der Wellenfunktion nach Prinzip 2 führt. Sind klassisch mehrere Möglichkeiten für die Bahn eines Quantenobjekts möglich, so wird dies nach Prinzip 1 durch unterschiedliche Partialwellen beschrieben, die an den Gabelungen entstehen. Die Superposition dieser Partialwellen ergibt die Wellenfunktion. Bei der Messung, welchen Weg das Quantenobjekt genommen hat, lokalisiert sich nach Prinzip 2 die Wellenfunktion allerdings bereits vor dem Entstehen unterschiedlicher Partialwellen immer nur an einem Weg. Wird gemessen, so existiert also nur noch eine Partialwelle, Interferenz kann ausgeschlossen werden.

Mit Hilfe von interaktiver Computeralgebra kann es also gelingen, die Beschreibung von quantenphysikalischen Vorgängen mit nur 2 Prinzipien zu beschreiben, ohne dabei Vereinfachungen vorzunehmen. Die in der Schule oft eingeführten zusätzlichen Wesenszüge folgen direkt aus den Prinzipien und können in einer interaktiven Darstellung als auftretende Phänomene diskutiert werden. Das aus der Elektrodynamik oder von Wasserwellen bekannte Huygenssche Prinzip wird beibehalten und auf die komplexen Wellen angewandt. Die Einführung von komplexen Wellen und deren Interferenzverhalten wird in Abschnitt [6.2](#page-41-0) noch ausführlich diskutiert. Das Arbeiten mit einem interaktiven CAS kann so nicht nur zu einer anschaulicheren, sondern auch zu einer einfacheren Beschreibung der Quantenphysik führen.

### <span id="page-33-0"></span>**5.3 Notwendigkeit und Darstellung komplexer Wellenfunktionen**

Bei Wellenfunktionen in der Quantenphysik handelt es sich im Allgemeinen um komplexe Funktionen, was ein Verständnis für die Theorie zusätzlich erschwert. Gerade in der Schulphysik führt dies zu Problemen, da der mathematische Kenntnisstand der Schüler keine komplexen Zahlen beinhaltet. Die Schulphysik interpretiert daher den Teil der didaktischen Reduktion in der Quantenphysik auf eine Weise, die die mathematische Beschreibung auf die bekannten reellen Zahlen einschränkt. Dies führt aber bereits bei einem einfachen Beispiel zu Widersprüchen: Im Doppelspaltexperiment, dem meist zentralen Experiment der Quantenphysik in der Schule, wird ein konstanter Teilchenstrom auf einen Doppelspalt geschossen. Dieser Teilchenstrom wird durch eine ebene Welle beschrieben. Die fachwissenschaftlich korrekte Beschreibung der ebenen komlexen Welle  $e^{i(kx-\omega t)}$  ist betraglich konstant, ihr Betragsquadrat beschreibt damit eine konstante Aufenthaltswahrscheinlichkeitsdichte. Schränkt man diese Wellenfunktion nun auf ihren Realteil ein, so oszilliert die Aufenthaltswahrscheinlichkeitsdichte räumlich, was für den Schüler unverständlich erscheinen muss. In diesem Sinne behindert die didaktische Reduktion das selbstständige Weiterdenken des Schülers und schränkt ihn unmittelbar auf die Grenzen des Modells ein.

In der physikalischen Forschung und in der Hochschullehre werden bereits mechanische oder elektromagnetische Wellen häufig als komplexe Funktionen beschrieben. Dies liegt aber dar-

#### 5 Didaktische Überlegungen

an, dass das Lösen von Differentialgleichungen im Körper der komplexen Zahlen einfacher ist als in dem der reellen Zahlen. Der imaginäre Anteil dieser Lösungen gilt dabei als physikalisch wertlos und kann später vernachlässigt werden. Hier zeigt sich ein signifikanter Unterschied in der Quantenphysik. Gerade weil Wellenfunktionen in der Quantenphysik komplex sind, interferieren sie. Für das Interenzbild des Doppelspaltexperiments führen reelle und komplexe Betrachtungen zwar noch zur selben Beobachtung<sup>[12](#page-34-0)</sup>, dies ist aber keineswegs zu verallgemeinern. Bereits zwei sich durchdringende Quantenobjekte, die durch gaußförmige komplexe Wellenpakete beschrieben werden, zeigen Interferenzeffekte<sup>[13](#page-34-1)</sup>. Reelle gaußförmige Wellenpakete, wie sie zum Beispiel durch schnelle Auslenkungen eines Seils in der klassischen Mechanik auftreten, zeigen dagegen keine Interferenz.

Richard Feynman schlug die Beschreibung einer Wellenfunktion in der Quantenphysik durch einen an jeder Stelle definierten Zeiger vor [\[11\]](#page-66-11). Eine komplexe Zahl entspricht aufgrund des Isomorphismus zwischen den komplexen Zahlen und der reellen Ebene sowie der Darstellung dieser Ebene in Polarkoordinaten exakt einem solchen Zeiger. Diese Zeiger müssen bei der Superposition addiert werden, wobei nicht nur deren Betrag, sondern auch deren Richtung beachtet werden muss. Zwei Partialwellen können also nur dann destruktiv in einem Punkt *x* interferieren, wenn ihre Zeiger antiparallel stehen, sodass die Vektorsumme Null ergibt. Während die reelle Beschreibung nur zwei Richtungen kennt, nämlich die positive und die negative, kommen bei den komplexen Zahlen alle Richtungen der Ebene in Frage.

Zwei sich durchdringende gaußförmige Wellenpakete besitzen einen entgegengesetzten Impuls, nach der deBroglie-Beziehung haben also ihre Wellenzahlen unterschiedliche Vorzeichen. Ihre Zeiger drehen sich damit bei Verschiebung auf der *x*-Achse in unterschiedliche Richtungen, was zu destruktiver und konstruktiver Interferenz führt. Bei der Beschreibung mit reellen Wellen würde es dagegen nicht zur Interferenz kommen. Hier zeigt sich, wie wichtig die komplexen Zahlen zur korrekten Beschreibung der Quantenphysik sind.

Komplexe Zahlen besitzen einen zusätzlichen Freiheitsgrad, der zu einer komplizierteren Darstellung führt. Will man die Quantenphysik durch komplexe Wellenfunktionen beschreiben, so stellt sich die didaktische Herausforderung nach einer für Schüler angemessenen Darstellung dieser Wellen. Hierbei gibt es mehrere Möglichkeiten, die im Folgenden miteinander verglichen werden sollen. Dabei werden unterschiedliche Darstellungsmöglichkeiten anhand eines gaußförmigen Wellenpakets mit Anfangsimpuls  $p = \hbar k$  dargestellt:

<span id="page-34-2"></span>
$$
\psi(x) = \frac{1}{\sqrt{2\pi}} e^{-\frac{x^2}{2}} \cdot e^{\mathrm{i}kx} \tag{42}
$$

Zur anschaulichen Beschreibung wird dabei *k* = 5 gewählt. Eine einfache Möglichkeit der Darstellung ist, Real- und Imaginärteil gesondert aufzutragen:

<span id="page-34-0"></span><sup>&</sup>lt;sup>12</sup>Dies liegt daran, dass der Realteil der Superposition zweier phasenverschobener ebener komplexer Wellen cos(*ϕ*) + cos(*ϕ* + ∆*ϕ*) genau dann konstruktive oder destruktive Interferenz zeigt, wenn dies auch für den Imaginärteil  $\sin(\varphi) + \sin(\varphi + \Delta\varphi)$  gilt.

<span id="page-34-1"></span><sup>13</sup>Vgl. dazu die Überlagerung von einlaufendem und reflektiertem Wellenpaket an der Potentialbarriere in Abschnitt [6.4.](#page-46-0)

#### 5 Didaktische Überlegungen

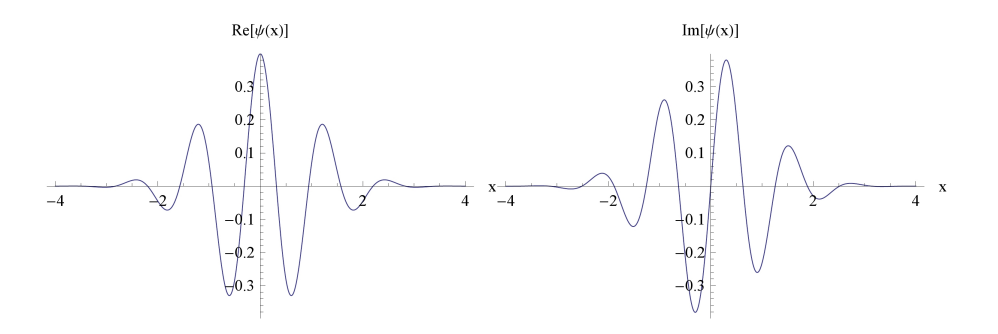

Diese Darstellung besitzt mehrere didaktische Schwächen. Zum einen benötigt sie zwei Plots, woraus der Eindruck entstehen könnte, dass es sich um zwei unterschiedliche Wellenfunktionen handeln könnte. Zum anderen wird die physikalisch Bedeutung der Wellenfunktionen nicht deutlich. Das Betragsquadrat, dass die Aufenthaltswahrscheinlichkeitsdichte des Quantenobjekts angibt, ist durch diese Darstellung schwer zu ermitteln, denn es ergibt sich aus der Summe der Quadrate beider Funktionen. Eine Darstellung von Real- und Imaginärteil ist daher didaktisch nicht zu empfehlen.

Die Zeigerdarstellung nach Feynman besitzt ebenfalls zwei Freiheitsgrade. Diese lassen sich aber nach der Polarkoordinatendarstellung durch Betrag und Phase der beschriebenen komplexen Zahl angeben. Diese beiden Freiheitsgrade werden zunächst in zwei Plots aufgetragen.

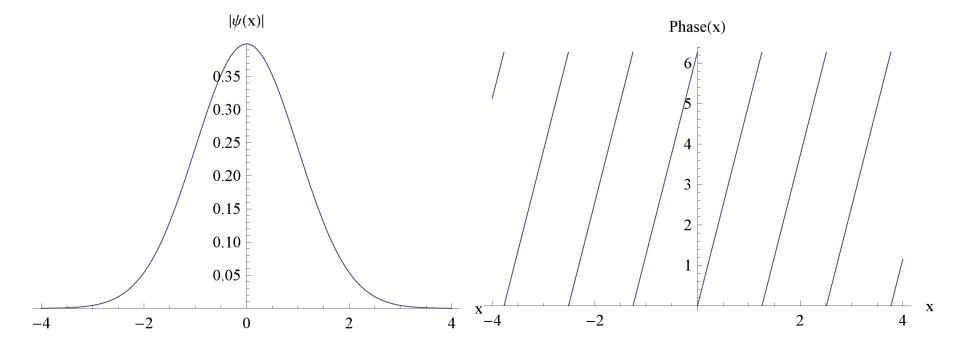

Der Betrag der Wellenfunktion oszilliert nicht, sondern beschreibt ein reelles gaußförmiges Wellenpaket. Hierbei handelt es sich allerdings noch nicht um die Aufenthaltswahrscheinlichkeitsdichte des Quantenobjektes, da hierfür die Funktion noch quadriert werden müsste. Dennoch soll die Darstellung des Betrages beibehalten werden, da sie dem physikalischen Verständnis besser dient: Die Aufenthaltswahrscheinlichkeit einer Überlagerung zweier Partialwellen ergibt sich aus dem Betrag der Summe beider Wellenfunktionen, nicht aus der Summe der Betragsquadrate der Wellenfunktionen:

$$
|\psi_{\text{Superposition}}(x)|^2 = |\psi_1(x) + \psi_2(x)|^2 \tag{43}
$$

$$
= |\psi_1(x)|^2 + |\psi_2(x)|^2 + 2\text{Re}(\psi_1^*(x)\psi_2(x)) \tag{44}
$$

Überlagert werden also die Wellenfunktionen selbst, nicht die Betragsquadrate. Dabei tritt der zusätzliche Term  $2\text{Re}(\psi_1^*(x)\psi_2(x))$  auf, der verantwortlich für das Interferenzverhalten der Partialwellen ist. Ebenso ist die Schrödingergleichung eine in *ψ*(*x*) lineare Differentialgleichung, Superpositionen von *ψ*-Lösungen sind also wiederum Lösungen der Schrödingergleichung. Dies gilt nicht für das Betragsquadrat von *ψ*. Daher bietet sich eine Darstellung von  $|\psi(x)|$  an, was der Länge des Feynman-Zeigers am Ort *x* entspricht.

Auch die Phase hat eine physikalische Bedeutung: Der Zeiger nach Feynman dreht sich aufgrund des Terms *e ikx* in [\(42\)](#page-34-2) bei Veränderung des x-Werts, was eine Änderung der Phase bedeutet. Die Änderung gibt damit Auskunft über die Wellenzahl *k* und nach deBroglie auch über den mittleren Impuls des Wellenpakets. Dies ist ein zentraler Unterschied zur klassischen Physik: Die Quantenphysik benötigt zur Beschreibung nicht nur einen zusätzlichen Freiheitsgrad, sie enthält auch eine zusätzliche Information. Die Wellenfunktion beschreibt den Bewegungszustand des Quantenobjekts vollständig. Anhand der Phase lässt sich der mittlere Impuls des Quantenobjekts ermitteln, obwohl das System nur zu einem Zeitpunkt bekannt ist. In der klassischen Physik, in der das Quantenobjekt als Delta-Funktion beschrieben wäre, könnte man mit nur einer Momentaufnahme dagegen keine Rückschlüsse auf den Impuls ziehen.

In einem letzten Schritt soll die Darstellung noch auf eine einzelne Grafik reduziert werden. Dies kann nur gelingen, indem in der Grafik beide benötigten Freiheitsgrade dargestellt werden. Realisiert wird dies durch eine Farbe, die dem Farbspektrum von rot bis violett entsricht, dort aber periodisch wieder zu rot übergeht:

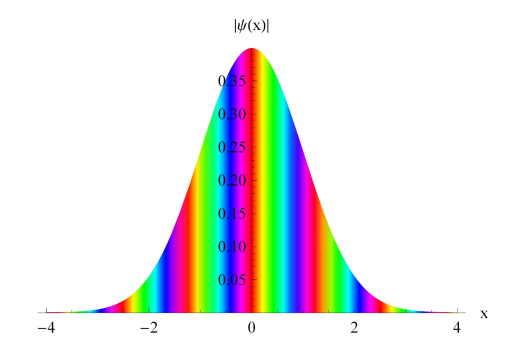

Aufgabe des Lehrers ist es, den Zusammenhang zwischen der Farbe und der Richtung des Zeigers zu erläutern und damit das Interferenzverhalten komplexer Wellen aufzuzeigen. Auf diese Weise kann es gelingen, komplexe Wellen anschaulich einzuführen, ohne tief in die Theorie der komplexen Zahlen eingehen zu müssen. Dabei wird der zusätzliche Aufwand dadurch belohnt, dass Ort und Impuls im Rahmen ihrer Definitionen in der Quantenphysik mit Hilfe nur einer Grafik beschrieben werden können.

Interaktive Computeralgebra kann nun dazu dienen, so beschriebene Wellenpakete in der Zeit zu propagieren und ihren Verlauf in Experimenten zu verfolgen. Durch das zeiteffiziente Lösen der Schrödingergleichung kann damit ein anschaulicher Einblick in das Verhalten von Wellenpaketen gewährt werden. Dieses Verhalten ist mit Hilfe der Zeigermethode, der Phasendarstellung und den Kenntnissen aus der klassischen Mechanik quantitativ nachvollziehbar[14](#page-36-0). Auf diese Weise kann der Schüler ein intuitives Verständnis für die Abläufe in der Quantenphysik entwickeln, ohne die Schrödingergleichung selbst lösen zu müssen.

<span id="page-36-0"></span><sup>14</sup>Vgl. dazu die Beschreibung über das Verhalten eines Wellenpakets in Abschnitt [6.4](#page-46-0) oder das Auseinanderlaufen eines freien Wellenpakets in Abschnitt [7.2.3.](#page-53-1)

### <span id="page-37-0"></span>**6 Beispiele von Simulationen aus dem Kurs**

In diesem Kapitel werden einige Simulationen aus dem Quantenphysikkurs herausgegriffen und deren Funktionsweisen erläutert. Bei der Auswahl wurde darauf geachtet, die didaktische Struktur des Kurses, die didaktischen Stärken eines interaktiven CAS sowie die Zusammenhänge der einzelnen Teile des Kurses möglichst gut abzubilden. Die Einordnung der einzelnen aufgeführten Beispiele in das Konzept des Kurses ist in Kapitel [7](#page-52-0) nochmals aufgeführt. Alle weiteren im Rahmen der Arbeit entstandenen Simulationen sowie eine schülergerechte Anleitung dazu finden sich in der beigelegten CD als .cdf- und als  $.nb^{15}$  $.nb^{15}$  $.nb^{15}$ -Dateien.

#### <span id="page-37-1"></span>**6.1 Das Jönsson-Experiment**

Als Einstieg in das Thema der Materiewellen dient ein Versuch, den Claus Jönsson 1961 in Tübingen durchführte und der die Notwendigkeit der Beschreibung von Elektronen durch Wahrscheinlichkeitswellen verdeutlicht. Jönsson gelang es, kohärente Elektronen auf einen Doppelspalt zu schießen und damit ein Beugungsbild der Elektronen zu erhalten. Zwar rechtfertigten Davisson und Germer bereits im Jahr 1929 die Beschreibung von Elektronen durch Wellenfunktionen, indem sie deren Beugung an Kristallen zeigten [\[7,](#page-66-7) Seite 685 ], Jönssons Experiment bietet aber durch den sehr simplen experimentellen Aufbau ein großes didaktisches Potential zur Verdeutlichung der Vorgänge.

Der Versuch soll auf zwei Dimensionen reduziert werden. Der Aufbau ist schematisch in der folgenden Abbildung dargestellt:

<span id="page-37-3"></span>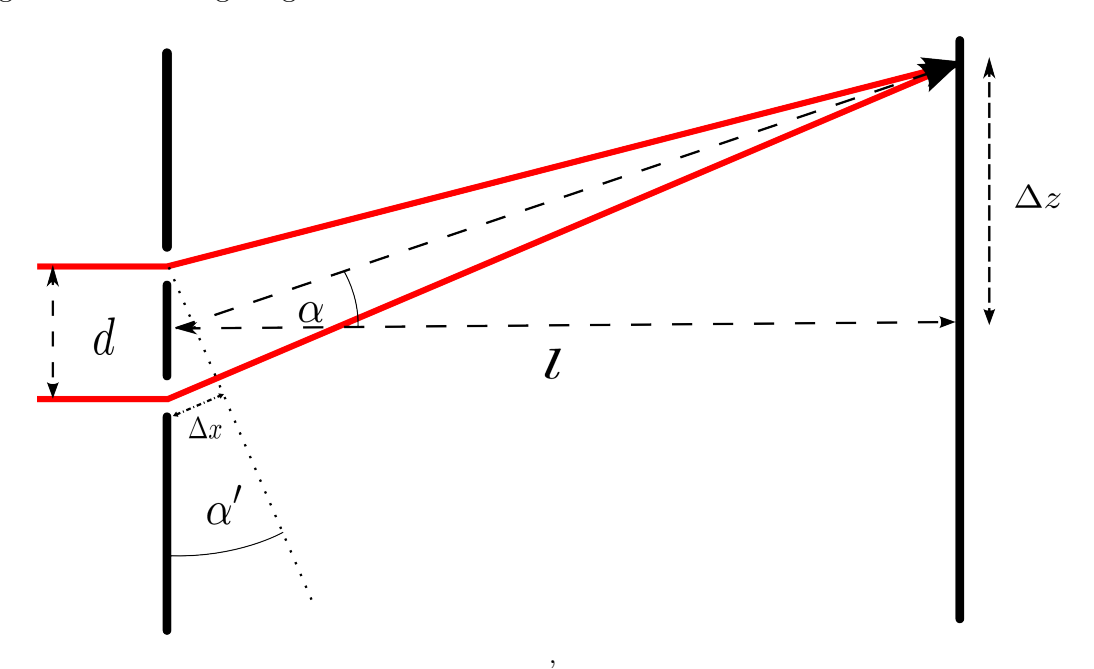

Abbildung 3: Schematische Darstellung des Doppelspaltexperiments.

Zwei im Punkt ∆*z* auf dem Schirm auftreffende Partialwellen besitzen dabei den Gangun-

<span id="page-37-2"></span><sup>15</sup>Dabei handelt es sich um *Mathematica*-Notebook-Dateien, die direkten Einblick in den Quellcode geben und damit auch die Möglichkeit der Individualisierung aller Simulationen bieten.

terschied ∆*x*. Unter der Annahme, dass es sich bei den von den Spalten ausgehenden Wellen um ebene komplexe Wellen handelt, führt dies zu einem Phasenunterschied von *k*∆*x*. Die Superposition  $\psi = \psi_1 + \psi_2$  dieser Wellen und die Generierung von Zufallszahlen  $k\Delta x$ , die  $|\psi|^2$  als Wahrscheinlichkeitsdichte besitzen, wurden bereits in Abschnitt [3.5](#page-21-0) demonstriert. Jönsson beschleunigte Elektronen auf eine kinetische Energie von 50 keV. Dies enstpricht einer deBroglie-Wellenlänge von  $\lambda = 5.36 \cdot 10^{-12}$  m, was im subatomaren Bereich liegt. Daher war es unmöglich, einen Doppelspalt herzustellen, dessen Spaltabstand in der gleichen Größenordnung wie die Wellenlänge der Elektronen lag. Die Spalte in Jönssons Experiment waren 0*.*5 *µ*m breit, der Spaltabstand betrug *d* = 2 *µ*m. Der Abstand *l* zwischen Doppelspalt und Schirm betrug 350 mm. Daraus folgte, dass die Streifen des Interferenzbildes nur wenige *µ*m auseinanderlagen. Mit Hilfe eines Elektronenmikroskops gelang es Jönsson, das Beugungsbild so weit zu vergrößern, dass er die Interferenz der Elektronen dennoch nachweisen konnte [\[12,](#page-66-12) Seite 3 ff.].

<span id="page-38-2"></span>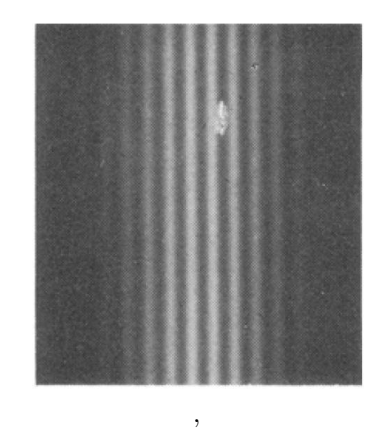

Abbildung 4: Beugungsbild des Doppelspaltexperiments mit Elektronen [\[12,](#page-66-12) Seite 9].

Wegen *λ d l* im Jönsson-Experiment können die beiden Strahlen in Abbildung 3 als parallel und  $\alpha \approx \alpha'$  angenommen werden. Daraus ergibt sich

$$
\sin(\alpha) \approx \sin(\alpha') = \frac{\Delta x}{d} \wedge \tan(\alpha) = \frac{\Delta z}{l}
$$
\n(45)

<span id="page-38-1"></span>
$$
\Rightarrow \Delta z \approx l \cdot \tan\left(\arcsin\left(\frac{\Delta x}{d}\right)\right) \tag{46}
$$

$$
= l \cdot \tan\left(\arcsin\left(\frac{y}{k \cdot d}\right)\right) \tag{47}
$$

*y* beschreibt dabei die zufällige Phasenverschiebung der beiden Partialwellen, wobei die Generierung der Zufallszahlen in Abschnitt [3.5](#page-21-0) erläutert wurde.

Jönsson konnte zwar die Beugung der Elektronen durch ein Beugungsbild nachweisen<sup>[16](#page-38-0)</sup>, die Entstehung dieses Bildes allerdings nicht verfolgen. Dies gelingt mit einer Simulation, die Bestandteil des Kurses ist und deren Bedienungsoberfläche in der folgenden Grafik dargestellt wird:

<span id="page-38-0"></span><sup>16</sup>Vgl. Abbildung 4.

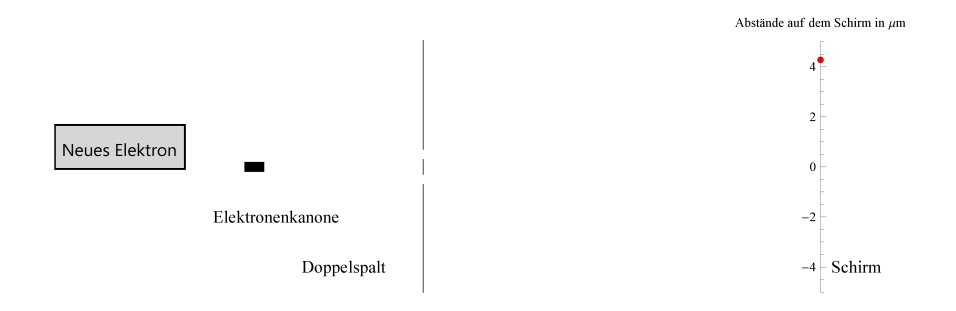

Die Abbildung skizziert nochmals den Versuchsaufbau. Durch die Schaltfläche *Neues Elektron* kann der Benutzer einzelne Elektronen auf den Doppelspalt schießen. Die Skala auf dem Schirm ist in *µ*m dargestellt. Der rote Punkt auf dem Schirm zeigt, wo das Elektron detektiert wurde.

Die klassische Erwartung, dass die Elektronen nur in den Bereichen hinter den Spalten detektiert werden, stellt sich dabei als falsch heraus. Der Benutzer wird durch mehrmaliges Klicken der Schaltfläche feststellen, dass der Auftreffpunkt des nächsten Elektrons nicht vorhersagbar ist, auch wenn manche Bereiche häufiger getroffen werden als andere. Die Elektronen zeigen also eindeutig stochastisches Verhalten.

Zu einer genaueren Analyse der Ergebnisse dient eine weitere Simulation, die in der folgenden Grafik dargestellt wird:

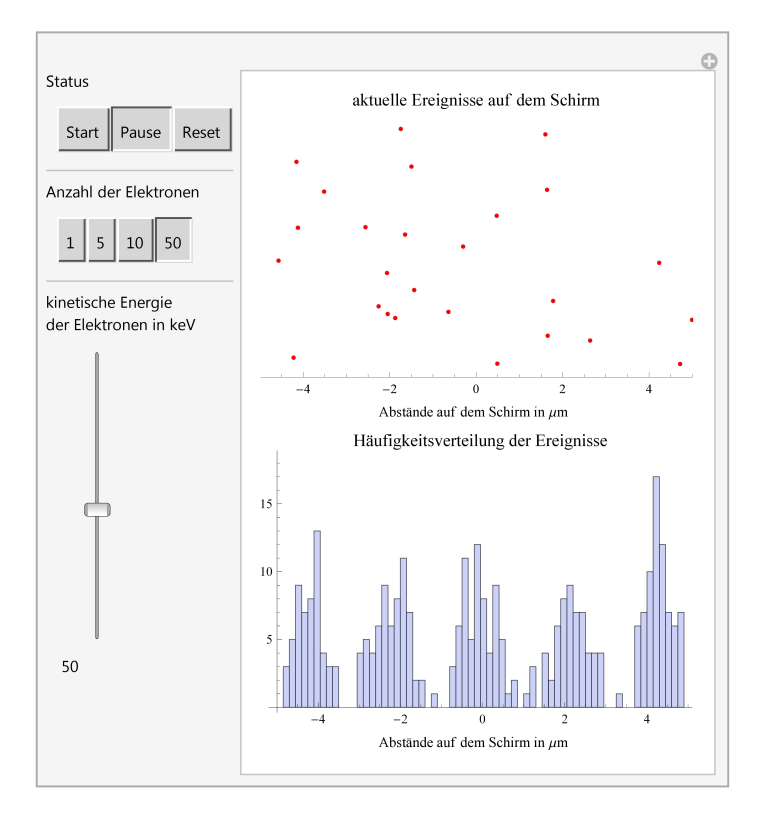

Im oberen Teil wird eine Aufsicht auf den Schirm gezeigt, auf dem die Detektion der Elektronen simuliert wird. Eine Detektion wird wieder durch einen roten Punkt symbolisiert. Ist die Simulation gestartet, so wird das Bild auf dem Schirm ständig aktualisiert, wobei immer nur die neuesten Detektionen angezeigt werden. Im unteren Feld wird eine Häufigkeitsverteilung des horizontalen Anteils aller bisher eigetretenen Detektionspunkte dargestellt.

Zu Beginn steht der *Status* der Simulation auf *Pause*, es werden keine Elektronen detektiert. Startet man die Simulation, so treffen Elektronen auf den Schirm, die im Histogramm vermerkt werden. Die Auftreffpunkte zeigen dasselbe stochastische Verhalten wie in der ersten Simulation.

Durch die Schaltfläche *Pause* kann der Benutzer die Simulation stoppen, ohne dass die Daten zur Erzeugung der Häufigkeitsverteilung verloren gehen. Das Klicken der Schaltfläche *Reset* löscht diese Daten vollständig.

Um die Erzeugung des Beugungsbildes zu beschleunigen, kann die Zahl der Detektionen pro Update-Intervall erhöht werden. Unter der Rubrik *Anzahl der Elektronen* können so bis zu 50 Elektronen pro Intervall detektiert werden. An der Häufigkeitsverteilung lässt sich dann bereits nach wenigen Sekunden die Verteilung eines Beugungsbildes erkennen. Die Wahrscheinlichkeit, dass ein Elektron an einer Stelle auf dem Schirm lokalisiert wird, folgt also einer Verteilung in Form eines Beugungsbildes, das von der Beugung von Lichtwellen am Doppelspalt bekannt ist. Aus didaktischer Sicht legitimiert dies also die Beschreibung von Elektronen durch Wellenfunktionen, die ein Maß für die Antreffwahrscheinlichkeit angeben.

Der Schieberegler im linken unteren Teil steuert die kinetische Energie der Elektronen. Sie ist zu Beginn auf die von Jönsson verwendeten 50 keV eingestellt, kann aber vom Benutzer variiert werden. Wichtig ist, dass der Benutzer vor Verstellen der kinetischen Energie den *Status* auf *Reset* stellt, damit die Daten aus der Häufigkeitsverteilung gelöscht werden und es nicht zur Überlagerung unterschiedlicher Beugungsbilder kommt.

Mit Hilfe der Variation der kinetischen Energie wird das Jönsson-Experiment zur induktiven Ableitung der deBroglie-Beziehung als Beziehung zwischen Wellenlänge und Impuls eines Quantenobjekts:

<span id="page-40-3"></span>
$$
p = \frac{h}{\lambda}.\tag{48}
$$

Zu beachten ist, dass der Impuls von Elektronen im Bereich von 50-100 keV bereits relativis-tisch zu berechnen ist<sup>[17](#page-40-0)</sup>. Es gilt:

<span id="page-40-2"></span>
$$
E_0^2 = E^2 - c^2 p^2 = (E_0 + E_{\text{kin}})^2 - c^2 p^2
$$
\n
$$
(49)
$$

$$
\Rightarrow p = \sqrt{\frac{E_{\text{kin}}^2 + 2E_0 E_{\text{kin}}}{c^2}}
$$
\n(50)

$$
= \sqrt{\frac{E_{\text{kin}} \cdot (E_{\text{kin}} + 2mc^2)}{c^2}},\tag{51}
$$

wobei *E*<sup>0</sup> die Ruheenergie des Elektrons bezeichnet. Für verschiedene Energiewerte *Ekin* kann der Benutzer das Jönsson-Experiment durchführen und den Abstand zweier Interferenzstreifen messen. Zwischen zwei Interferenzstreifen beträgt der Gangunterschied der beiden Strahlen  $\Delta x$  gerade  $\lambda$ . Aus [\(47\)](#page-38-1) folgt damit:

<span id="page-40-1"></span>
$$
\lambda = \sin\left(\arctan\left(\frac{\Delta z}{l}\right)\right). \tag{52}
$$

<span id="page-40-0"></span><sup>&</sup>lt;sup>17</sup>Der relative Fehler einer nichtrelativistischen Rechnung beträgt bei Elektronen mit 50 keV etwa 2.2%, bei Elektronen mit 100 keV bereits etwa 6.6% .

Durch mehrmaliges Durchführen des Experiments bei unterschiedlichen Energien kann der Benutzer eine Messreihe aufstellen. Die kinetische Energie sowie den Streifenabstand und die nach [\(52\)](#page-40-1) resultierende Wellenlänge *λ* trägt der Benutzer in folgende Tabelle ein:

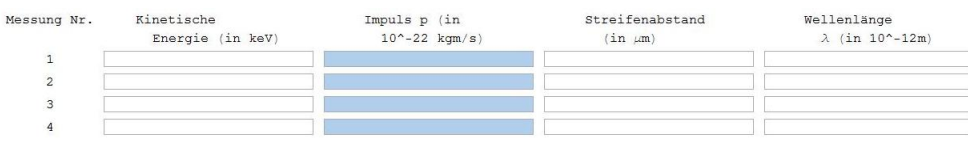

Der jeweilige Impuls wird dabei nach Eingabe der kinetischen Energie automatisch nach [\(51\)](#page-40-2) berechnet. Das Produkt von Wellenlänge und Impuls ist konstant, es handelt sich nach [\(48\)](#page-40-3) um das Plancksche Wirkungsquantum h. Die deBroglie-Beziehung ergibt sich daher als Resultat eines modifizierten Jönsson-Experiments.

#### <span id="page-41-0"></span>**6.2 Die ebene komplexe Welle**

Eine korrekte Beschreibung von Wellenfunktionen in der Quantenphysik kann, wie Abschnitt [5.3](#page-33-0) beschrieben, nur durch komplexe Wellenfunktionen gelingen. Dabei soll der mathematische Aufwand auf ein Minimum reduziert werden, um die physikalischen Inhalte in den Vordergrund zu rücken. Im Folgenden wird aufgezeigt, wie komplexe Wellen eingeführt werden können, ohne tief in die Theorie komplexer Zahlen eindringen zu müssen. Dabei wird zunächst die ebene komplexe Welle

$$
\psi = e^{i \cdot (kx - \omega t)} = \cos(kx - \omega t) + i \cdot \sin(kx - \omega t)
$$
\n(53)

behandelt. Diese wird anschaulich durch eine interaktive dreidimensionale Grafik motiviert, deren Oberfläche im Folgenden dargestellt ist:

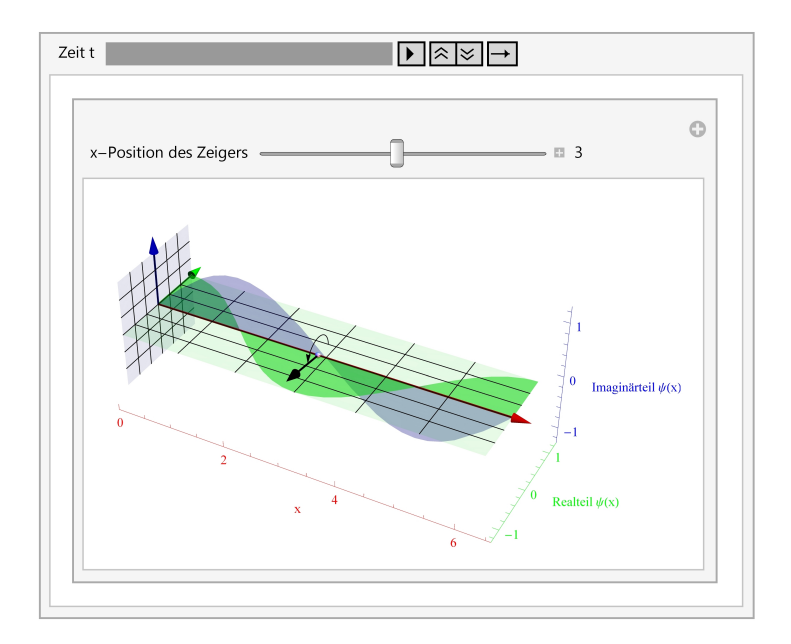

Hierbei wird jedem *x*-Wert der Imaginärteil der komplexen Welle in vertikale Richtung und der Realteil in die Seitenebene hinein zugeordnet. Die blaue Kurve zeigt damit den sinusförmigen Imaginärteil, die grüne Kurve den kosinusförmigen Realteil an. Der schwarze Zeiger

ordnet einem *x*-Wert seinen komplexen Funktionswert als Punkt im Raum zu. Der *x*-Wert, der dabei auszuwählen ist, wird über den Schieberegler gesteuert.

Der Blickwinkel auf die Grafik kann durch die Maus verstellt werden. Dem Benutzer wird aufgetragen, zunächst eine frontale Sicht auf den Realteil auszuwählen, sodass die blaue Kurve verschwindet. Zu erkennen ist dann eine reelle Welle, wie sie dem Benutzer bekannt ist. Wird die Animation über die Zeit gestartet, so dreht sich der Zeiger in die imaginäre Richtung nach hinten weg. Diese Richtung wird als zusätzlicher Parameter vorgestellt, der zur Beschreibung von Materiewellen nötig ist. Das Verhalten dieses Parameters kann durch Verändern des Blickwinkels und Betrachten der blauen Kurve untersucht werden. Für einen festen *x*-Wert schwingt der Funktionswert der Wellenfunktion zwischen Imaginär- und Realteil, die Länge des Zeigers entspricht dabei dem Betrag der Wellenfunktion am Ort *x*. Er ist zeitlich und räumlich konstant.

Zur einfacheren Darstellung werden die komplexen Zahlen durch ihren Betrag und ihre Phase dargestellt. Die Phase bezeichnet dabei den Winkel zwischen Zeiger und reeller Ebene. Sie ist durch den kleinen kreisförmigen Zeiger beschrieben. Diese Phase lässt sich durch eine Farbe codieren und eine komplexe Welle damit in 2 Dimensionen darstellen:

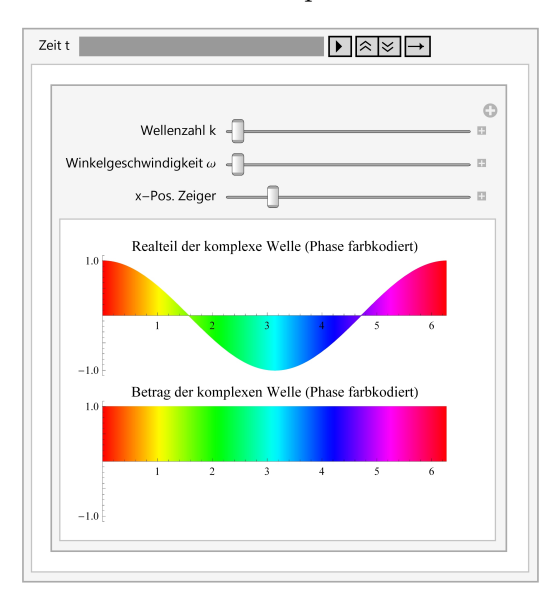

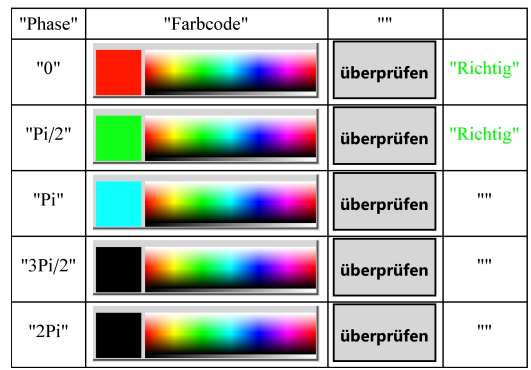

Der untere Plot im linken Bild stellt eine farbcodierte ebene komplexe Welle dar. Im Plot darüber wird der Realteil der Welle abgebildet. Dieser hilft dem Benutzer, eine Farblegende für die Phase der Welle zu generieren. Mit Hilfe der 3D-Grafik kann er die jeweiligen Farben dem Phasenwinkel zuordnen und durch Klicken auf die Farbskala im rechten Bild die passende Farbe einstellen. Die Schaltfläche *überprüfen* gibt an, ob die Zuordnung korrekt durchgeführt wurde. Auf diese Weise erstellt der Benutzer seine eigene Farblegende und lernt dadurch, die farbcodierte Darstellung der ebenen komplexen Welle zu interpretieren.

#### <span id="page-43-0"></span>**6.3 Die Heisenbergsche Unschärferelation**

Die Heisenbergsche Unschärferelation (HUR) für Ort und Impuls lautet

$$
\Delta x \cdot \Delta p_x \ge \frac{\hbar}{2} \text{ [6, Seite 42]}.
$$
\n(54)

Sie besagt, dass Ort und Impuls eines Quantenobjekts nicht gleichzeitig exakt bestimmt werden können. Diese Unschärfen sind nicht epistemistischer, sondern rein ontologischer Natur. Die Existenz der HUR liegt formal in der Nichtkommutativität von Orts- und Impulsoperator begründet [\[6,](#page-66-6) Seite 267]. Daher ist eine formale Herleitung für den Kurs nicht realisierbar. Eine anschauliche Begründung für die HUR ist die Tatsache, dass Quantenobjekte als Wellen beschrieben werden, ihnen aber auch physikalische Größen wie Ort oder Impuls zugeordnet werden können. Im Folgenden soll aufgezeigt werden, dass die Kenntnis über die deBroglie-Beziehung ausreichend für eine anschauliche Begründung der HUR ist:

Für eine feste Wellenzahl *k* besitzt die ebene komplexe Wellen einen scharfen Impuls  $p = \hbar k$ . Sie ist allerdings über den gesamten Raumbereich verteilt und damit nicht normierbar. Damit kann sie ein einzelnes Quantenobjekt nicht beschreiben, da sich die Wellenfunktion aus Normierungsgründen in einem Raumbereich lokalisieren muss.

Die Idee ist nun, den Impuls nicht als scharf anzusehen, sondern Wellenfunktionen mit mehreren unterschiedlichen Wellenzahlen zu überlagern. Dies geschieht in der folgenden interaktiven Grafik.

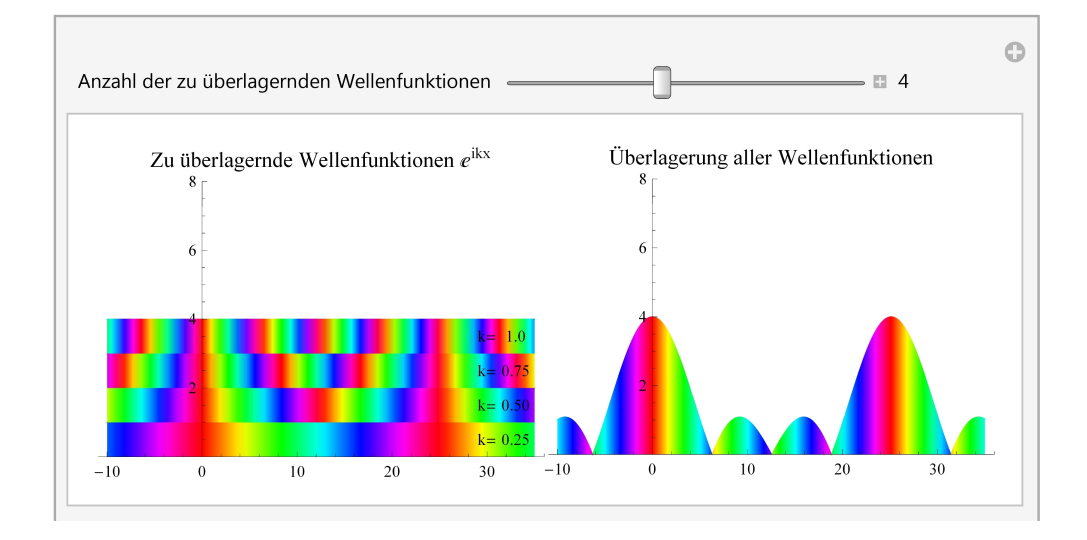

Im linken Plot werden die zu überlagernden Wellenfunktionen in der im letzten Abschnitt eingeführten Darstellung gezeigt. Zu beobachten ist, dass eine größere Wellenzahl zu schnelleren Phasenschwingungen führt. Anhand der Farbdarstellung lässt sich auf den Impuls des Quantenobjekts schließen. Je größer die Impulserwartungswerte von Quantenobjekten sind, desto kürzere Periodendauern besitzen die Phasenschwingungen ihrer Wellenfunktionen.

Die Farbdarstellung lässt ebenfalls auf das Interferenzverhalten der Superposition schließen. Im obigen Bild kann eindeutig bei  $x = 0$  und  $x \approx 25$  auf konstruktive Interferenz geschlossen werden, da die Phasen aller Wellen übereinstimmen<sup>[18](#page-43-1)</sup>. Daneben wird die Superposition die-

<span id="page-43-1"></span><sup>&</sup>lt;sup>18</sup>Die Feynman-Zeiger nach Abschnitt [5.3](#page-33-0) stehen damit alle parallel, was zur konstruktiven Interferenz führt.

ser Wellenfunktionen gezeichnet. Der Schieberegler regelt die Anzahl *n* der zu überlagernden Wellenfunktionen. Die Wellenzahlen der Wellenfunktionen werden dabei immer äquidistant im Einheitsintervall gewählt.

Gestartet wird die interaktive Grafik mit nur einer Wellenfunktion mit Wellenzahl *k* = 1. Der Betrag der Wellenfunktion ist konstant, die Periodenlänge in der farbcodierten Phasenschwingung beträgt 2*π* und lässt damit auf den Impuls ¯*h* schließen. Bei der Überlagerung mehrerer Wellenfunktionen lokalisiert sich die Superposition der Wellenfunktionen in einzelnen Raumbereichen, wobei die Lokalisierung periodisch wiederkehrt. Diese einzelnen Peaks entfernen sich aber mit der Anzahl der überlagerten Wellenfunktionen immer weiter. Für  $n \to \infty$  kann also vermutet werden, dass nur ein einzelner Peak bleibt, die Wellenfunktion sich also normierbar lokalisiert. Dies wird in der nächsten Grafik demonstriert.

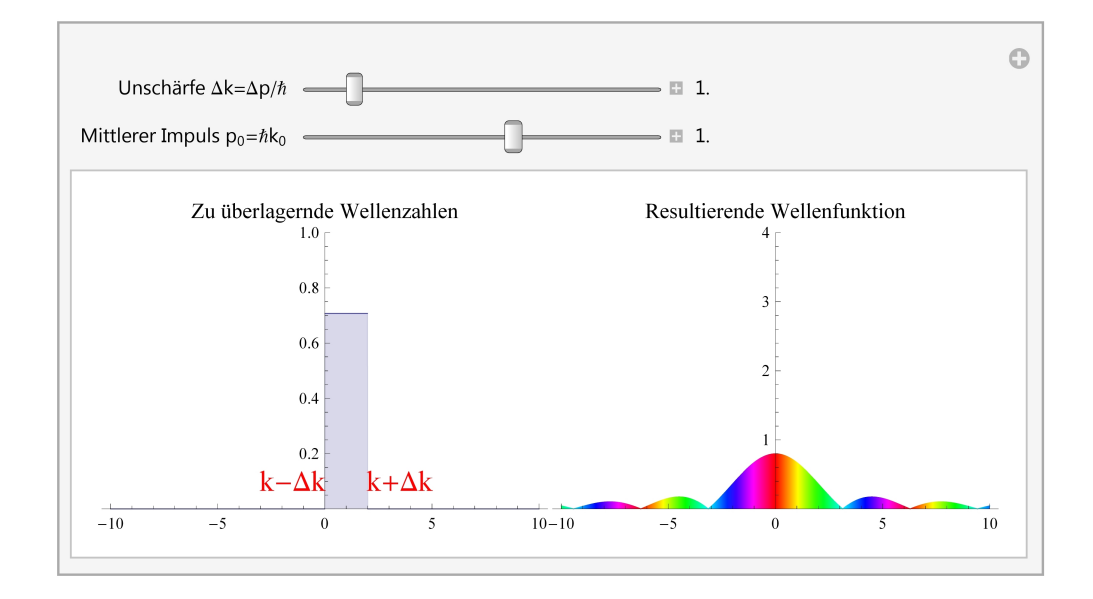

Aus der endlichen Summe wird ein Integral über alle möglichen im Intervall [−∆*k*+*k*0*,* ∆*k*+*k*0] gleichverteilten Wellenzahlen<sup>[19](#page-44-0)</sup>, wobei  $k_0$  die mittlere Wellenzahl bezeichnet. Links wird dieses Intervall dargestellt. Zu beachten ist eine konsistente Interpretation der Grafiken: Das Betragsquadrat der Wellenfunktion rechts gibt eine Wahrscheinlichkeitsdichte für das Auffinden des Quantenobjekts an. Daher ist es konsequent, das Betragsquadrat der linken Funktion als eine Wahrscheinlichkeitsdichte für das Auffinden der Wellenzahl *k* und dem damit verbundenen Impuls  $\hbar k$  zu interpretieren.

Die Breite ∆*k* kann durch den Schieberegler variiert werden. Die resultierende Wellenfunktion ist rechts abgebildet. Durch die Verschiebung des mittleren Impulses mit Hilfe des zweiten Schiebereglers verändert sich nur die Phasenschwingung der resultierenden Wellenfunktion, der Betrag bleibt an jeder Stelle erhalten<sup>[20](#page-44-1)</sup>. Die Phasenschwingung ist dabei die einer ebenen komplexen Welle mit Wellenzahl  $k_0$ . Die Welle ist bei  $x = 0$  stark lokalisiert und wird für große *x* sehr klein. Es gibt keine periodische Wiederkehr weiterer Peaks mehr.

```
20Der Betrag der Fouriertransformierten des Intervalls [−∆k + k0, ∆k + k0] ergibt:
```

$$
\left|\int_{-\Delta k + k_0}^{\Delta k + k_0} e^{ikx} dk \right| = \left|\frac{1}{ix} \left( e^{i(\Delta k + k_0)x} - e^{i(-\Delta k + k_0)x} \right) \right| = \left| e^{ik_0x} \cdot \frac{\sin(\Delta k x)}{x} \right| = \left| \frac{\sin(\Delta k x)}{x} \right| \ \forall k_0 \in \mathbb{R}
$$

<span id="page-44-0"></span><sup>19</sup>Dieses Integral entspricht einer Fouriertransformation.

Wird die Impulsbreite ¯*h*∆*k* durch den Schieberegler vergrößert, so lokalisiert sich die resultierende Wellenfunktion sehr stark, für einen schärferen Impuls verteilt sie sich stärker im Raum. Dies motiviert bereits die Aussage der Heisenbergschen Unschärferelation, dass Unschärfen in Ort und Impuls aneinander gekoppelt sind.

Werden die Wellenzahlen nun nicht in gleichem Maße, sondern einer Gaußverteilung folgend überlagert, so lässt sich dies durch die folgende Grafik beschreiben:

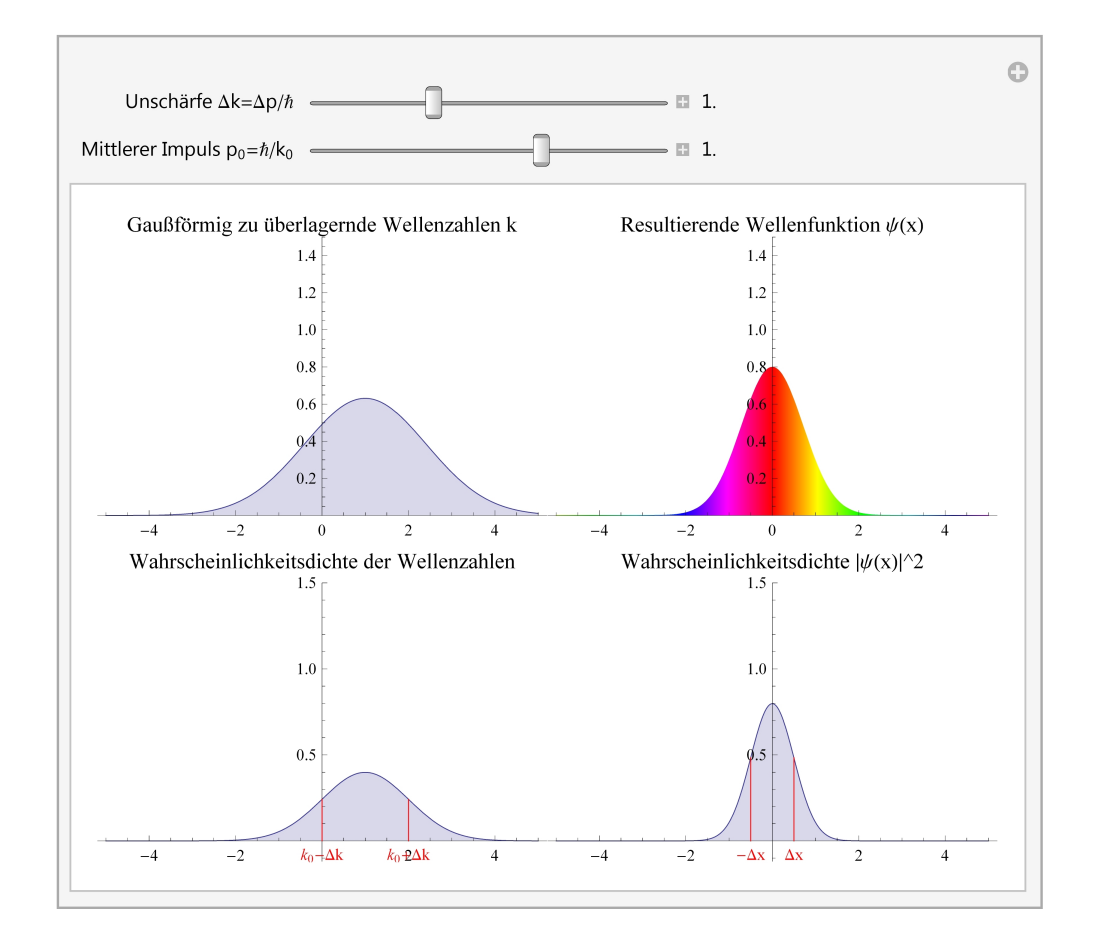

Links oben sind die zu überlagernden Wellenzahlen *k* als Gaußfunktion dargestellt. Der Betrag der resultierenden Wellenfunktion, der rechts dargestellt ist, zeigt ebenfalls eine Gaußfunktion[21](#page-45-0). Die beiden unteren Grafiken zeigen jeweils die Betragsquadrate der oberen Funktionen und damit die Wahrscheinlichkeitsdichten für Wellenzahl und Ort des Quantenobjekts an. Um die Unschärfen in Ort und Impuls quantitativ zu bestimmen, müssen diese Funktionen betrachtet werden, da nur sie echte Messgrößen in der Quantenphysik sind.

Mit dem Schieberegler kann die Breite der Impulsverteilung<sup>[22](#page-45-1)</sup> links unten eingestellt werden. Es kann das gleiche Verhalten wie in der zweiten Grafik festgestellt werden: Eine breite Impulsverteilung führt zu einer sehr starken Lokalisation der Wellenfunktion, während eine schärfere Impulsverteilung zu einer breiteren räumlichen Verteilung der Welle führt.

Die Breiten ∆*k* und ∆*x* sind in die beiden unteren Plots eingezeichnet. Durch Variation von

<span id="page-45-0"></span> $^{21}$ Dies liegt daran, dass die Fouriertransformierte einer Gaußfunktion wieder eine Gaußfunktion ist, vgl. [\[6,](#page-66-6) Seite 16].

<span id="page-45-1"></span><sup>22</sup>Entspricht der Standardabweichung der Gaußfunktion.

∆*k* mit dem Schieberegler kann eine Messreihe für ∆*x* erstellt werden. Das Produkt ergibt sich als konstant $\frac{1}{2}$  was mit der deBroglie-Beziehung zu

$$
\Delta x \cdot \Delta p_x = \frac{\hbar}{2} \tag{55}
$$

führt. Mit der Zusatzinformation, dass Werner Heisenberg die Minimalität dieses Produkts für gaußförmige Wellenpakete beweisen konnte, folgt die HUR.

#### <span id="page-46-0"></span>**6.4 Messung an einer Potentialbarriere**

Das Prinzip der Messung wurde in Abschnitt [5.2](#page-30-0) eingeführt und soll mit einer interaktiven Simulation demonstriert werden. Zur Illustration dieses Prinzips muss eine Situation geschaffen werden, bei der zum Zeitpunkt der Messung mehrere unterschiedliche Entscheidungsoptionen zur Verfügung stehen. Realisiert wird dies durch ein gaußförmiges Wellenpaket, das auf eine Potentialstufe zuläuft. Verwendet wird dabei die in Abschnitt [3.2.1](#page-15-1) dargestellte Methode zur Lösung der zeitabhängigen Schrödingergleichung<sup>[23](#page-46-1)</sup>.

Die folgenden Grafiken zeigen die Simulation zu unterschiedlichen Zeitpunkten:

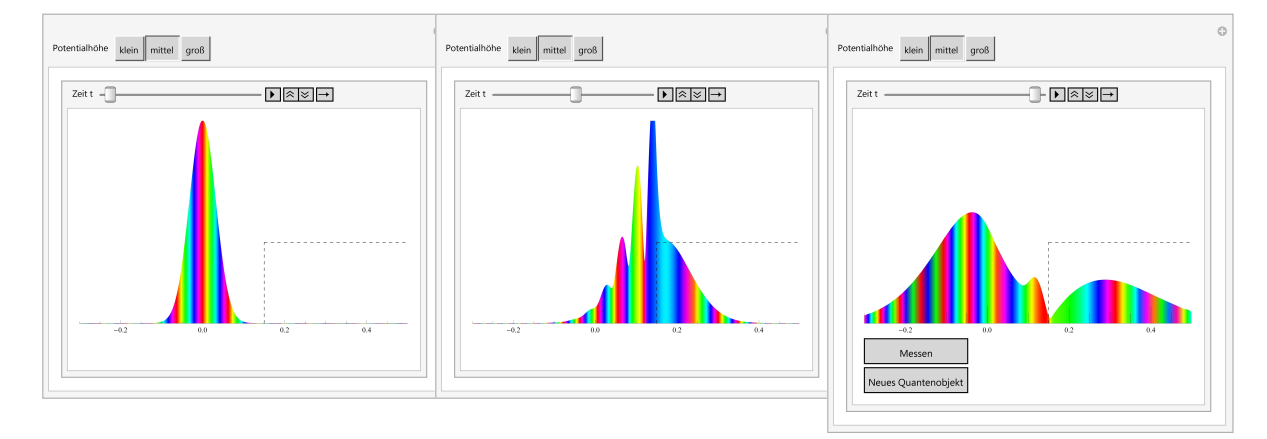

Zum Start der Simulation befindet sich das Wellenpaket im linken Teil der Benutzeroberfläche, wie es in der Grafik links dargestellt ist. Durch die Schaltflächen am oberen Rand lassen sich unterschiedliche Höhen der Potentialbarriere auswählen. Die Farbdarstellung zeigt, dass das Quantenobjekt einen Impuls nach rechts besitzt.

Wird die Simulation gestartet, so läuft das Wellenpaket wie in der mittleren Grafik beschrieben auf die Potentialbarriere auf. Ein Teil wird dabei transmittiert und überwindet die Barriere. Der reflektierte Teil läuft mit entgegengesetztem Impuls zurück, was zu Interferenz zwischen einlaufendem und reflektiertem Teil der Wellenfunktion führt. Dieses Verhalten ist signifikant verschieden zu reellen Wellenpaketen<sup>[24](#page-46-2)</sup>, kann aber mit der eingeführten Darstellung der Wellenfunktion qualitativ vollständig erklärt werden: Die unterschiedliche Richtung der Phasenschwingungen führt in dem Bereich der Superposition von einlaufender und reflektierter Wellenfunktion zu stehenden Wellen.

<span id="page-46-1"></span><sup>&</sup>lt;sup>23</sup>Dabei wird die Transformation  $\tau = \frac{\hbar}{2m} \cdot t$  verwendet, um die in 3.2.1 genutzte Darstellung der Schrödingergleichung zu erreichen.

<span id="page-46-2"></span><sup>&</sup>lt;sup>24</sup>Hier würden sich nur die Beträge der Wellenpakete punktweise addieren, es gäbe keine Interferenz.

In der rechten Grafik, die die Wellenfunktion nach der Reflexion zeigt, lässt sich feststellen, dass der transmittierte Anteil im Mittel einen deutlich niedrigeren Impuls besitzt. Dies lässt sich klassisch dadurch erklären, dass die kinetische Energie des Quantenobjekts auf der rechte Seite der Potentialbarriere zum Teil in potentielle Energie übergegangen ist. Das reflektierte Wellenpaket besitzt einen Impuls in entgegengesetzte Richtung.

Nach der Reflexion öffnen sich die beiden Schaltflächen *Messen* und *Neues Quantenobjekt*. Durch *Messen* wird nachgeprüft, ob das Quantenobjekt die Potentialbarriere überwunden hat oder reflektiert wurde. Eine Entscheidung darüber wird über Zufallszahlen herbeigeführt, wobei sich die Wahrscheinlichkeiten für die Ereignisse aus den Integralen über das Betragsquadrat der Wellenfunktion in den entsprechenden Raumbereichen ergibt. Bei der Messung lokalisiert sich die Wellenfunktion auf einer Seite, was ein Abschneiden der Wellenfunktion auf der anderen Seite und eine Renormierung bedeutet.

Durch Klicken auf die Schaltfläche *Neues Quantenobjekt* wird die Simulation von neuem gestartet. So kann durch wiederholtes Messen vom Benutzer eine Statistik erstellt werden, die Rückschlüsse auf die Wahrscheinlichkeit zulässt, mit der das Objekt die Barriere überwindet. Durch Variation der Potentialbarriere können Statistiken für verschiedene Potentialhöhen erstellt und miteinander verglichen werden.

#### <span id="page-47-0"></span>**6.5 Wellenpaket im Potential des harmonischen Oszillators**

In diesem Abschnitt soll ein Beispiel für das Verhalten von Wellenpaketen aufgezeigt werden, die sich in für |*x*| → ∞ unbeschränken Potentialen befinden und damit für alle Zeiten in einem Raumbereich eingesperrt sind. Als Beispiel dient das Potential des harmonischen Oszillators, auf das in Abschnitt [4.2](#page-25-0) bereits eingegangen wurde. Diskutiert werden soll dabei die Existenz von stationären Zuständen sowie Analogien zur klassischen Mechanik und deren Grenzen in der Quantenmechanik.

Die Existenz von stationären Zuständen wird dadurch motiviert, dass gewisse Wellenpakete in Animationen über der Zeit unverändert bleiben. Die mathematische Herleitung der Exis-tenz stationärer Zustände<sup>[25](#page-47-1)</sup> kann umgangen werden, indem die offensichtliche Bedeutung dieser Zustände veranschaulicht wird: Ein stationärer Zustand ist gefunden, wenn sich ein Wellenpaket bei Animation über der Zeit nicht mehr bewegt. Zu beachten ist, dass es sich dabei nur um den Betrag der Wellenfunktion handelt, da die Wellenfunktion selbst in ihrer Phase zeitabhängig ist $^{26}$  $^{26}$  $^{26}$ .

Das Potential des harmonischen Oszillators besitzt dabei den Vorteil, dass gaußförmige Wellenpakete bei richtiger Einstellung der Breite stationäre Zustände dieses Potentials sind. Wird der Kurs also von Beginn an mit gaußförmigen Wellenpaketen aufgebaut, so erweist sich dies an diesem Punkt als didaktischer Vorteil, da stationäre Zustände nicht erst mit Hilfe der stationären Schrödingergleichung gesucht werden müssen. Vielmehr ist die Existenz der zeitunabhängigen Schrödingergleichung eine Zusatzinformation an den Benutzer, nachdem er selbst stationäre Zustände gefunden hat.

<span id="page-47-1"></span> $25$ Vgl. [4.1.](#page-24-1)

<span id="page-47-2"></span> $^{26}$ Vgl. [4.1.](#page-24-1)

Die folgende Grafik zeigt die Benutzeroberfläche für eine Animation, wie sie zu einer solchen didaktischen Herangehensweise verwendet werden kann:

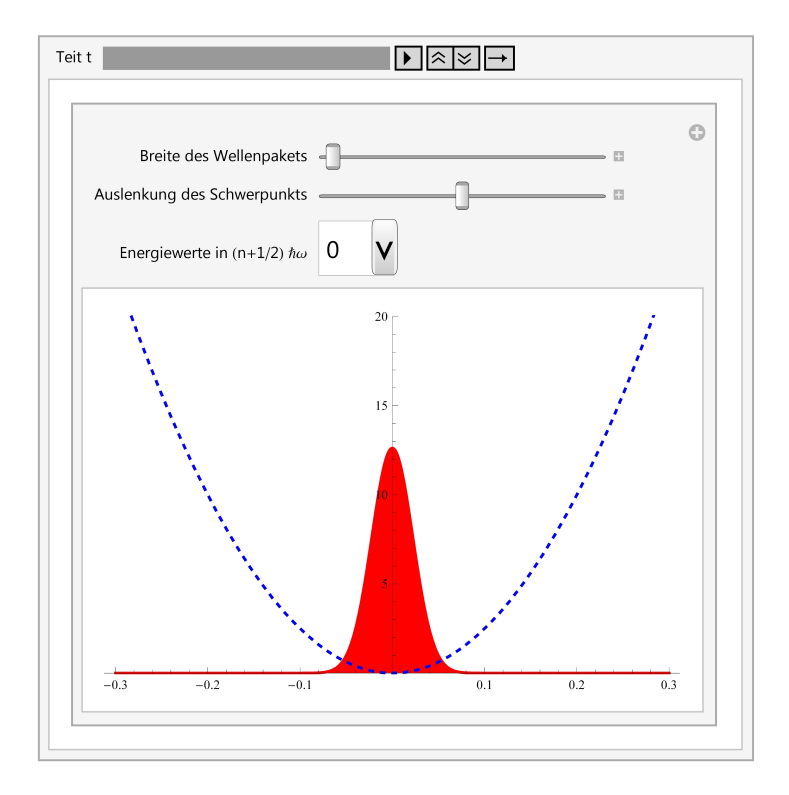

Der erste Schiebergler variiert die Breite des Wellenpakets. Nach Abschnitt [4.2](#page-25-0) muss für die Breite  $\sigma = \sqrt{\frac{m\omega}{\sqrt{\beta}\hbar}}$  gelten, damit ein stationärer Zustand gefunden ist. Ist dies nicht der Fall, so lässt sich beobachten, dass die Breite des Wellenpakets periodisch zu schwingen beginnt. Der Schwerpunkt des Wellenpakets bleibt dabei immer im Nullpunkt. Ist ein stationärer Zustand gefunden, so lassen sich weitere stationäre Zustände mit höherer Quantenzahl über die Schaltfläche *Energiewerte in*  $(n + \frac{1}{2})$  $\frac{1}{2}$ )*hω* einstellen. Auch diese bleiben bei gleicher Breite zeitlich unverändert.

Ein Objekt im Potential des harmonischen Oszillators, das eine von Null verschiedene Energie besitzt, schwingt nach Vorstellungen der klassischen Mechanik mit der Kreisfrequenz *ω* um den Nullpunkt. Stationäre Zustände besitzen zwar die scharfen Energiewerte<sup>[27](#page-48-0)</sup>  $E_n$  =  $(n+1)\hbar\omega$ , die Wellenpakete bleiben aber zeitlich unverändert. Das klassische Modell stößt damit an diesem Punkt in der Quantenphysik an seine Grenzen. Eine bessere Analogie bieten kohärente Zustände. Diese werden durch eine Auslenkung *x*<sup>0</sup> des Wellenpakets im Anfangszustand erreicht[28](#page-48-1), die durch den Schieberegler *Auslenkung des Schwerpunkts* gesteuert werden kann. Für  $\sigma = \sqrt{\frac{m\omega}{\sqrt{\beta\hbar}}}$  schwingt das Wellenpaket formstabil um die Ruhelage, wie es von einem klassischen Objekt zu erwarten wäre. Wird eine andere Breite des Wellenpakets gewählt, so kommt eine zusätzlich Schwingung der Breite hinzu. Der Ablauf ist im Folgenden zu drei unterschiedlichen Zeitpunkten dargestellt:

<span id="page-48-0"></span> $2^{7}$ Vgl. [4.2.](#page-25-0)

<span id="page-48-1"></span> $28$ Vgl. [4.3.](#page-26-0)

#### 6 Beispiele von Simulationen aus dem Kurs

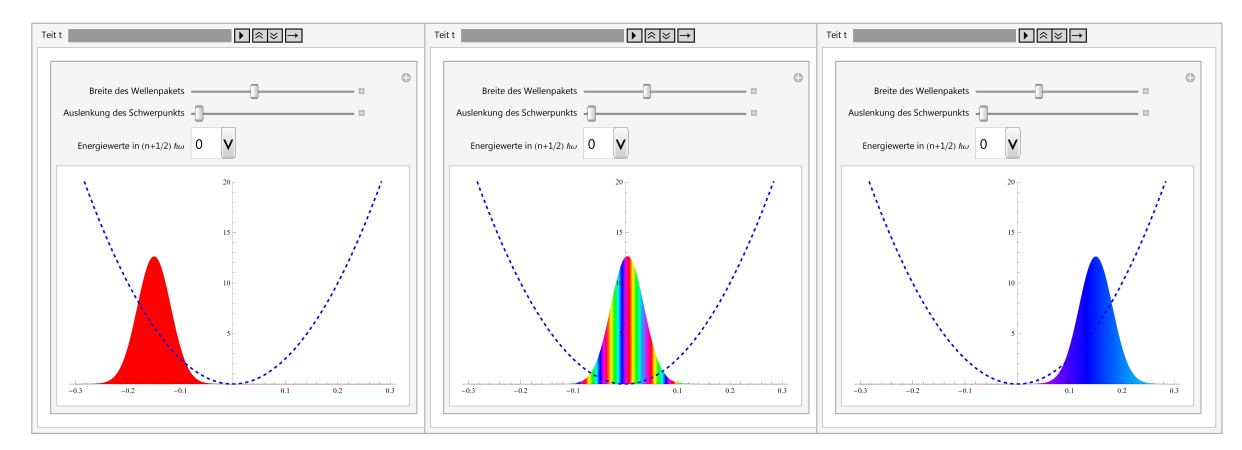

Die rechte und die linke Grafik zeigen das Wellenpaket an den Punkten maximaler Auslenkung, die mittlere Grafik zeigt das Quantenobjekt beim Durchlaufen der Nulllage. Auch im Erwartungswert des Impulses ist aus der Phasendarstellung klassisches Verhalten abzulesen: Das Quantenobjekt besitzt den Impulserwartungswert *p* = 0 an den äußeren Punkten und damit nur potentielle Energie. Beim Durchgang durch die Nulllage ist die potentielle Energie vollständig in kinetische Energie übergegangen, der Impulserwartungswert ist maximal. Dies entspricht exakt der Impulsbilanz eines klassischen Teilchens.

#### <span id="page-49-0"></span>**6.6 Radialteil des Wasserstoffproblems**

Das Auffinden stationärer Zustände gelang im vorangegangenen Abschnitt durch die didaktisch geschickte Wahl des Potentials zu bekannten Wellenpaketen. Dabei musste der Benutzer nur noch die Breite des Wellenpakets einstellen, während die Bewegung des Wellepakets durch die zeitabhängige Schrödingergleichung propagiert wurde. Für beliebige Potentiale ist eine Suche nach der richtigen Form der Wellenpakete schwieriger und muss durch Lösen der stationären Schrödingergleichung durchgeführt werden. Aus welchem Grund dabei Quantisierungen der Energiewerte auftreten, soll in diesem Abschnitt veranschaulicht werden.

Als Potential dient im Folgenden das Coulombpotential eines Protons, in dem sich ein Elektron befindet. Lösungen der zeitunabhängigen Schrödingergleichung sind dann die Eigenzustände des Wasserstoffatoms, ihre Energiewerte ergeben das Wasserstoffspektrum. Wie in Abschnitt [4.4](#page-26-1) wird hierbei nur nach drehsymmetrischen Lösungen gesucht, Eigenzustände mit Drehimpuls werden vernachlässigt. Zu lösen ist dann die in Abschnitt [4.4](#page-26-1) hergeleitete Differentialgleichung

$$
u''(z) + \left(\frac{T}{4} + \frac{1}{z}\right)u(z) = 0.
$$
 (56)

Mit *u*(0) = 0 und einer weiteren Randbedingung, die lediglich Normierungseffekte besitzt, kann die Differentialgleichung bei gegebenem Energiewert *T* numerisch gelöst werden. Zu beachten ist, dass die Wellenfunktion nicht direkt die Lösung dieser Differentialgleichung ist, sondern sich zu  $\psi(z) = \frac{u(z)}{z}$  ergibt<sup>[29](#page-49-1)</sup>. Dabei kann die Einstellung der Energie durch einen Schieberegler dem Benutzer überlassen werden.

<span id="page-49-1"></span> $\overline{^{29}}$  Vgl. Abschnitt [4.4.](#page-26-1)

#### 6 Beispiele von Simulationen aus dem Kurs

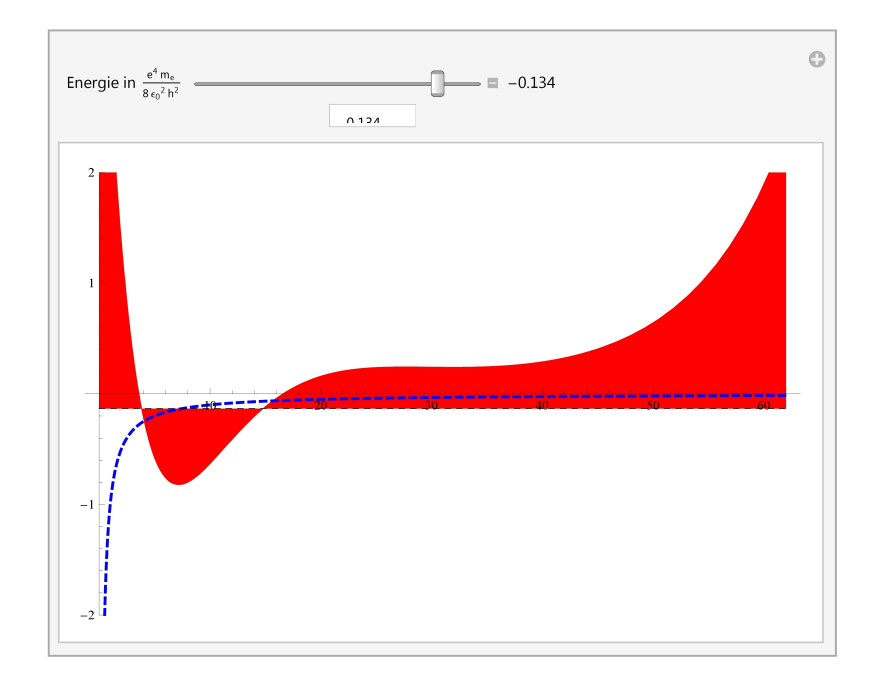

Das Coulombpotential ist durch die gestrichelte blaue Linie dargestellt. Der Energiewert, für den die Wellenfunktion berechnet wird, ist durch den Schieberegler verstellbar. Die Fläche unter der Wellenfunktion wird eingefärbt.

Die numerische Auswertung der Differentialgleichung ergibt zu jedem Energiewert eine Lösung. Eine weitere Randbedingung ist jedoch die Normierbarkeit der Wellefunktion. Diese Randbedingung ist allein durch die Deutung der Wellenfunktion als Wahrscheinlichkeitsdichte verständlich und kann ohne Diskussion abstrakter mathematischer Argumente motiviert werden. Zur Erfüllung dieser Randbedingung muss sich die Wellenfunktion für große z-Werte der z-Achse annähern. Aufgabe des Benutzers ist es nun, die Energie über den Schieberegler so einzustellen, dass die Wellenfunktion normierbar wird. Ist dies erfüllt, so ändert sich die Färbung unter der Kurve von rot zu grün, ein stationärer Zustand ist gefunden. Die Quantisierung in diskrete Energiewerte ist daher eine Folge aus der Normierbarkeit der Wellenfunktion.

Die Normierung der Energieskala ist gerade so erstellt, dass stationäre Zustände für *T* =  $-1, -\frac{1}{2^2}$  $\frac{1}{2^2}, -\frac{1}{3^2}$  $\frac{1}{3^2}$  etc. gefunden werden, was auf das Wasserstoffspektrum mit Energien

$$
E_n = E_0 \cdot \frac{1}{n^2} \tag{57}
$$

mit  $E_0 = \frac{e^4 m}{8\epsilon^2 h^2}$  $\frac{e^4 m}{8\epsilon_0^2 h^2}$  schließen lässt. Dies stimmt exakt mit den theoretischen Werten überein<sup>[30](#page-50-0)</sup>. Für *T* = −1 ergeben sich die bekannten −13*.*6 eV. Mit der folgenden interaktiven Tabelle wird das so erstellte Wasserstoffspektrum veranschaulicht:

<span id="page-50-0"></span> $^{30}\mathrm{Vgl.}$  [\[13,](#page-66-13) Seite 109ff.].

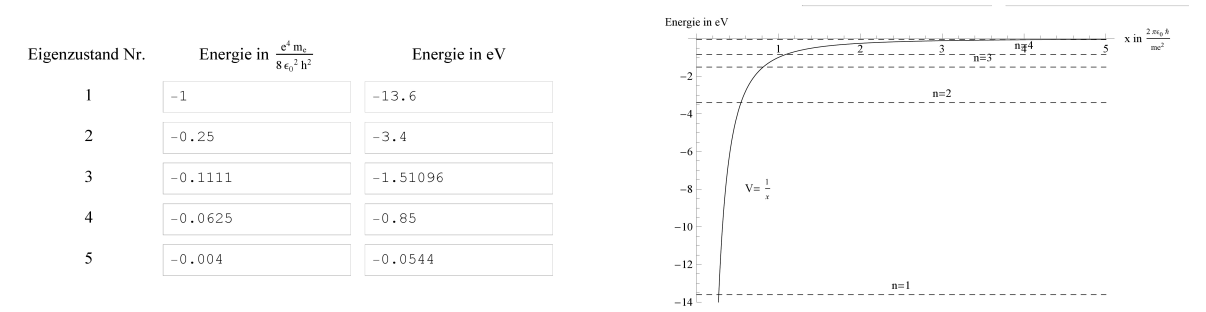

Hierbei trägt der Benutzer seine Ergebnisse in die mittlere Spalte der Tabelle ein. Im Feld rechts daneben wird dann die Energie des Zustands in Elektronenvolt berechnet. Im rechten Plot werden die Energiewerte des Wasserstoffspektrums durch die gestrichelten Linien veranschaulicht.

### <span id="page-52-0"></span>**7 Skizze eines Quantenphysikkurses mit Mathematica**

Auf Basis der in Kapitel [5](#page-28-0) herausgearbeiteten didaktischen Stärken eines interaktiven CAS wurde ein Quantenphysikkurs entwickelt, der eine anschauliche und interaktive Einführung in die Wellenmechanik gibt. Die im letzten Kapitel vorgestellten Beispiele sind aus dem Kurs entnommen und zeigen, wie durch eine konsistente Darstellung der Vorgänge selbst komplexe Themenbereiche mit Hilfe des CAS qualitativ behandelt werden können. Im Folgenden soll die didaktische Struktur des Kurses sowie deren Anforderungen und die benötigten Vorkenntnisse geschildert werden.

#### <span id="page-52-1"></span>**7.1 Vorkenntnisse**

Der Kurs ist sowohl für Studierende als auch für Schüler geeignet. Im Falle von Studierenden sei darauf hingewiesen, dass vor allem die anschaulichen Aspekte in den Vordergrund gerückt werden und der Kurs in keiner Weise den mathematischen Formalismus erklärt. Er kann aber zur anschaulichen Beschreibung vieler quantenphysikalischer Vorgänge parallel zu den Lehrveranstaltungen absolviert werden, um ein Verständnis für diesen Formalismus zu erleichtern.

Der Kurs behandelt ausschließlich Materiewellen. Auf die Quantisierung von Licht und das Verhalten von Photonen wird nicht eingegangen, Kenntnisse hierzu werden auch nicht vorausgesetzt. Vorwissen im Bereich der Schwingungen und Wellen sowie zu Interferenzphänomenen ist förderlich für das Verständnis, wird allerdings im Kurs nochmals behandelt und ist daher ebenso keine Voraussetzung.

Die Lernenden müssen die physikalischen Größen aus der klassischen Mechanik wie Impuls oder Energie kennen. Außerdem wird das Wissen über die Quantisierung der Materie und den Begriff der Elementarteilchen vorausgesetzt. Sie müssen mit trigonometrischen Funktionen umgehen können, einfache funktionale Zusammenhänge verstehen können und in der Lage sein, lineare oder einfache trigonometrische Gleichungen umzustellen.

### <span id="page-52-2"></span>**7.2 Didaktischer Aufbau**

#### <span id="page-52-3"></span>**7.2.1 Motivation und grundlegende Zusammenhänge in der Quantenphysik**

Der Kurs startet mit dem Jönsson-Experiment, bei dem Elektronen Beugung am Doppelspalt erfahren. Das Experiment soll dazu dienen, die Lernenden kritisch mit ihren Präkonzepten zu konfrontieren und die klassischen Vorstellungen in Frage zu stellen. Aus diesem Grund werden die Lernenden zuerst dazu aufgefordert, ein Schema aus den Auftreffpunkten der einzelnen auf dem Schirm auftreffenden Elektronen zu finden. Zudem sollen sie die Beobachtungen mit der klassischen Erwartung vergleichen. Den Lernenden soll somit die Unfähigkeit der klassischen Physik zur Beschreibung der Vorgänge sowie die Notwendigkeit der Einführung neuer Modelle aufgezeigt werden.

Der Auftreffpunkt der Elektronen auf dem Schirm im Jönsson-Experiment ist zufällig. Nach längerer Zeit zeichnet sich jedoch ein Interferenzbild ab. Der Zufall des Auftreffpunkts muss

also durch Wellenfunktionen beschrieben werden. So kann die Interpretation der Wellenfunk-tion von Materiewellen motiviert werden<sup>[31](#page-53-2)</sup>. Zu beachten ist, dass dies die Kenntnis über Interferenzphänomene voraussetzt. Müssen diese Kenntnisse erst erarbeitet werden, bietet es sich an, den im nächsten Abschnitt dargestellten Teil über Schwingungen und Wellen zuerst zu behandeln.

Durch die Variation der kinetischen Energie der Elektronen kann, wie in Abschnitt [6.1](#page-37-1) gezeigt, die deBroglie-Beziehung experimentell abgeleitet werden. In diesem Sinne können aus dem Jönsson-Experiment alle wichtigen Zusammenhänge und Formeln für eine eingängigere Beschäftigung mit Materiewellen motiviert werden.

#### <span id="page-53-0"></span>**7.2.2 Schwingungen und Wellen**

Im zweiten Teil wird auf die Beschreibung von reellen und komplexen Wellen eingegangen. Es wird gezeigt, dass reelle Wellen, die als aneinander gekoppelte Schwingungen motiviert werden, äquivalent durch eine Zeigerdarstellung beschrieben werden können. Die Einführung der Zeiger bei den bekannten reellen Wellen erleichtert das Verständnis für die Beschreibung der ebenen komplexen Welle, wie sie in Abschnitt [6.2](#page-41-0) diskutiert wurde. Die Zeigerdarstellung der ebenen komplexen Welle, die mit Hilfe einer dreidimensionalen interaktiven Grafik gelingt, wird schließlich durch eine Darstellung von Betrag und farbcodierter Phase ersetzt. Diese Darstellung, die die Wellenfunktion und damit ein Quantenobjekt vollständig beschreibt, wird im Folgenden beibehalten, um eine einheitliche Darstellung zu gewährleisten.

Nachfolgend wird das Interferenzverhalten kohärenter Wellen untersucht. Dabei zeigt sich, dass ebene komplexe Wellen am Doppelspalt das gleiche Interferenzverhalten zeigen wie ebene reelle Wellen. Das in Teil 1 untersuchte Jönsson-Experiment ist daher auch mit komplexen Wellen zu erklären. Die Superpostition von Materiewellen unterschiedlicher Wellenlängen führt unter Anwendung der deBroglie-Beziehung, wie in Abschnitt [6.3](#page-43-0) demonstriert, zur Heisenbergschen Unschärferelation. Hierbei lernt der Benutzer auch, die Phasenschwingungen in der Wellenfunktion als Impuls des Quantenobjekts zu interpretieren.

#### <span id="page-53-1"></span>**7.2.3 Verhalten von Wellenpaketen in Raum und Zeit**

Zwei einführende Beispiele sollen das Verhalten freier Quantenobjekte im Raum demonstrieren. Zunächst wird ein einzelnes gaußförmiges Wellenpaket mit zu variierendem Anfangsimpuls gezeigt, dass sich frei im Raum bewegen kann. Das zu beobachtende Auseinanderlaufen des Wellenpakets kann qualitativ mit Hilfe der Heisenbergschen Unschärferelation begründet werden: Unterschiedliche Impulskomponenten implizieren, dass das Wellenpaket sich mit unterschiedlichen Geschwindigkeitskomponenten ausbreitet. Das Wellenpaket muss zu einem späteren Zeitpunkt also schlechter lokalisiert sein. Mit Hilfe der Farbdarstellung lässt sich beobachten, dass sich nach dem Auseinanderlaufen im vorderen Bereich des Wellenpakets die größeren Impulskomponenten und im hinteren Bereich die kleineren Impulskomponenten angesammelt haben, was wieder der klassischen Erwartung entspricht.

<span id="page-53-2"></span><sup>&</sup>lt;sup>31</sup>Dies entspricht Prinzip 1 aus Abschnitt [5.2](#page-30-0)

Mit Hilfe von zwei sich durchdringenden Wellenpaketen wird die Ununterscheidbarkeit von Quantenobjekten demonstriert. Da der Zusammenstoß vollkommen symmetrisch verläuft, kann nach dem Durchdringen nicht mehr eindeutig zugeordent werden, welches Wellenpaket zu welchem Quantenobjekt aus dem Anfangsstadium gehört.

Im nächsten Schritt soll das Verhalten eines Wellenpakets beim Auflaufen auf eine Potentialbarriere demonstriert werden. Hierbei wird der indeterministische Charakter der Quantenphysik durch das Prinzip der Messung wie in Abschnitt [6.4](#page-46-0) diskutiert. Gemessen wird, ob das Quantenobjekt die Potentialbarriere überwunden hat oder reflektiert wurde. Dabei stehen drei unterschiedliche Potentialhöhen zur Auswahl. Der Benutzer wird jeweils dazu aufgefordert, die Messung mehrmals nacheinander durchzuführen und eine Statistik zu erstellen. Bei vielen Messungen nähern sich die Anteile an transmitterten und reflektierten Quantenobjekten den Erwartungswerten hierfür an, die durch das Betragsquadrat der Wellenfunktionen vor und hinter der Potentialbarriere beschrieben werden.

Das Auflaufen eines Wellenpakets auf eine Potentialbarriere kann auch zur Begründung des radioaktiven Zerfallsgesetz genutzt werden: Das Kernpotential kann näherungsweise als Potentialtopf beschrieben werden. Ein *α*-Teilchen, dass sich in diesem Potential befindet und einen von Null verschiedenen Impuls besitzt, läuft dann immer abwechselnd auf die rechte und linke Seite des Potentialtopfes auf. Diese Ränder des Potentialtopfes werden durch Potentialbarrieren beschrieben. In jedem dieser Vorgänge durchtunnelt ein kleiner Anteil der Wellenfunktion die Potentialbarriere und verlässt das Kernpotential. Wird dabei keine Messung durchgeführt, so bleibt nur noch ein kleinerer Anteil des Wellenpakets im Atomkern, der reflektiert wird und auf der anderen Seite wieder gegen eine Potentialbarriere läuft. Mit Hilfe der Potentialbarriere kann der Benutzer daher den radioaktiven Zerfall von Atomkernen untersuchen. Er wird aufgefordert, nach jedem Auflaufen auf die Potentialbarriere das Betragsquadrat der Wellenfunktion auf den Wert des reflektierten Anteils zu reduzieren und den Versuch erneut zu starten. Die Wahrscheinlichkeit, das *α*-Teilchen im Kernpotential zu finden, sinkt also mit der Anzahl *n*, wie oft das *α*-Teilche auf einer der Ränder getroffen ist. Werden diese Wahrscheinlichkeiten gegen *n* aufgetragen, so ergibt sich das exponentielle Kernzerfallsgesetz.

#### <span id="page-54-0"></span>**7.2.4 Stationäre Zustände und klassische Analogien**

Im letzten Teil werden stationäre Zustände sowie Analogien zur klassischen Physik diskutiert. Stationäre Zustände sind dabei Wellenpakete in einem Potential, deren Betrag zeitlich konstant bleibt. Da im bisherigen Verlauf des Kurses stets gaußförmige Wellenpakete verwendet wurden, bietet sich das Potential des harmonischen Oszillators an, da der Grundzustand dieses Potentials von einem solchen Wellenpaket beschrieben wird<sup>[32](#page-54-1)</sup>. Eine Analogie zur klassischen Mechanik bieten, wie in Abschnitt [6.5](#page-47-0) diskutiert, kohärente Zustände, bei denen das Wellenpaket formstabil harmonische Schwingungen ausführt.

Der Benutzer wird darauf hingewiesen, dass zum Auffinden stationärer Lösungen eine weitere Differentialgleichung existiert, die stationäre Schrödingergleichung. Diese kann numerisch

<span id="page-54-1"></span> $32\text{Vgl }4.2$ 

für das Potential des harmonische Oszillators für alle Energiewerte gelöst werden. Die Randbedingung, dass die Wellenfunktion normierbar sein muss, also für große *x* gegen Null zu streben hat, führt zu einzelnen diskreten Energiewerten. Am Beispiel des Radialteils der Wellenfunktion eines Elektrons in einem Coulombpotential wird eine Formel für die Energien im Spektrum des Wasserstoffatoms aufgestellt. $^{33}$  $^{33}$  $^{33}$ 

<span id="page-55-0"></span> $33\text{Vgl }6.6.$ 

### <span id="page-56-0"></span>**8 Evaluation**

Das Konzept des im vorherigen Kapitel dargestellten Quantenphysikkurses wurde mit einer Gruppe von acht Studenten getestet. Die Dateien, die für diesen Kurs verwendet wurden, finden sich in einer korrigierten Version auf einer CD im Anhang dieser Arbeit. Bei den Studenten handelte es sich um Mathematik-, Physik-, Informatik- oder Wirtschaftswissenschaftsstudenten, von denen niemand zuvor eine Quantenphysikvorlesung an einer Hochschule besucht hatte. Das Vorwissen bei den Studenten war unterschiedlich. Teilweise wurde die Quantenphysik bereits in der Schule behandelt, teilweise hatten die Studenten Physik aber auch nach der Mittelstufe abgewählt. Nach Abschluss des Kurses erhielten die Studenten einen Fragebogen, dessen Ergebnisse im Folgenden diskutiert werden. Eine quantitative Auswertung des gesamten Fragebogens befindet sich im Anhang.

Der Fragebogen enthielt Aussagen, die auf einer Skala von 1 bis 5 bewertet werden sollten. Der Wert 1 entspricht dabei *trifft voll zu*, der Wert 5 hingegen *trifft gar nicht zu*. Im zweiten Teil der Evaluation finden sich zwei Fragen, die mit *sehr leicht* beziehungsweise *sehr schwer* bewertet werden mussten. Dies wird an gegebener Stelle aber nochmals ausgeführt.

Bei dem durchgeführten Test handelt es sich in keiner Weise um eine ausführliche didaktische Studie. Die Ergebnisse sollen lediglich eine erste Rückmeldung zur vorgelegten didaktischen Struktur sowie zum Einsatz interaktiver Computeralgebra in der Lehre bieten.

### <span id="page-56-1"></span>**8.1 Arbeiten mit dem CAS**

Der erste Teil der Evaluation prüfte den prinzipiellen Einsatz eines CAS in der Lehre. Dabei wurde Wert auf die Überprüfung der in Abschnitt [5.1](#page-28-1) herausgearbeiteten Kriterien zum handlungsorientierten Unterricht gelegt. Des Weiteren wurden die unterrichtsmethodischen Anforderungen zum Arbeiten mit einem interaktiven CAS überprüft.

Das Arbeiten mit den von *Mathematica* zur Verfügung gestellten Reglern zur Steuerung der interaktiven Variablen war für die Studenten leicht verständlich (1*.*25 ± 0*.*43). Ebenso wurde die Darstellung der Simulationen als verständlich angesehen (1*.*63 ± 0*.*70), auch wenn sie einer ausführlichen Anleitung bedurften (2*.*00 ± 0*.*50). Methodisch kann damit der Umgang von *Mathematica*-basierten Simulationen als problemlos eingestuft werden. Die gedankliche Übertragung der Simulationen vom Computer auf die Wirklichkeit fiel allerdings nicht allen Studenten leicht  $(2.63 \pm 0.86)$ . Hierbei zeigt sich, dass ein interaktives CAS Experimente in der Lehre nicht vollkommen ersetzen kann, sondern nur dann zum Einsatz gebracht werden sollte, wenn die Vorführung eines realen Experiments nicht möglich ist.

Handlungsorientierter Unterricht konnte soweit realisiert werden, dass die Studenten das Gefühl hatten, selbst etwas erarbeiten zu müssen (1*.*50±0*.*71) und selbstständig in die Simulationen eingreifen zu können (1*.*75 ± 0*.*66). Sie mussten sich dabei mit ihrem Partner abstimmen (2*.*00±1*.*00), was nach eigener Einschätzung zu einem besseren inhaltlichen Verständnis führte (1*.*50 ± 0*.*50). Handlungsorientierter Unterricht wurde damit als sinnvoll angesehen und konnte durch das interaktive CAS gut ermöglicht werden.

#### 8 Evaluation

#### <span id="page-57-0"></span>**8.2 Quantenphysikkurs**

Im zweiten Teil der Evaluation wurde eine Rückmeldung zum ausgearbeiteten Quantenphysikkurs eingeholt. Speziell die Farbgestaltung wurde dabei als sehr sinnvoll (1*.*13 ± 0*.*33) und leicht verständlich (1*.*63 ± 0*.*48) zur Illustration des physikalischen Inhalts angesehen. Der Kurs insgesamt wurde allerdings als schwer sowohl für Studenten (3*.*13 ± 0*.*60) als auch für Oberstufenschüler  $(3.88 \pm 0.33)$  eingeschätzt<sup>[34](#page-57-1)</sup>.

Ein zentrale Forderung an den Kurs war die Schaffung eines von der Mathematik unabhängigen Verständnisses der Vorgänge in der Quantenphysik. Die Studenten sollten qualitativ nachvollziehen können, warum sich die Wellenpakete wie in den simulierten Beispielen verhielten, was nach eigener Auffassung gut gelang (2*.*25±0*.*66). Etwas kritischer schätzten die Studenten dabei ihre Kompetenzen zum Übertrag dessen auf weitere Beispiele ein (2*.*63 ± 0*.*48). Zu beachten ist hierbei jedoch auch, dass der Kurs aus Zeitgründen innerhalb nur eines Tages durchgeführt wurde, was den Studenten wenig Möglichkeiten der Reflexion und Übung gab.

<span id="page-57-1"></span><sup>34</sup>Dabei entsprach der Wert 1 der Bewertung *sehr leicht*, der Wert 5 hingegen *sehr schwer*.

### <span id="page-58-0"></span>**9 Zusammenfassung und Ausblick**

Im Rahmen dieser Arbeit wurde gezeigt, wie sich interaktive Computeralgebra am Beispiel der Quantenphysik in die Lehre integrieren lässt. Dabei wurde untersucht, wie sowohl technische als auch didaktische Herausforderungen eines solchen Einsatzes gelöst werden können. Am Beispiel des CAS *Mathematica* wurde das Konzept eines Quantenphysikkurses erstellt, das mit Hilfe interaktiver Computeralgebra einen handlungsorientierten und anschaulichen Weg in fundamentale Phänomene der Quantenphysik beschreibt.

Der Einsatz eines CAS soll dazu dienen, mathematisch aufwendige Operationen auf das CAS auszulagern, um so die physikalisch wichtigen Aspekte in den Vordergrund zu rücken. Aus technischer Sicht konnte das CAS *Mathematica* alle Aufgabe zufriedenstellend und zeiteffizient lösen. Speziell die Auswertung der zeitabhängigen Schrödingergleichung, die einen großen Rechenaufwand darstellt, konnte soweit optimiert werden, dass die Resultate parallel zur Berechnung weiterer Zeitschritte flüssig abgespielt werden können. Dies ermöglicht das Beobachten von Materiewellen über längere Zeitspannen. Simulationen von Quantenobjekten, die durch Wellenpakete beschrieben werden, können so ohne Einschränkungen realisiert werden. Die Einführung von Parametern, die interaktiv gesteuert werden können, ermöglichen dem Lernenden ein Eingreifen in die Vorgänge. Solche interaktive Simulationen zwingen ihn damit zur Selbsttätigkeit und ermöglichen dabei einen handlungsorientierten Unterricht. Der Benutzer lernt, wie sich die Ergebnisse bei Variation von Parametern verändern und kann daraus Folgerungen über die dahinterliegenden Gesetze ziehen. Interaktive Computeralgebra dient damit nicht nur zur Präsentation von Ergebnissen mathematischer Operationen, sondern schafft auch eine Plattform physikalischen Experimentierens auf dem Computer.

Komplexe Wellenpakete können durch ihren Betrag und eine Farbcodierung ihrer Phase dargestellt werden. Damit können sowohl Impuls als auch Aufenthaltsort eines Quantenobjekts im Rahmen ihrer Definitionen in der Quantenphysik anschaulich beschrieben werden. Auf dieser Grundlage gelingt es, die Lösungen der Schrödingergleichung physikalisch erklären und sogar voraussagen zu können. In diesem Sinne hilft interaktive Computeralgebra bei der Entwicklung eines intuitiven Verständnisses für die Quantenphysik, das ohne weitreichende mathematische Kenntnisse auskommt.

Das didaktische Konzept des ausgearbeiteten Quantenphysikkurses soll einen Einblick in das Potential interaktiver Computeralgebra in der Lehre bieten. Dabei wurden einige Beispiele aufgeführt, die exemplarisch die didaktischen Stärken des CAS aufzeigen. Mit Hilfe des CAS können dabei auch Fachbereiche diskutiert werden, die in der Schule aufgrund der mathematischen Komplexität ausgeschlossen werden müssen.

Ein erster Test des Kurses mit Studenten ergab, dass sich interaktive Computeralgebra zum Einsatz in der Lehre eignet. Computersimulationen können zwar reale Experimente nicht vollständig ersetzen, tragen aber zu einem anschaulichen und intuitiven Verständnis für die Quantenphysik bei. Die Bedienung der *Mathematica*-basierten Simulationen ist leicht verständlich und ermöglicht handlungsorientierten Unterricht. Die Darstellungsweise von Wellenpaketen durch Betrag und farbcodierter Phase ermöglicht zudem eine anschauliche Darstellung komplexer Wellenfunktionen und fördert das physikalische Verständnis über das Verhalten von Quantenobjekten.

Der Einsatz von Computern wird in Zukunft ein fester Bestandteil in der Lehre sein. Mit Hilfe dieser Arbeit wird es Lehrern und Hochschuldozenten möglich sein, die entwickelten Dateien in ihren Unterricht zu integrieren oder eigene interaktive Simulationen zu entwickeln. Gerade in der Schulphysik ist eine individuelle Anpassung sowohl an die Schulklasse als auch an den Bildungsplan jedoch nötig. Jedoch beschränkt sich die Nutzung interaktiver Computeralgebra nicht allein auf die Quantenphysik, sondern kann ebenso in anderen Themengebieten, Schulfächern oder Studiengängen eingesetzt werden.

## <span id="page-60-0"></span>**10 Anhang**

### <span id="page-60-1"></span>**10.1 Evaluation - Arbeiten mit dem CAS**

1. Das Arbeiten mit Schiebereglern, Schaltflächen und Eingabefeldern war intuitiv verständlich.

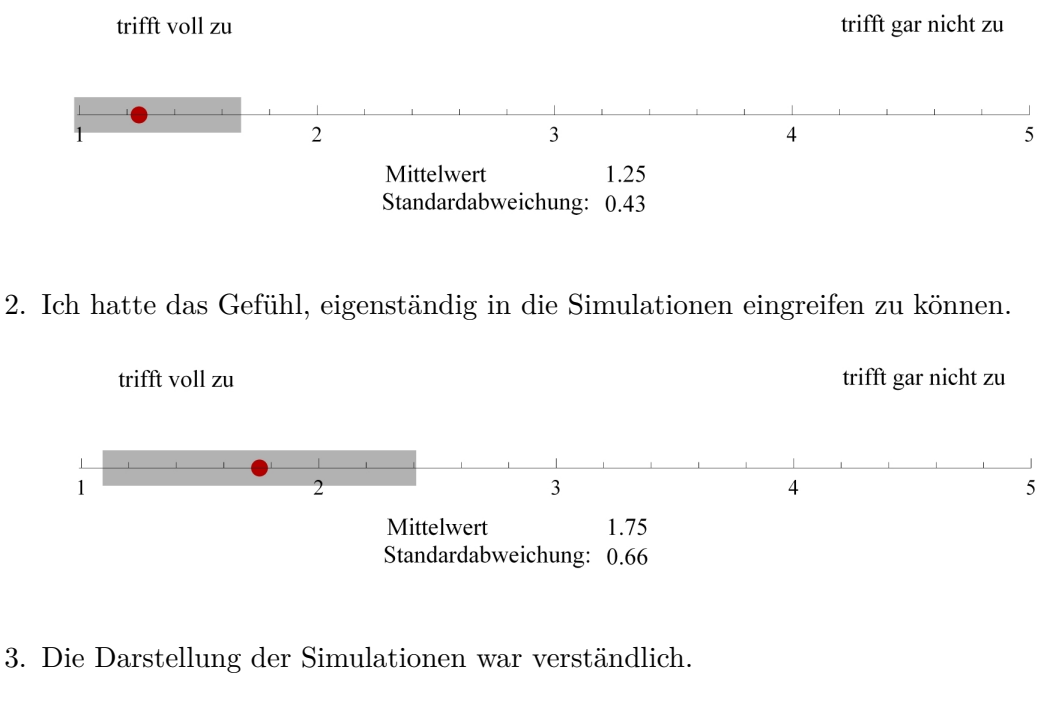

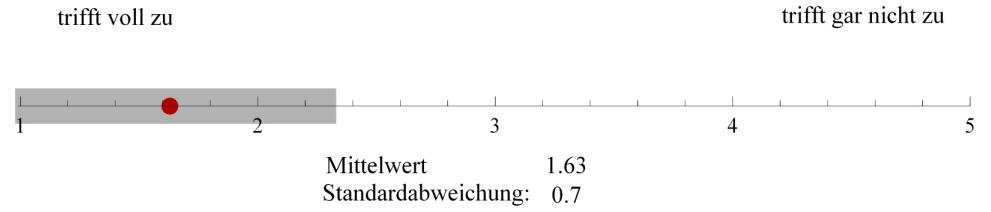

4. Die Darstellung der Simulationen rückte die physikalischen Inhalte in den Vordergrund.

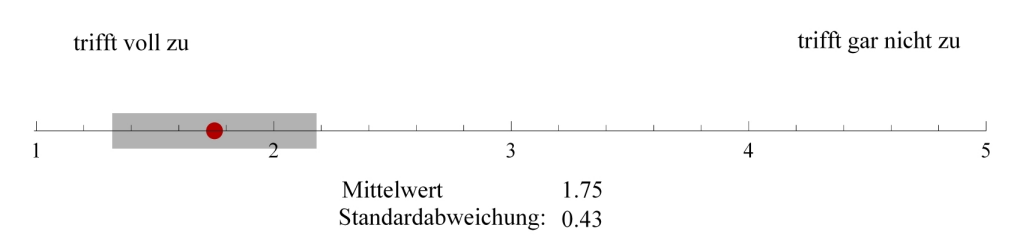

5. Der physikalische Inhalt der Simulationen bedurfte einer ausführlichen Erläuterung.

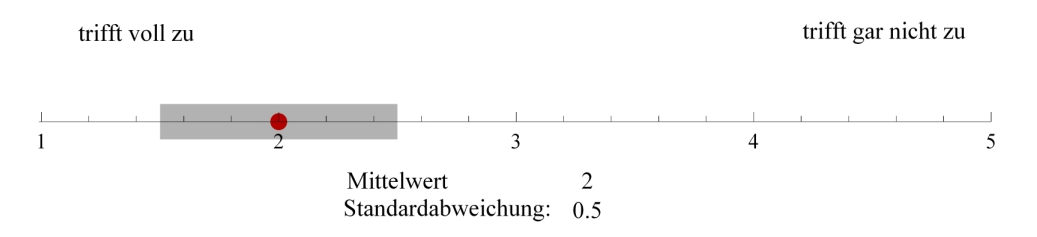

6. Ich musste selbst etwas erarbeiten.

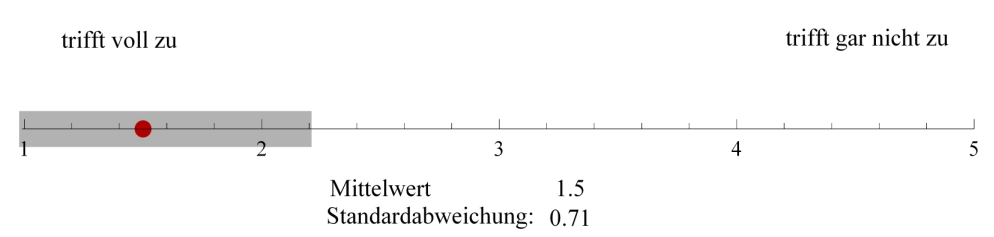

7. Ich musste mich mit meinem Partner während der Arbeit abstimmen.

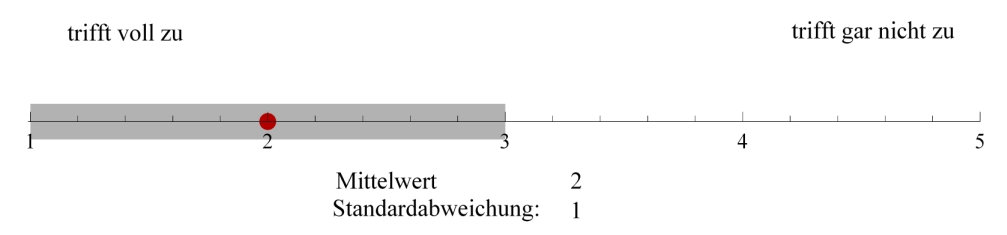

8. Die Kommunikation mit meinem Partner führte zu einem besseren Verständnis.

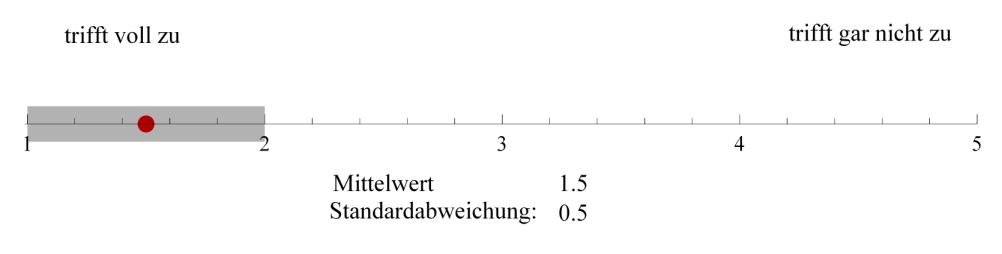

9. Es fiel mir leicht, die Simulationen am Computer gedanklich auf die Wirklichkeit zu übertragen.

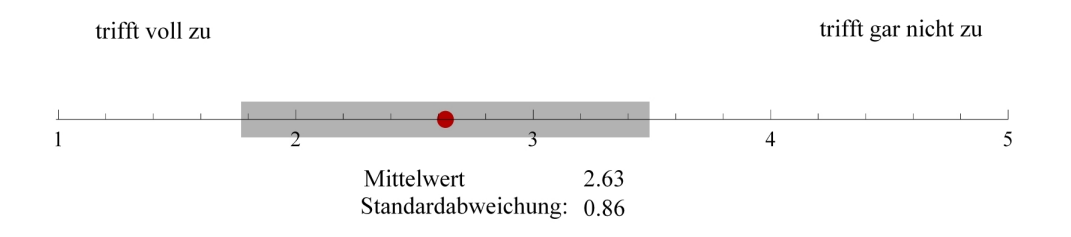

### <span id="page-62-0"></span>**10.2 Evaluation - Quantenphysikkurs**

1. Die Farbgestaltung wurde sinnvoll zur Illustration des physikalischen Inhalts eingesetzt.

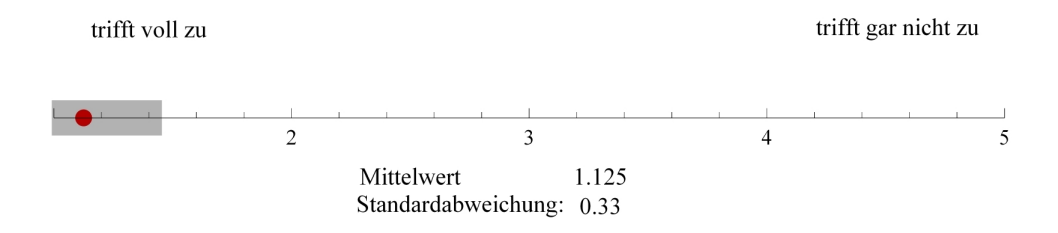

2. Der physikalische Inhalt der Farbgestaltung war leicht verständlich.

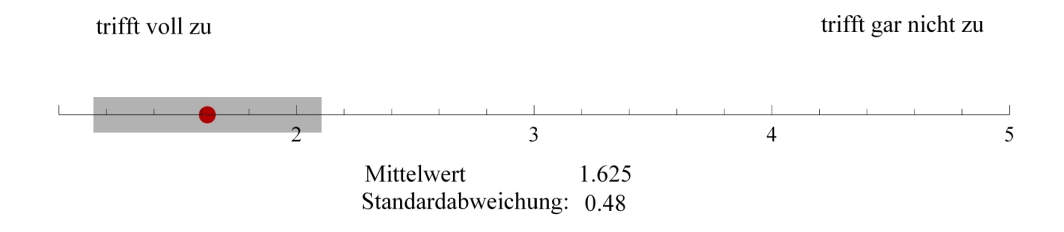

3. Wie schätze ich den Schwierigkeitsgrad des Kurses für Studenten ein?

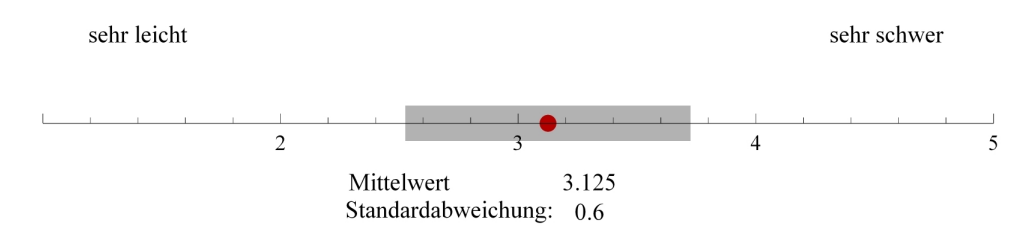

4. Wie schätze ich den Schwierigkeitsgrad des Kurses für Oberstufenschüler ein?

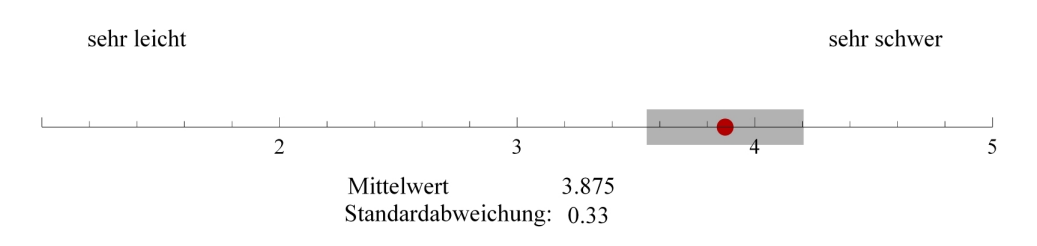

5. Ich konnte qualitativ nachvollziehen, warum sich die Wellenpakete wie in den simulierten Beispielen verhielten?

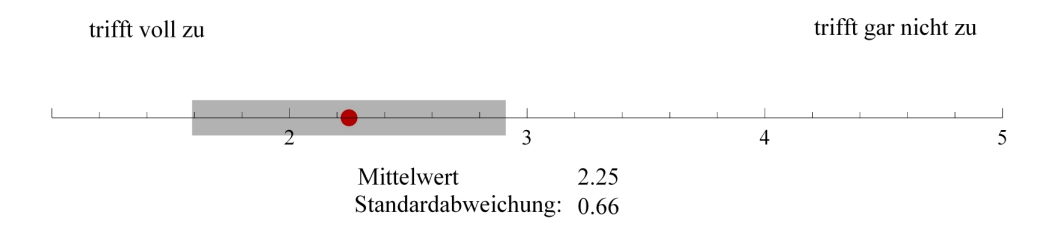

6. Ich fühle mich in der Lage, mit dem angeeigneten Wissen auch weitere Beispiele qualitativ richtig beschreiben zu können.

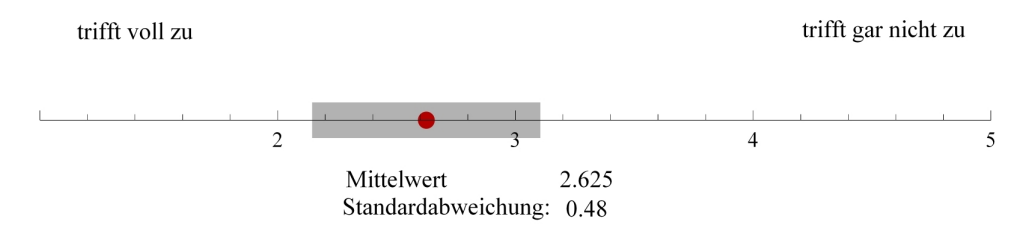

### <span id="page-64-0"></span>**10.3 .cdf- und .nb-Dateien des Quantenphysikkurses**

Eine CD am Ende im Einbanddeckel beinhaltet sowohl die .cdf-Dateien des ausgearbeiteten und in Kapitel [8](#page-56-0) evaluierten Quantenphysikkurses sowie die .nb-Dateien mit dem Quellcode der im Kurs enthaltenen Simulationen. Ebenfalls angefügt ist dort eine .pdf-Datei der vorliegenden Arbeit.

# **Abbildungsverzeichnis**

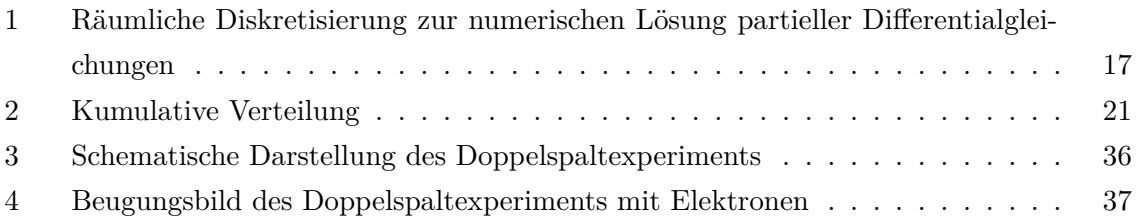

### <span id="page-66-0"></span>**Literatur**

- <span id="page-66-1"></span>[1] Wolfram, Stephen: *Mathematica/Ein System für Mathematik auf dem Computer*, Addison-Wesley, 1994<sup>2</sup>.
- <span id="page-66-2"></span>[2] Kilian, Axel: *Programmieren mit Mathematica*, Heidelberg/Dordrecht/London/ New York, 2010.
- <span id="page-66-3"></span>[3] Aus dem Documentation Center der Software: *Wolfram Mathematica 8*, Version Number 8.0.4.0, 2011.
- <span id="page-66-4"></span>[4] Ames, William F.: *Numerical Methods of Partial Differential Equations*, Boston u.A., 1992<sup>3</sup> .
- <span id="page-66-5"></span>[5] Blobel, Volker/Lohrmann, Erich: *Statistische und numerische Methoden der Datenanalyse*, Stuttgart/Leipzig, 1998.
- <span id="page-66-6"></span>[6] Rollnik, Horst: *Quantentheorie 1/ Grundlagen, Wellenmechanik, Axiomatik*, Berlin u.A., 2003<sup>2</sup> .
- <span id="page-66-7"></span>[7] Meschede, Dieter: *Gerthsen Physik*, Berlin/Heidelberg/New York, 2006<sup>22</sup>.
- <span id="page-66-8"></span>[8] Fließbach, Thorsten: *Quantenmechanik/Lerhbuch zur Theoretischen Physik III*, München, 2005<sup>4</sup> .
- <span id="page-66-9"></span>[9] Jank, Werner/Meyer, Hilpert: *Didaktische Modelle*, Berlin 2005 .
- <span id="page-66-10"></span>[10] Küblbeck, Josef/Müller, Rainer, *Die Wesenszüge der Quantenphysik*, Köln, 2003<sup>2</sup>
- <span id="page-66-11"></span>[11] Im Original: Feynman, Richard P. (Übersetzt von Summerer, Siglinde/Kurz, Gerda): *QED/ Die seltsame Theorie des Lichts und der Materie*, München, 1988.
- <span id="page-66-12"></span>[12] Im Original: Jönsson, Claus (übersetzt von: Brandt, Dietrich/Hirschi, Stanley): *Electron Diffraction at multiple Slits*, in: American Journal of Physics, 1974, 42, S. 4-11.
- <span id="page-66-13"></span>[13] Nolting, Wolfgang: *Grundkurs Theoretische Physik 5/2 / Quantenmechanik - Methoden und Anwendungen*, Berlin u.A., 2004<sup>5</sup> .